### **UNIVERSITE SIDI MOHAMED BEN ABDELLAH FACULTE DES SCIENCES ET TECHNIQUES FES DÉPARTEMENT D'INFORMATIQUE**

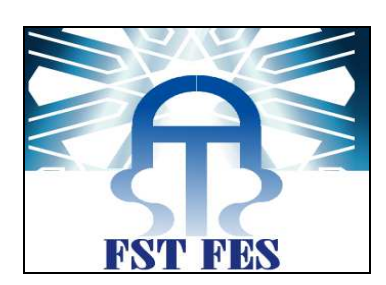

## **Projet de Fin d'Etudes**

### **Licence Sciences et Techniques Génie Informatique**

**Développement d'une application web pour la gestion administrative de la scolarité** 

**Lieu de stage : Faculté des sciences et techniques de Fès**

**Réalisé par : Encadré par : Anouar OUFKIR Mr. Younes BALBOUL Zainab OUFKIR Pr. Jamal KHARROUBI** 

**Soutenu le 14/06/2013 devant le jury composé de :** 

**Pr J. KHARROUBI Pr A. ZARGHILI Pr K. ZENKOUAR** 

**Année Universitaire 2012-2013** 

Faculté des Sciences et Technique de Fès

## **Remerciement**

Au terme de ce travail, on tient à présenter nos profonds respects et reconnaissance à Monsieur Mouhcine ZOUAK le doyen de la FSTF.

Nous voudrons remercier vivement nos encadrants les professeurs Jamal KHARROUBI et Aicha MAJDA qui nous ont encadrés avec patience durant la réalisation de ce travail, leurs conseils et leurs encouragements nous ont été bien utiles, et nous a permis d'effectuer ce stage dans des excellentes conditions.

On tient à exprimer nos remerciements et nos profondes gratitudes à Monsieur Younes BALBOUL chef du service informatique et notre parrain de stage pour l'aide précieuse qu'il nous a apportée durant la période du stage et pour le grand intérêt et le soutien à ce stage.

Nous exprimons également notre gratitude aux membres du jury, qui nous ont honorés en acceptant de juger ce modeste travail.

Que l'ensemble du personnel qui a contribué de prés ou de loin à l'aboutissement de ce travail, trouve ici l'expression de nos remerciements et de notre reconnaissance.

Enfin, nous tenons à remercier l'ensemble du corps enseignant de la Filière Génie informatique de la faculté des sciences et techniques de Fès.

Faculté des Sciences et Technique de Fès

## **Dédicace**

### **A nos très chers parents**

Dont leurs mérites, leur sacrifices, leurs qualités humaines nous ont permis de vivre ce jour : les mots nous manquent pour exprimer toute la reconnaissance, la fierté et le profond amour que nous portons pour les sacrifices que vous avez consenti pour notre attachement, notre reconnaissance, gratitude et respect. Que dieu vous préserve bonne santé et longue vie, tous nos sentiments de reconnaissance pour vous.

### **A nos frères et sœurs**

On espère atteindre le seuil de vos espérances, que ce travail soit l'expression de notre profonde affection, on vous remercie pour le soutient morale et l'encouragement que vous nous avez accordés. On vous souhaite un brillant avenir et tout le bonheur que vous méritez.

### **A nos amis**

A tous ceux qui ont su nous apporter aide et soutien aux moments propices nous dédions ce travail avec toute notre reconnaissance et nos remerciements les plus chaleureux.

## **Introduction**

Généralement, cinq fonctions principales sont reconnues dans une entreprise. La fonction technique, la fonction humaine ou personnel, la fonction commerciale, la fonction recherche et développement, enfin la fonction financière. De toutes ces fonctions, celle humaine revêt une importance capitale dans le fonctionnement d'une entreprise ; car réalité humaine, l'entreprise est une unité sociale. Le personnel désigne l'ensemble de plusieurs catégories de personnes physiques quelque soit leur âge, leur sexe, leur race et leur activité professionnelle moyennant une rémunération sous la direction et l'autorisation d'une personne physique ou morale, publique ou privée dans les liens d'un contrat de travail.

Le but de ce projet est de mettre sur pied une solution d'optimisation de la gestion administrative de la scolarité de la **Faculté des sciences et techniques de Fès**. Le souhait des utilisateurs de cette application est d'optimiser et faciliter les processus de travail.

Pour arriver à nos fins, nous avons utilisé un ensemble de notions relatives aux méthodes de conception des systèmes d'information et aux méthodes de conduite des projets. Ce document détaillera donc les travaux effectués tout au long de la réalisation de ce projet. Le travail réalisé a été divisé en trois chapitres.

- Dans le premier chapitre, il sera question de présenter un aperçu sur l'histoire de la FST et sont organisation, et donnera une vision générale sur le projet réalisé.
- Le second chapitre, concerne l'étude détaillée où on a présenté la méthodologie UML et la conception de l'application.
- Finalement, la troisième partie sera consacrée respectivement à la présentation de l'approche technique adoptée et à la réalisation ou implémentation.

Faculté des Sciences et Technique de Fès

## Remerciement Dédicace Introduction

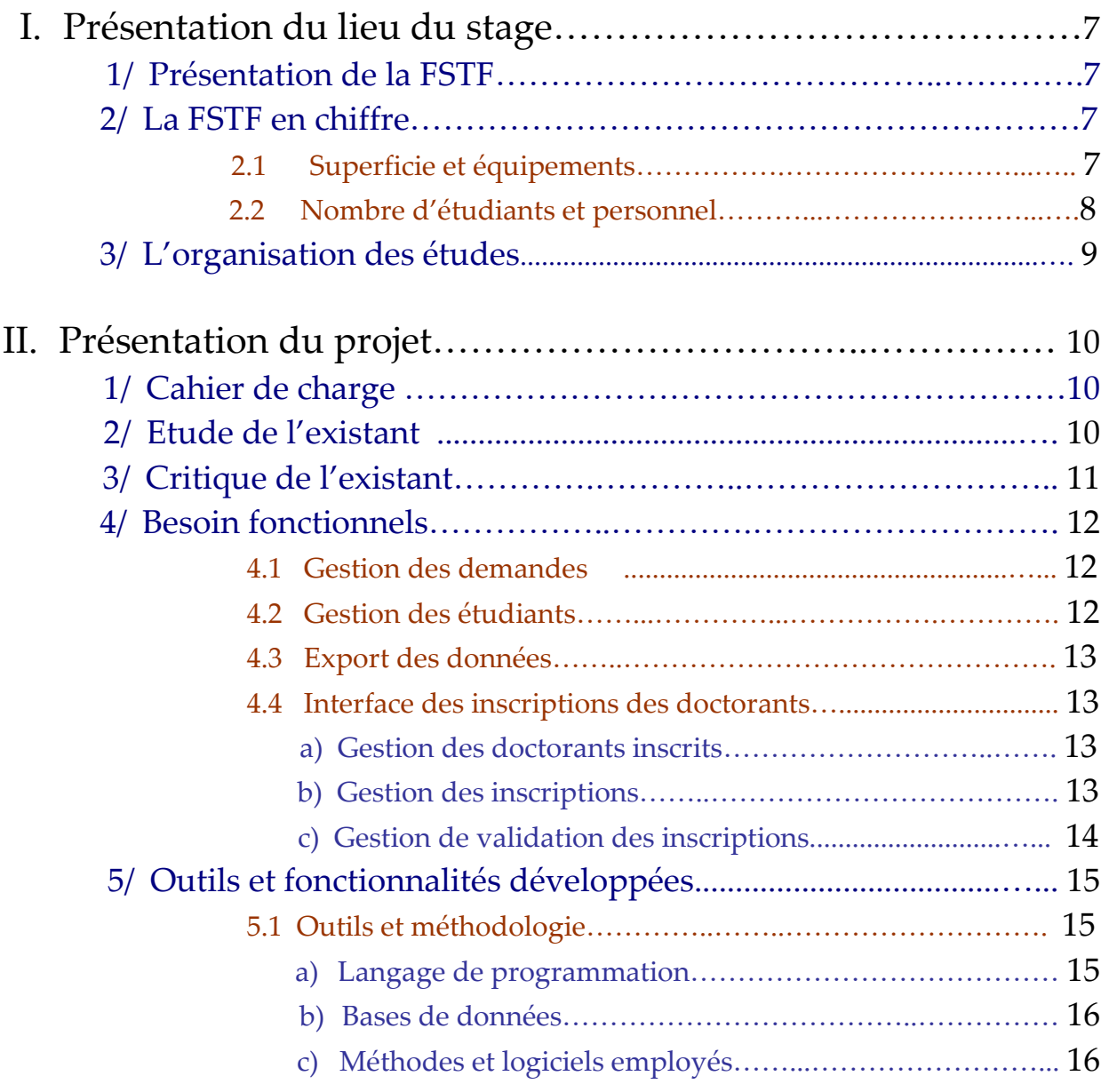

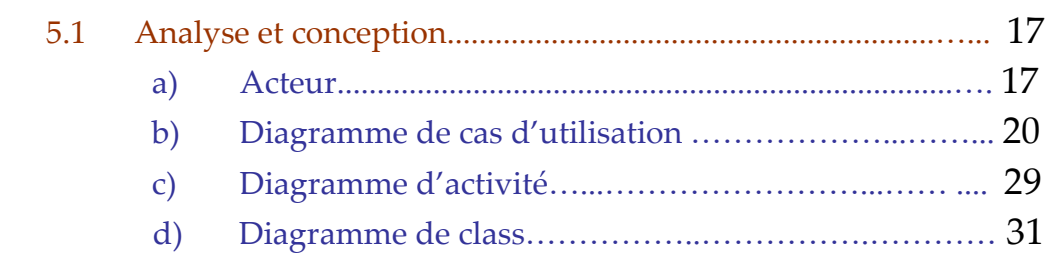

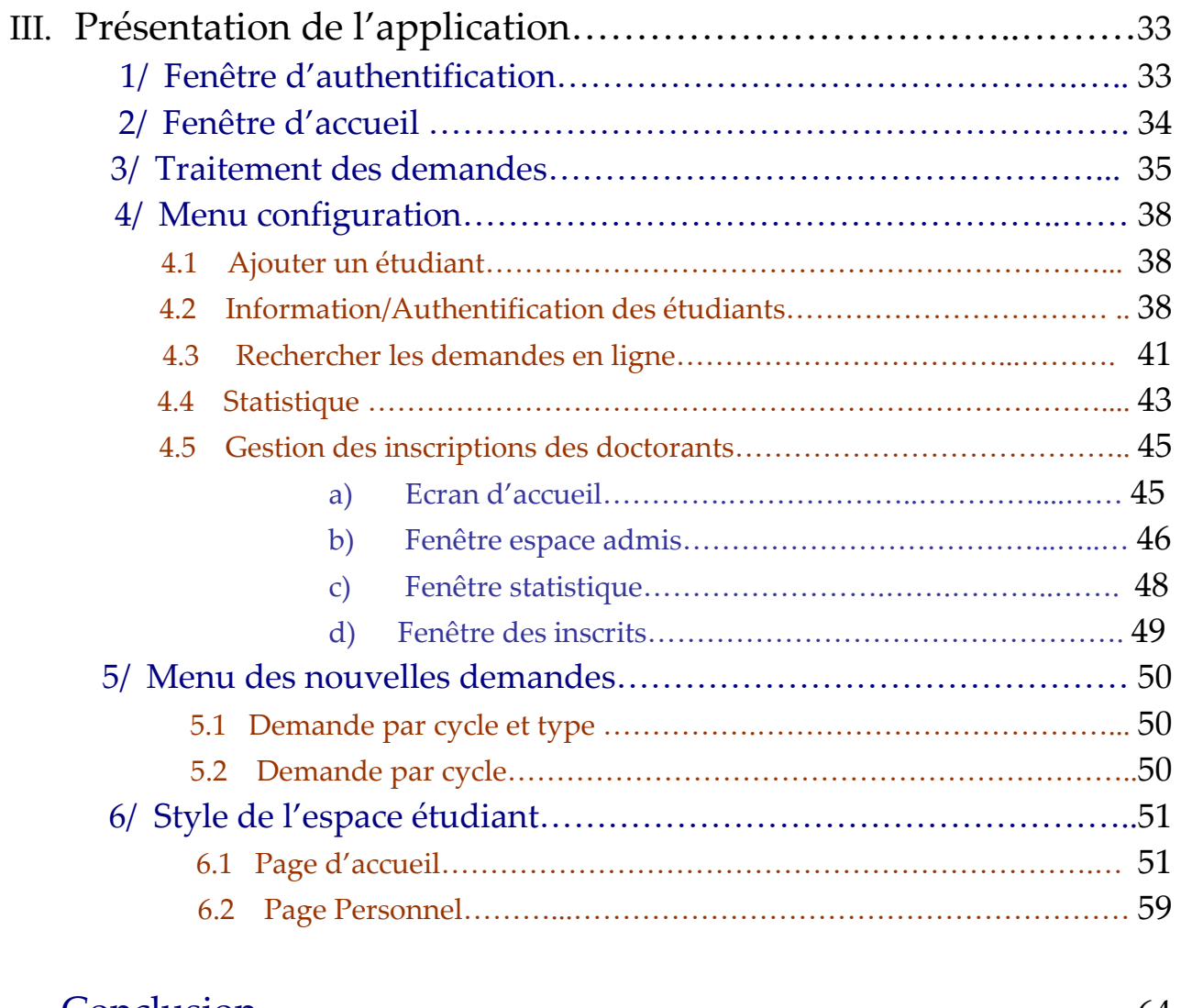

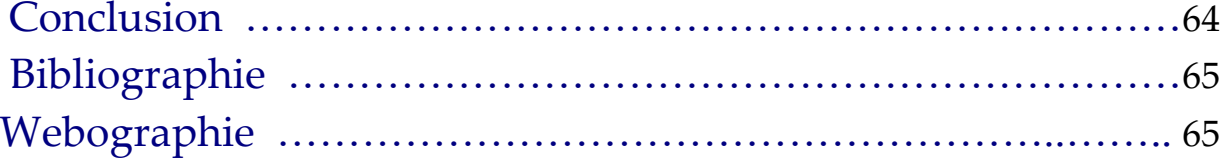

## **Présentation du lieu du stage**

## **1. Présentation de la FSTF**

La Faculté des Sciences et Techniques de Fès a été créée en 1995. Elle fait partie d'un réseau national formé de 6 autres établissements du même genre situés à Béni Mellal, Er-Rachidia, Marrakech, Mohammedia, Settat et Tanger. Les facultés des Sciences et Techniques sont des établissements universitaires à caractère scientifique et technique. Elles ont été créées dans le but de développer et de diversifier les formations offertes aux bacheliers scientifiques en vue d'une meilleure intégration de l'Université dans son environnement socio-économique.

La FST de Fès, huit départements s'activent à proposer un large éventail de formations techniques et de génie:

- Département de Sciences de la Vie.
- Département de Chimie.
- Département de Sciences de la Terre.
- Département de Mathématiques.
- Département d'Informatique.
- Département de Génie Electrique.
- Département de Génie Mécanique.
- Département de Génie Industriel.

## **2. La FST en chiffre**

### **2.1 Superficie et équipements**

La FST de Fès est étalée sur une superficie de 45 000 m2 dont 31 000 m2 d'espace vert

Faculté des Sciences et Technique de Fès

- Elle comporte :
	- o 6 Amphithéâtres
	- o 31 Salles d'enseignement
	- o 31 Salles de TP
	- o 7 Salles des TP d'informatique
	- o 29 Bureaux administratifs
	- o 39 Bureaux d'enseignants
	- o 1 Salle de Visioconférence
	- o 8 Départements (8 salles de réunion, 10 salles de recherche et 8 bureaux)
	- o 2 Salles de réunion
	- o 1 Cellule des TEC
	- o 2 Cafétérias
	- o 1 Salle de sport
	- o 8 Toilettes
	- o 4 Locaux techniques
	- o 2 Magasins
	- o 4 Réserves
	- o 1 Salle de prière
	- o Centre (villa),…

### **2.2 Nombre d'étudiants et personnel**

- Chaque année la FST de Fès gère plus de 2000 étudiantes et étudiants.
- Pris en charge par une équipe pédagogique de plus de 173 professeurs et enseignants.
- Et par une équipe administrative et technique composé de 57 personnes.

## **3. L'organisation des études**

Dans le cadre de la réforme pédagogique la FST de Fès a adopté l'architecture du système **LMD : Licence / Master / Doctorat**. Elle prépare et délivre les diplômes :

- **LST :** Licence sciences et Techniques
- **MST :** Master Sciences et Techniques
- **Doctorat es Sciences et Techniques**

En parallèle à ces diplômes la FST est également habilitée à délivrer :

- **DUT :** Diplôme Universitaire de technologies
- **Diplôme d'Ingénieur d'Etat**

L'architecture Pédagogique Globale dans la FST est :

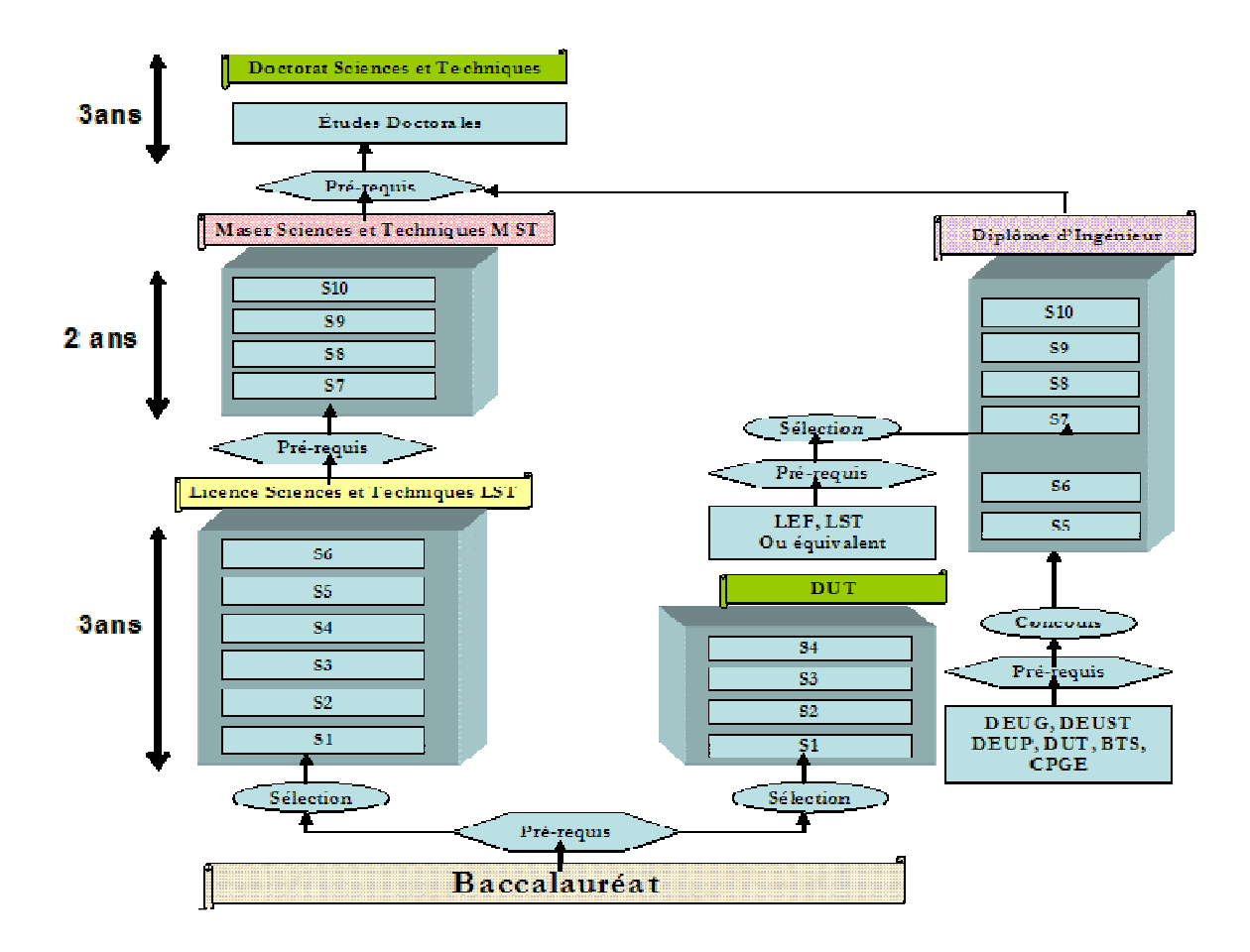

## **Présentation du projet**

## **1. Cahier de charge**

Il nous est demandé de développer une application destinée à la gestion de scolarité. Pour ce faire, une description détaillée de celle-ci est la suivante :

Le projet aura pour principaux objectifs :

- Gérer les demandes des étudiants
	- $\triangleright$  Attestation de scolarité
	- Relevé des notes
- Gérer les informations des étudiants
- Gérer la validation des inscriptions des doctorants
- Personnaliser un style adéquat pour l'espace personnel

#### **Les contraintes :**

- Tout utilisateur doit être identifié et authentifié dans un seul référentiel pour l'accès à l'ensemble des ressources.
- Des mécanismes de mises en avant et d'alertes doivent être mises en place pour pousser l'information pertinente vers l'utilisateur et rendre ainsi plus efficace l'utilisation des ressources.
- L'administrateur a le droit d'accès au traitement sur tous les cycles.
- Le responsable cycle doctorat a le droit d'accès au traitement sur le doctorat.
- Le responsable cycle normal a le droit d'accès au traitement sur les autres cycles.

En effet, afin d'aborder tout projet informatique, il est indispensable de procéder par une étude de son système de gestion avant d'envisager toute solution automatisée.

## **2. Etude de l'existant**

L'étude de l'existant est une phase importante pour bien comprendre le système actuel et définir ses objectifs. Pour chaque module, il sera question d'effectuer une description précise de l'existant en énumérant les principaux acteurs impliqués, les principaux documents manipulés et les moyens de traitements utilisés.

Faculté des Sciences et Technique de Fès

Avant d'aborder cette étape importante, il s'avère nécessaire de circonscrire le périmètre de notre étude. Dans le cadre de ce projet, les principaux modules étudiés sont la :

- $\triangleright$  Gestion des attestations de scolarité
- $\triangleright$  Gestion des relevés de notes

Le document le plus utilisé ici est l'attestation de scolarité. C'est dans ce document que sont spécifiées les informations de l'étudiant, on distingue :

- Le nom et le prénom
- La date de naissance
- Ville de naissance
- CNE
- Cycle
- L'année de l'inscription
- Filière
- Niveau d'étude

Afin de rapprocher d'avantage aux étudiants le service relatif à ces demandes, le service informatique a adopté le choix d'un site intranet. En effet, il a conçu ce site fonctionnant à la fois en tant que système de diffusion et de partage de l'information ainsi que moyen de facilitation de la communication. Chaque étudiant pourra faire sa demande (attestation de scolarité ou relevé des notes) directement en ligne, il sera informé de l'état de la demande relativement à chaque fois il consulte son propre espace. Il ne peut rejoindre le service de scolarité que si sa demande est effectuée.

### **3. Critique de l'existant :**

Les logiciels EXCEL et WORD de Microsoft Corporation, bien qu'ils soient puissants ne satisfont pas à tous les besoins spécifiés dans le cahier des charges relatif à ce projet.

En effet certaines fonctionnalités ne se font pas de manière automatique et nécessite une intervention manuelle qui est la plupart du temps fastidieuse.

L'objectif visé est de satisfaire aux besoins des utilisateurs en réduisant au maximum la charge de travail due aux différents traitements de l'information.

Dans un souci de concevoir une application avec plus de fonctionnalités possibles et dans le but d'avoir une interface plus conviviale et plus facile à utiliser tout en étant plus efficace, nous allons mettre su pied une application informatique regroupant tous les modules cités ci-dessus.

### **4. Besoins fonctionnels :**

Cette phase correspond à une recherche sur le terrain pour bien définir le cadre de notre système. L'application doit permettre à ses utilisateurs de se connecter à une interface.

**Administrateur, Responsable cycle doctorat:** Après authentification il peut :

- Consulter les demandes non traitées
- $\triangleright$  Valider une demande
- $\triangleright$  Rejeter une demande
- Générer une demande sous format PDF
- Consulter les demander traitées
- Annuler une demande traitée
- Consulter les demandes rejetées
- Annuler une demande rejetée
- $\triangleright$  Ajouter un étudiant
- Consulter les informations des étudiants
- Modifier les informations d'un étudiant
- Changer les informations d'authentification d'un étudiant
- $\triangleright$  Rechercher un étudiant
- Rechercher une demande
- $\triangleright$  Consulter les statistiques
- Consulter l'interface des inscriptions des doctorants
- Générer les demandes sous format Excel

Le Responsable cycle normal peut aussi gérer tous ces actions sauf de consulter l'interface des inscriptions des doctorants

Le but principal de l'application est de permettre aux utilisateurs la gestion des activités suivantes dont on va détailler chacune d'eux :

#### • **4.1 Gestion des demandes**

Ces demandes sont l'attestation de scolarité et le relevé des notes, la plus utilisé est l'attestation de scolarité.

L'application permettra aux utilisateurs de valider, annuler, rejeter, rechercher ou générer une demande sous format PDF.

### • **4.2 Gestion des étudiants**

L'application permet aux utilisateurs d'ajouter un étudiant, modifier ces informations personnel, ces informations d'authentifications, retrait de son dossier, rechercher ou générer son attestation sous format PDF, ou lui envoyer un message.

### • **4.3 Export des données**

Chaque utilisateur peut exporter les demandes par type et par cycle, ou par cycle sous format Excel. Ils peuvent aussi exporter les informations des étudiants groupés par cycle par filière et par niveau.

### • **4.4 Interface des inscriptions des doctorants**

Les parties concernées par le déroulement de cette interface et ses résultats sont dans un premier temps les personnes qui participeront à la validation d'un doctorant, dans notre cas, c'est le responsable cycle doctorat et l'administrateur (tous les cycles) qui effectuent cette tâche.

L'objectif poursuivis par l'application mise en place consiste à faciliter le traitement et le suivi des doctorants admis après une inscription enligne.

#### **Les différents fonctionnements de cette application :**

#### **a) Gestion des doctorants admis :**

- Ajouter un doctorant admis
- Modifier un doctorant admis
- Rechercher un doctorant admis

#### • **Ajouter un doctorant admis**

Le Responsable peut ajouter un doctorant dans la liste des admis en cas d'erreur (si le doctorant ne figure pas dans la liste des admis)

#### • **Modifier un doctorant admis**

Le Responsable peut modifier les informations d'un doctorant dans la liste des admis en cas d'erreur (il peut modifier le CIN, nom, prénom, sujet, directeur, ou laboratoire).

#### • **Rechercher un doctorant admis**

Le Responsable peut rechercher un doctorant par son CIN, CNE, nom ou prénom, et afficher ces informations. Il peut aussi modifier ou supprimer le doctorant recherché.

#### **b) Gestion des inscriptions :**

- Afficher le formulaire du doctorant inscrit
- Afficher le reçu d'un doctorant inscrit
- Supprimer une inscription

Faculté des Sciences et Technique de Fès

#### • **Afficher le formulaire du doctorant inscrit**

Le Responsable peut afficher le formulaire d'un doctorant inscrit, avec ces informations universitaire.

#### • **Afficher le reçu du doctorant inscrit**

Le Responsable peut afficher le reçu d'inscription d'un doctorant.

#### • **Supprimer une inscription**

Le Responsable peut supprimer une inscription en cas d'erreur.

#### **c) Gestion de validation des inscriptions :**

- Valider une inscription
- Modifier une inscription (valide)
- Supprimer une inscription (valide)

#### • **Valider une inscription**

Le Responsable peut valider une inscription selon son état.

#### • **Modifier une inscription (valide)**

Le Responsable peut modifier une inscription (en modifiant le sujet, directeur ou laboratoire).

#### • **Supprimer une inscription (valide)**

Le Responsable peut supprimer une inscription (valide) en cas d'erreur.

### **Approche technique :**

Dans la partie suivante, nous présenterons la solution qui a été développée. Nous y présenterons donc tour à tour les outils et méthodologies utilisés, les fonctionnalités développées, l'analyse et la solution implémentée.

## **5. Outils et fonctionnalités développées :**

### **5.1 Outils et méthodologie**

Actuellement, plusieurs grandes plates-formes existent sur le marché. Elles sont globalement constituées de deux composants : le langage de programmation et la base de données. On donnera une liste non exhaustive des différents composants utilisés :

### **a) langage de programmation**

Pour l'implémentation des différents modules de l'application, nous avons utilisé le langage de **programmation PHP**.

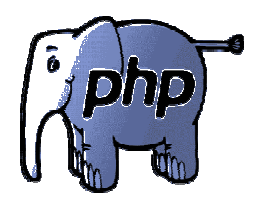

C'est un langage incrusté au HTML et interprété (PHP3) ou compilé (PHP4) côté serveur. Il dérive du langage C et du Perl dont il reprend la syntaxe. Il est extensible grâce à de nombreux modules et son code source est ouvert. Comme il supporte tous les standards du web et qu'il est gratuit, il s'est rapidement répandu sur la toile.

Il est caractérisé par sa portabilité et utilisé pour la programmation orientée objet.

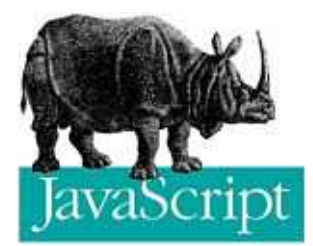

 Le langage **JAVASCRIPT** qui est interprété par le navigateur au moment du chargement du document est utilisé ici pour le contrôle des valeurs de champs d'un formulaire et également pour la gestion des évènements.

 C'est un langage orienté objet permettant d'exploiter la structure de données mise en place par le navigateur lorsque celui-ci charge un document HTML.

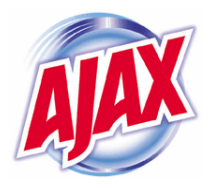

En utilisant **AJAX**, le dialogue entre le navigateur et le serveur se déroule la plupart du temps de la manière suivante : un programme écrit en langage de programmation **JAVASCRIPT**, incorporé dans une page web, est exécuté par le navigateur. Celui-ci envoie des demandes de calcul au serveur Web, puis modifie le contenu de la page actuellement affichée par le navigateur Web en fonction du résultat reçu du serveur, évitant ainsi la transmission et l'affichage d'une nouvelle page

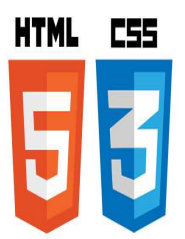

Le langage **HTML et le CSS (feuilles de style)** sont utilisés pour la description et le design de nos différentes interfaces.

### **b) Bases de données**

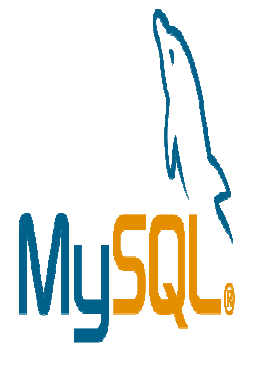

Comme SGBD, nous avons utilisé MySQL qui est un serveur de bases de données relationnelles SQL développé dans un souci de performances élevées en lecture, ce qui signifie qu'il est davantage orienté vers le service de données déjà en place que vers celui de mises à jour fréquentes et fortement sécurisées. Il est multithread et multiutilisateurs.

#### **c) Méthodes et logiciels employés**

Pour modéliser notre système, nous avons utilisé le langage **UML** (en anglais *Unified Modeling Language*, « langage de modélisation unifié »). C'est un langage graphique de modélisation des données et des traitements. UML n'impose pas de méthode de travail particulière, il peut donc être intégré à n'importe quel processus de développement logiciel de manière transparente. C'est une sorte de boîte à outils, qui permet d'améliorer progressivement les méthodes de travail, tout en préservant les modes de fonctionnement. Intégrer UML par étapes dans un processus, de manière pragmatique, est tout à fait possible.

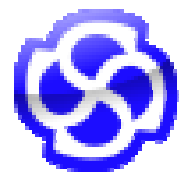

Pour la modélisation des diagrammes UML, nous sommes servis d'**Enterprise Architect** qui joue le rôle d'un AGL (Atelier de génie logiciel) de conception. Les AGL de Conception aident à la réalisation de la phase de conception et d'analyse.

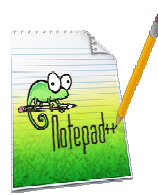

Pour la programmation des différents modules de l'application, nous avons utilisé **Notepad++** qui est un environnement de développement intégré (IDE) pour **PHP, HTML, JAVASCRIPT et AJAX.**

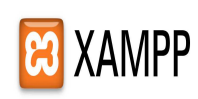

**XAMPP** est un ensemble de logiciels permettant de mettre en place facilement un serveur Web, un serveur FTP et un serveur de messagerie électronique. Il s'agit d'une distribution de logiciels libres (**X A**pache **M**ySQL **P**erl **P**HP) offrant une bonne souplesse d'utilisation, réputée pour son installation simple et rapide

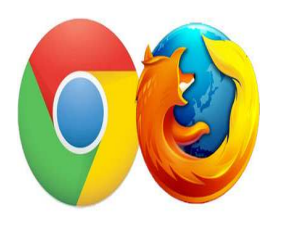

Comme navigateurs, nous avons utilisé **MOZILLA FIREFOX** et **GOOGLE CHROME.** 

### **5.2 Analyse et conception :**

Pour mener à bien le projet, nous devons tout naturellement avoir recours à un formalisme de conception à savoir **UML « Unified Modeling Language »** qui est le langage de modélisation graphique qui va nous permettre de comprendre et de décrire les besoins, de spécifier et documenter les systèmes ainsi que d'esquisser les architectures logicielles.

Dans cette section, nous présentons quelques diagrammes de notre modélisation en explicitant leurs rôles. Nous allons principalement présenter le diagramme des cas d'utilisation, le diagramme de classe et le diagramme d'activité.

### **a) Acteur:**

#### **L'administrateur :**

L'administrateur a le contrôle total sur les fonctionnalités de l'application. Il peut également gérer tous les cycles et toutes les filières, consulter le journal des actions opérées et modifier les traitements effectués.

#### **Responsable cycle normal :**

Le responsables cycle normal a le droit d'accès aux informations des étudiants des cycles (Licence, Master, Ingénierie) sur l'application ; En outre, il est chargé des traitements concernant ces cycles.

#### **Responsable cycle doctorat :**

Le responsable cycle doctorant a le droit aux informations des étudiants du cycle doctorat sur l'application ; En outre, il est chargé des traitements concernant ce cycle.

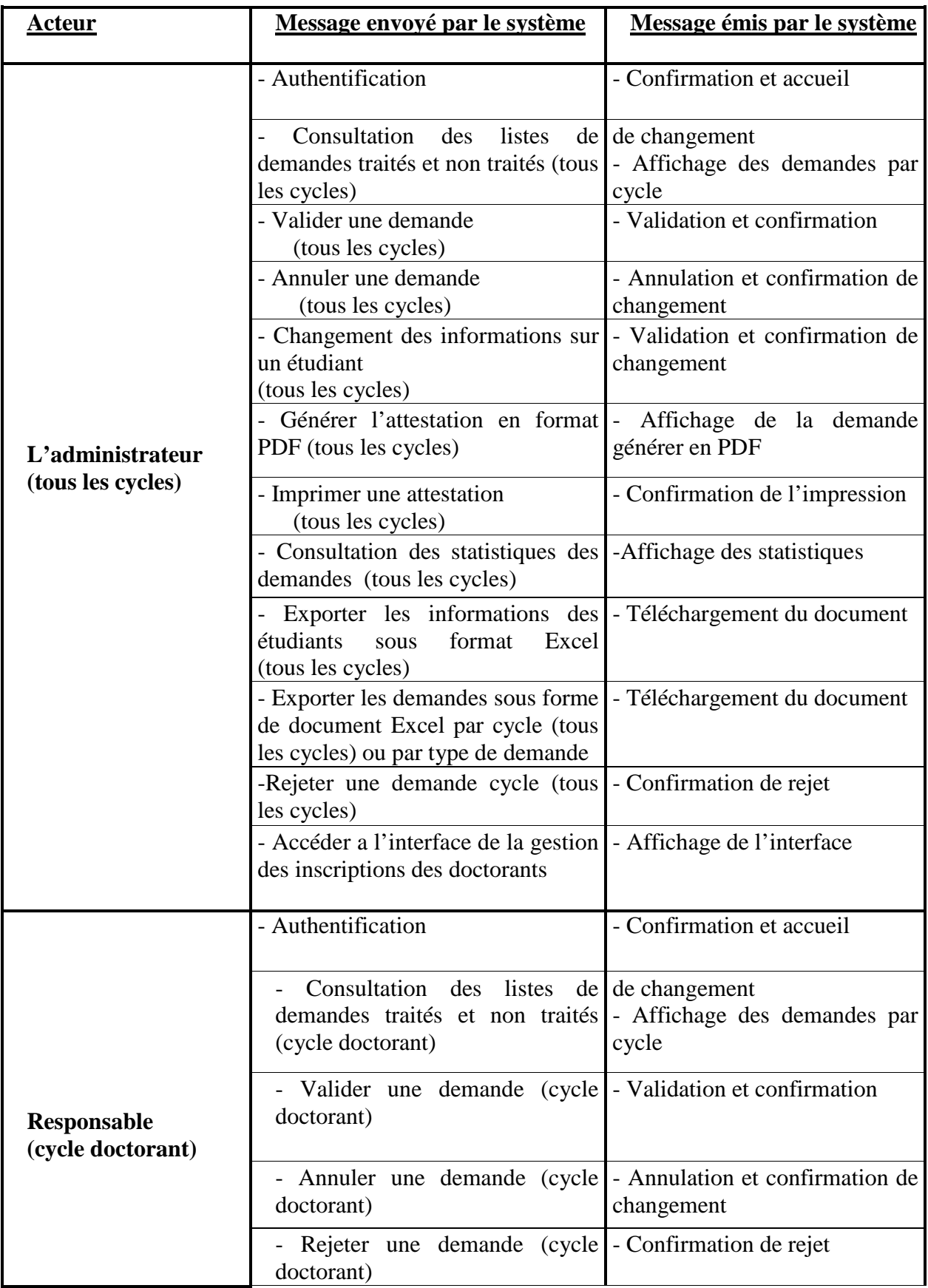

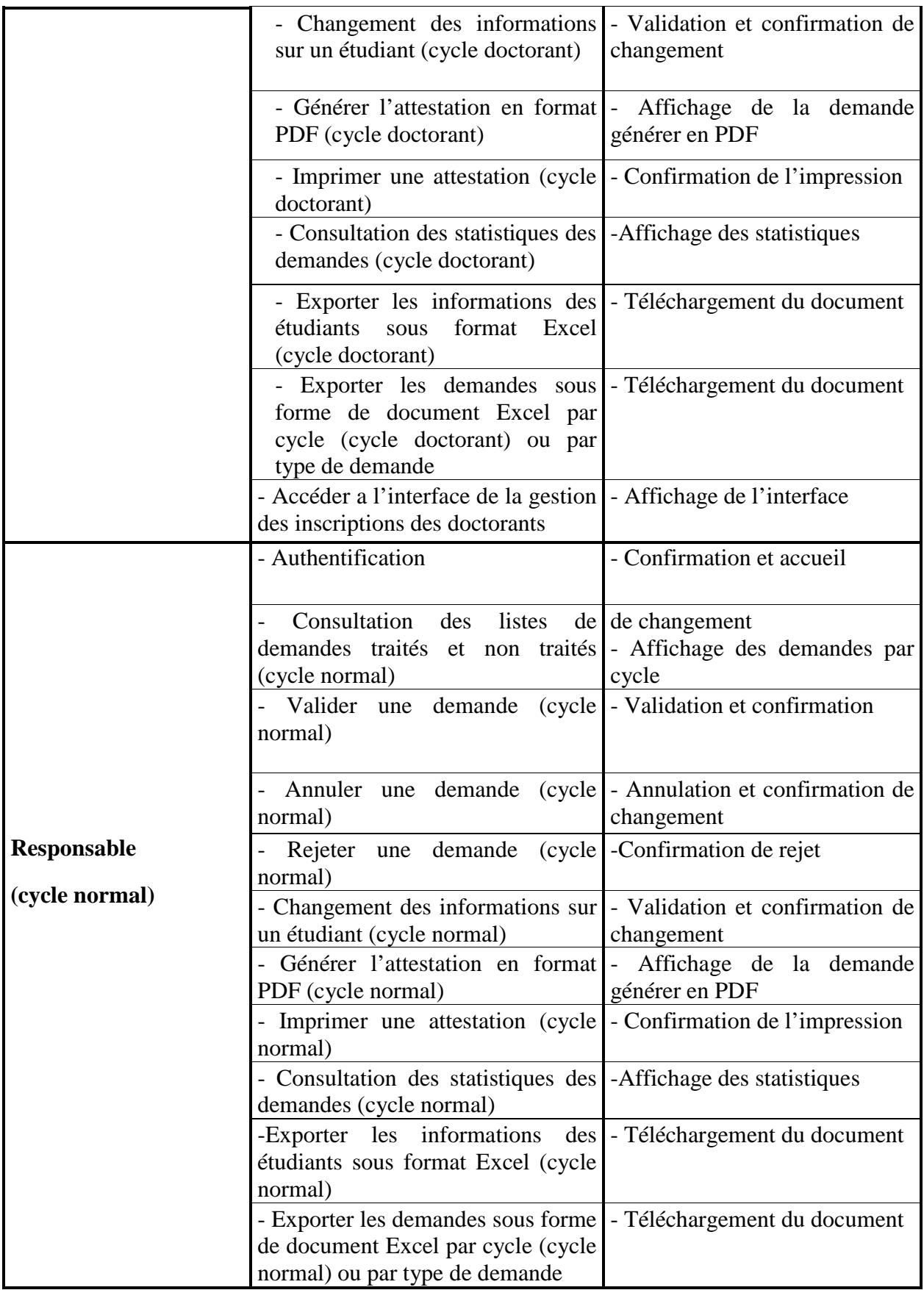

### **b) Diagramme de cas d'utilisation:**

#### **Définition :**

Les cas d'utilisations permettent de structurer les besoins des utilisateurs et les objectifs correspondants d'un système. Ils centrent l'expression des exigences du système sur ses utilisateurs en clarifiant et en organisant leurs besoins (les modéliser). Pour cela, les cas d'utilisation identifient les utilisateurs du système (acteurs) et leurs interactions avec le système. Ils permettent de classer les acteurs et structurer les objectifs du système. Un acteur représente un rôle joué par une personne qui interagit avec le système. Par définition, les acteurs sont à l'extérieur du système .Les acteurs se recrutent parmi les utilisateurs du système et aussi parmi les responsables de sa configuration et de sa maintenance.

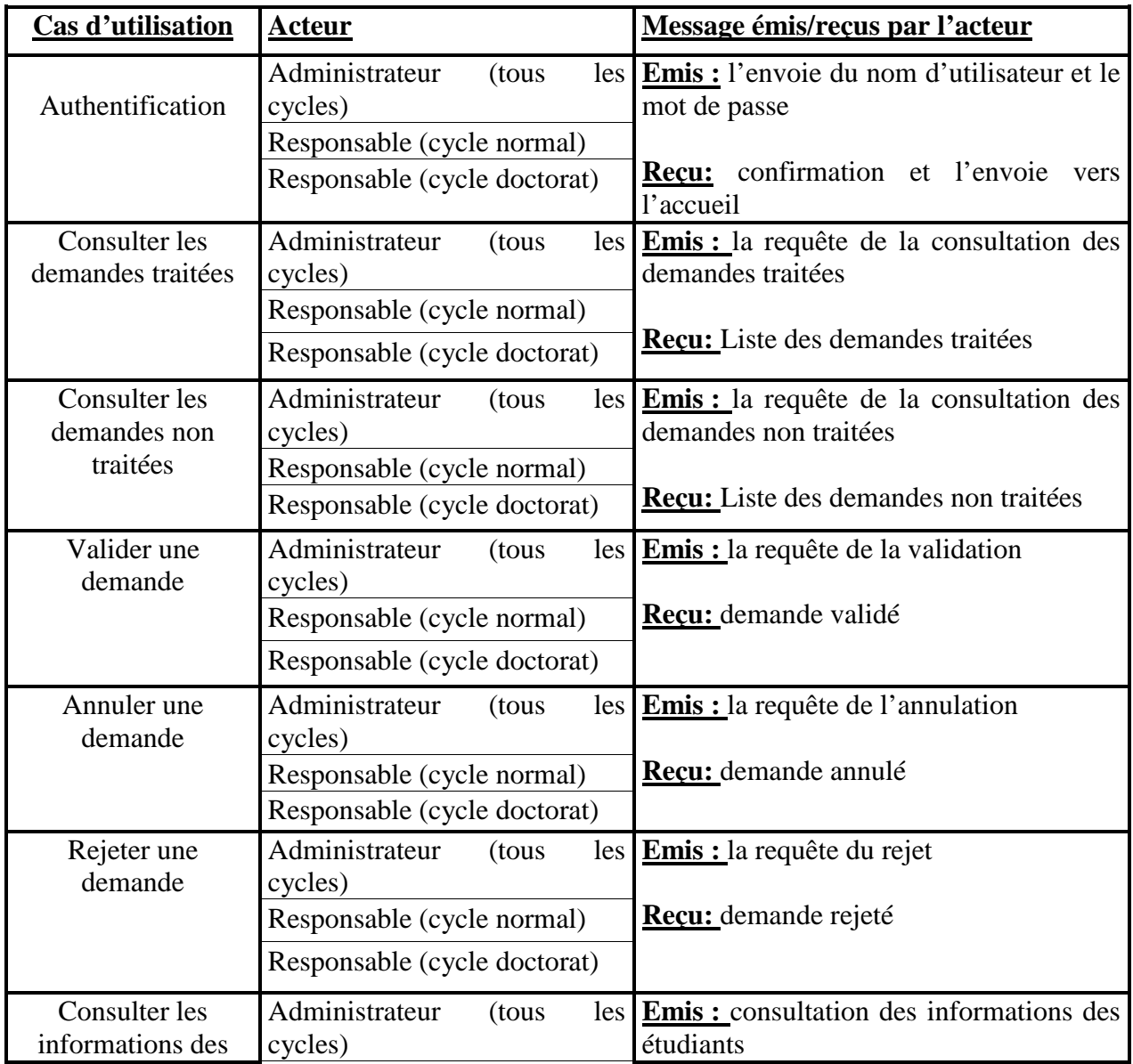

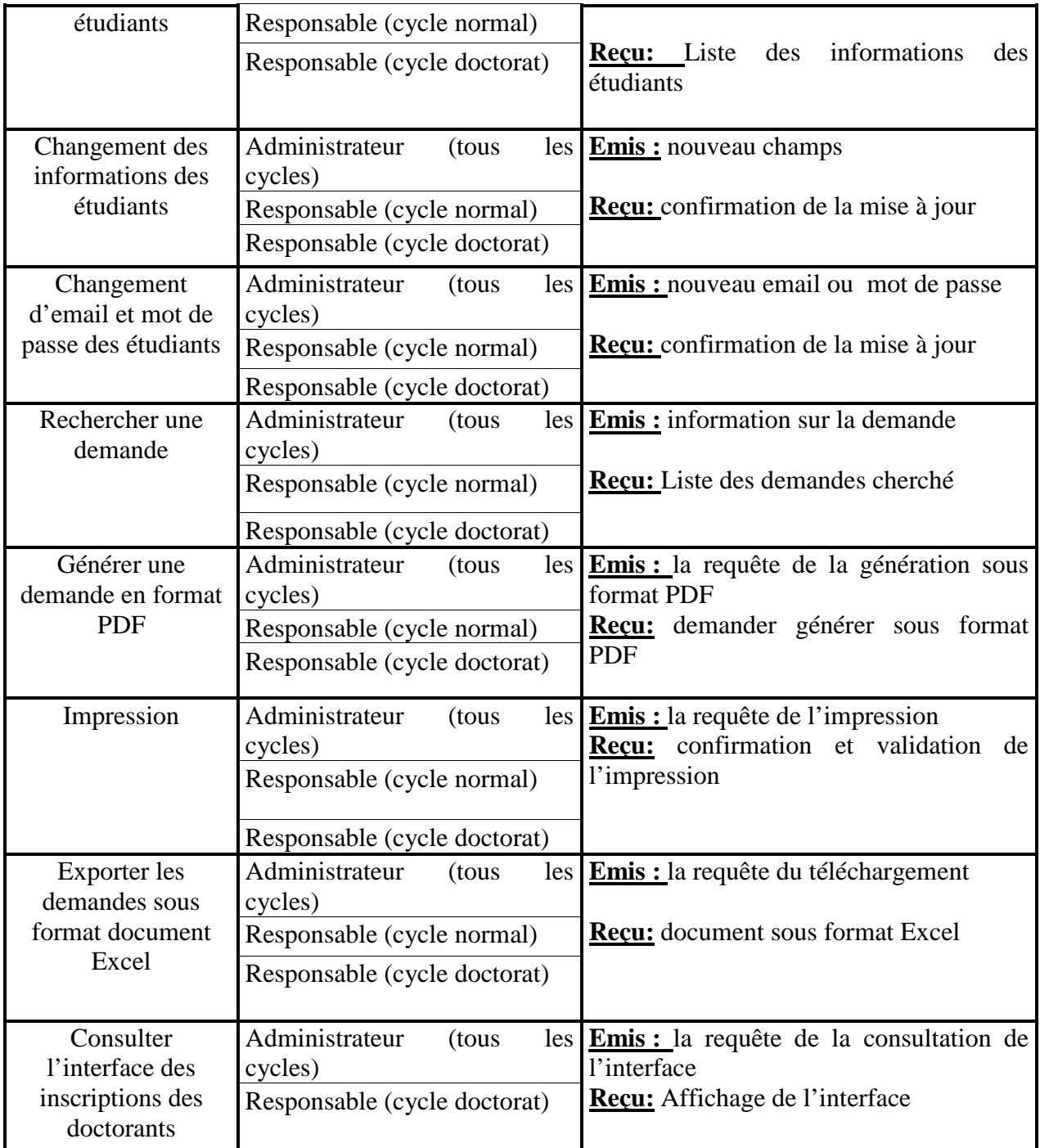

#### **Diagramme de package :**

Diagramme de package qui relie entre les trois packages des acteurs : Administrateur, Responsable (cycle normale) et Responsable (cycle Doctorat)

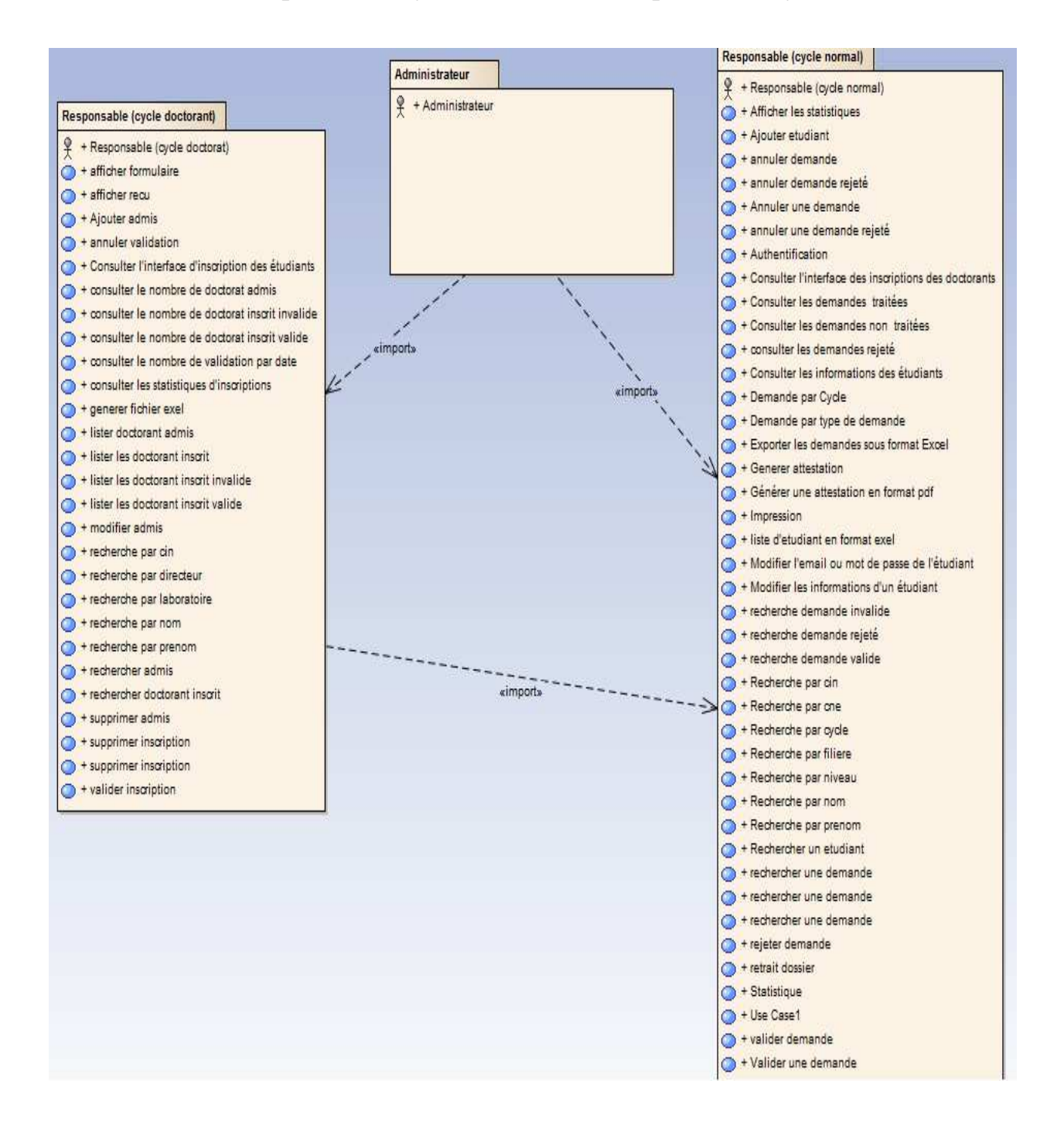

## Responsable cycle normal :

Diagramme de cas d'utilisation concernant le responsable du cycle normal :

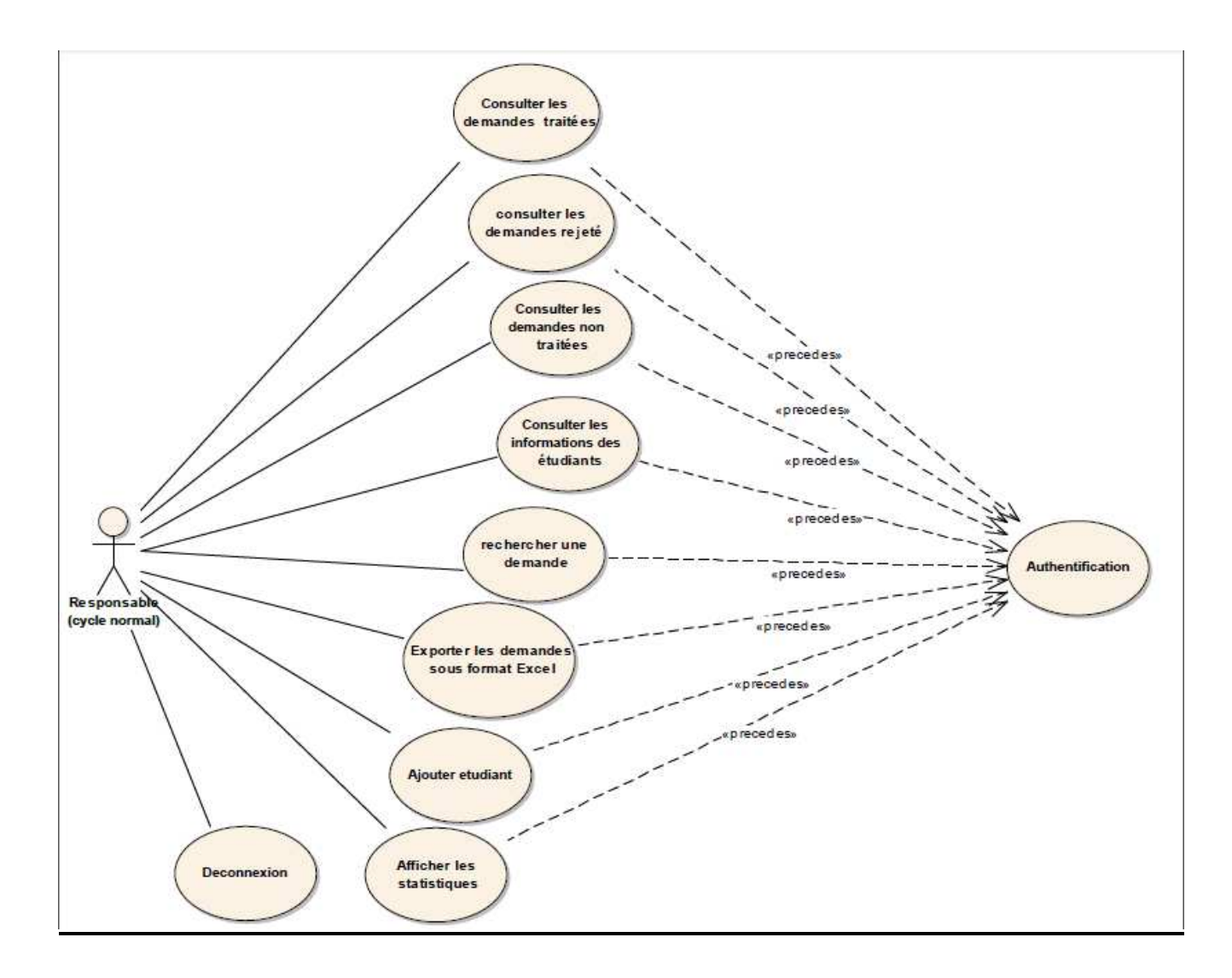

- Cas d'utilisation (Consulter les informations des étudiants) :

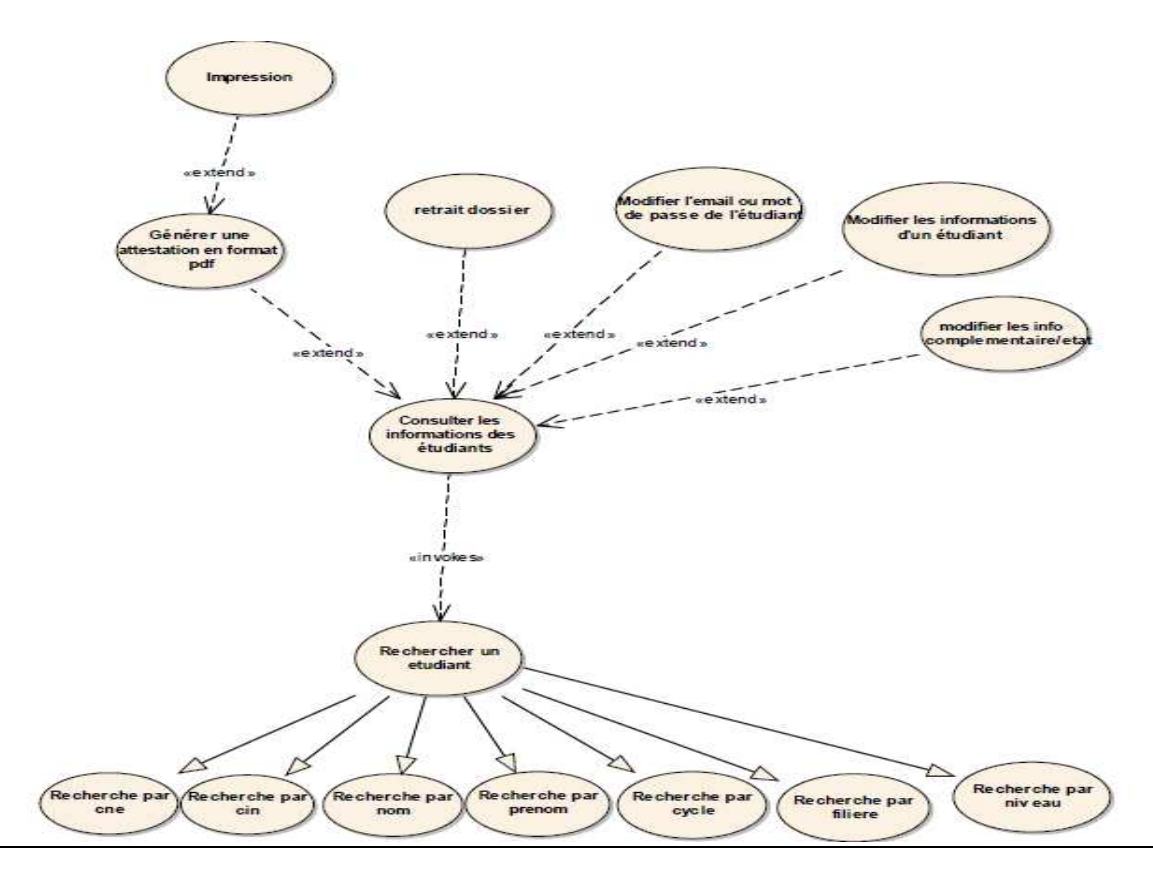

Cas d'utilisation (Consulter les demandes non traitées) :

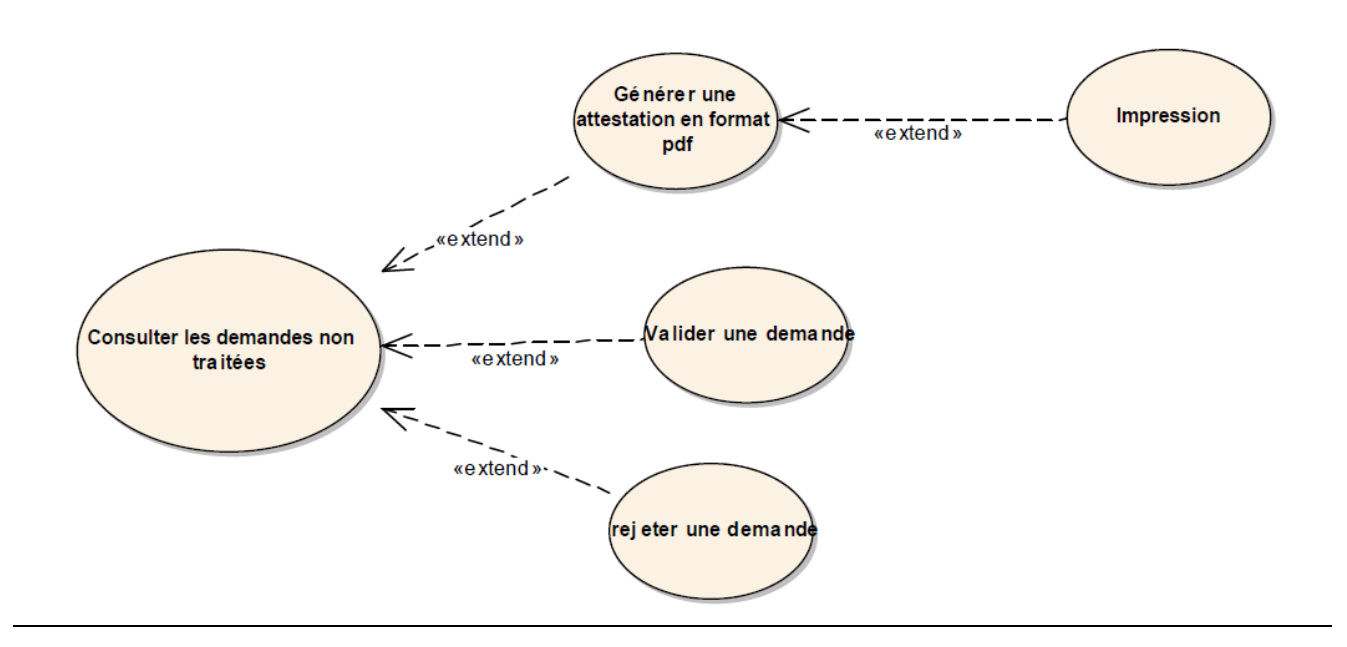

Faculté des Sciences et Technique de Fès

- Cas d'utilisation (Rechercher une demande) :

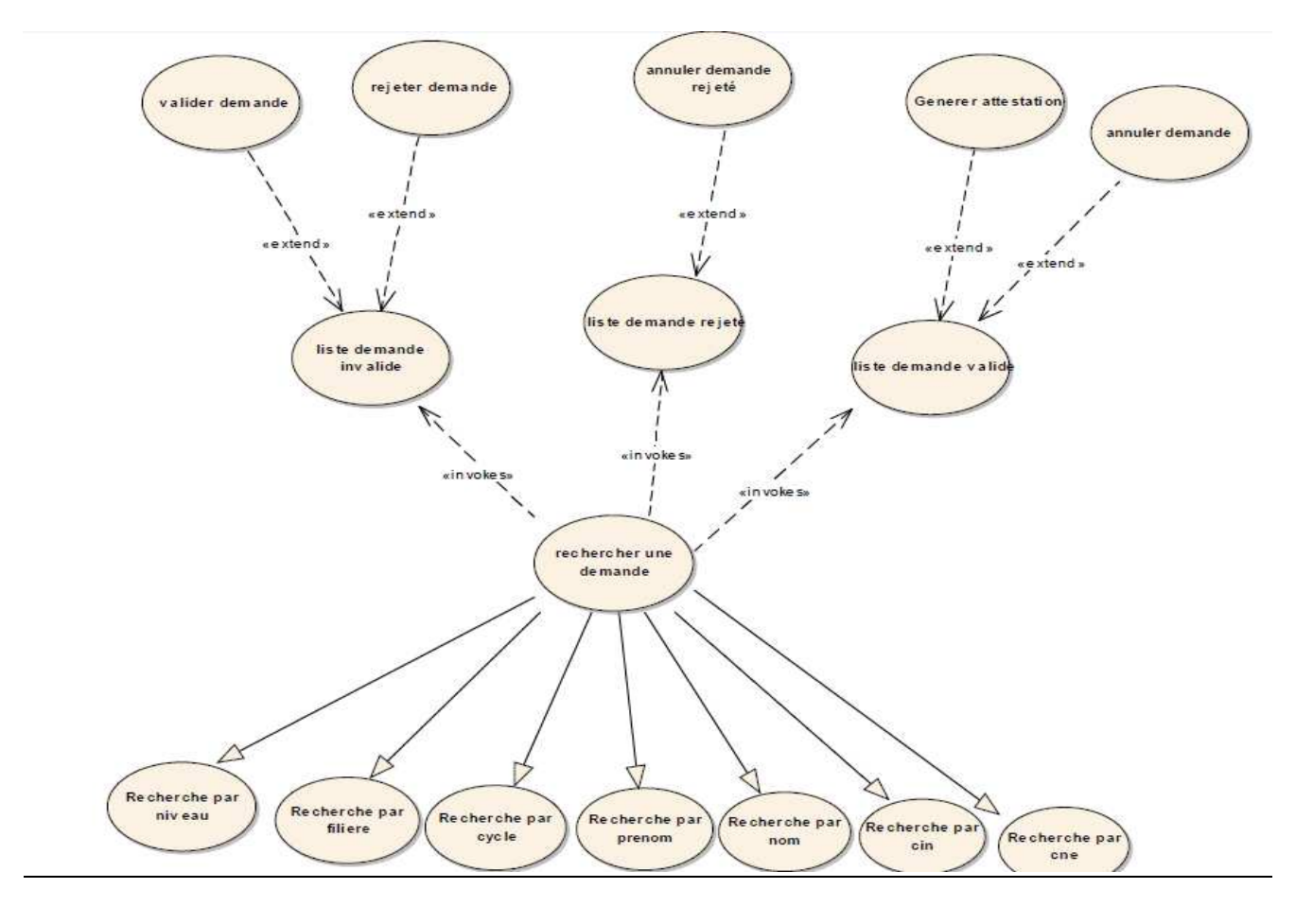

- Cas d'utilisation (Consulter les demandes rejetées et traitées) :

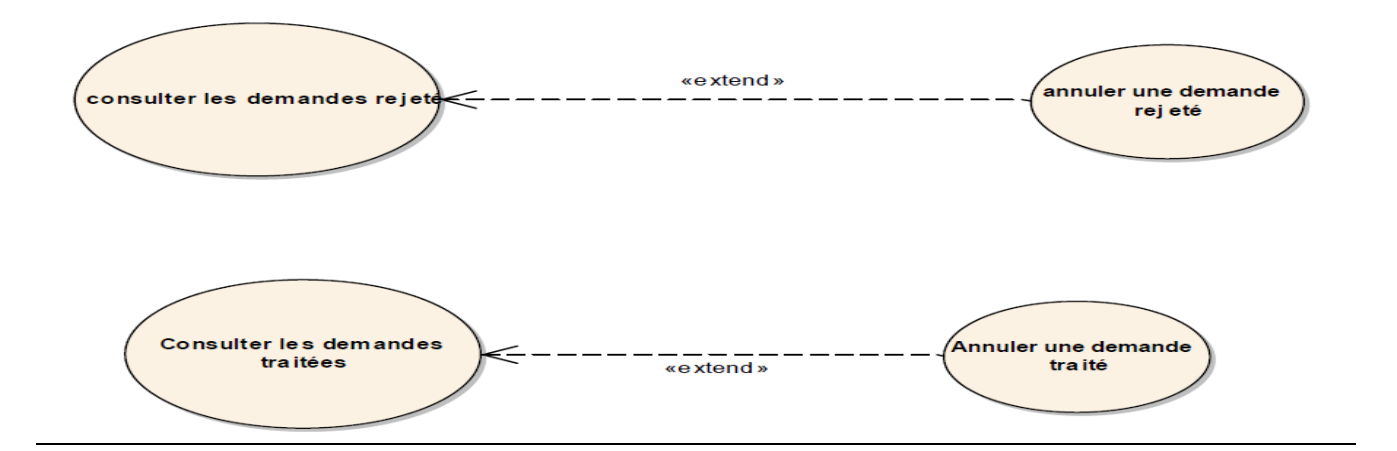

Faculté des Sciences et Technique de Fès

- Cas d'utilisation (Export des données sous format Excel) :

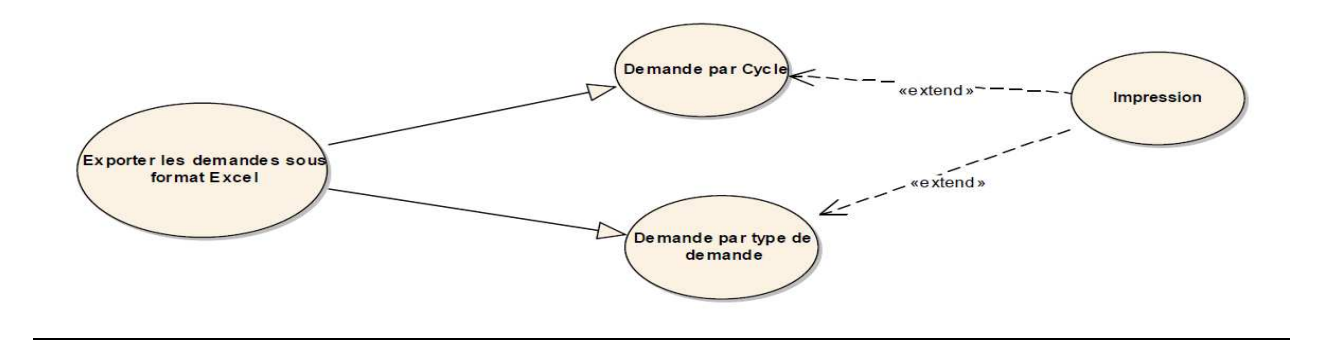

## Responsable cycle doctorat :

Diagramme de cas d'utilisation concernant le responsable du cycle doctorat

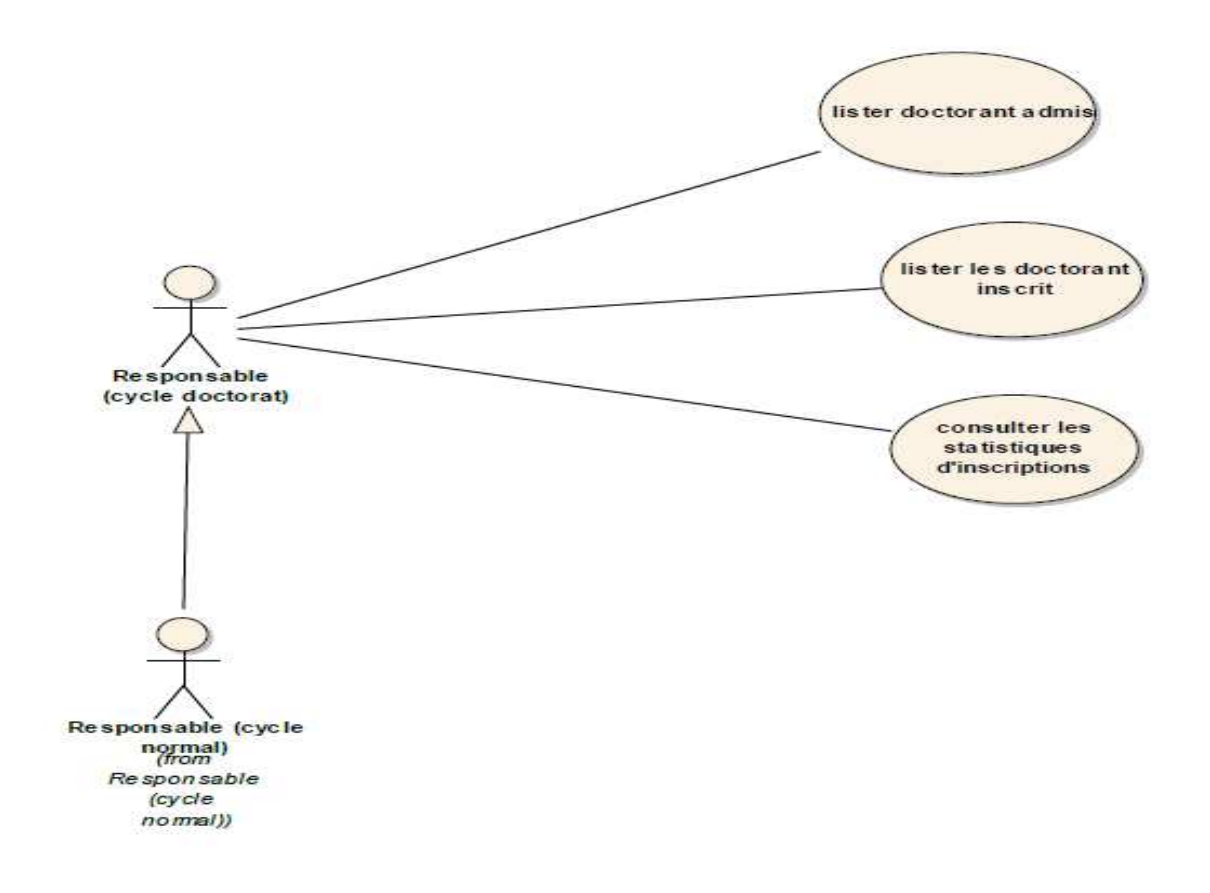

Faculté des Sciences et Technique de Fès

- Cas d'utilisation (Lister les doctorants inscrits) :

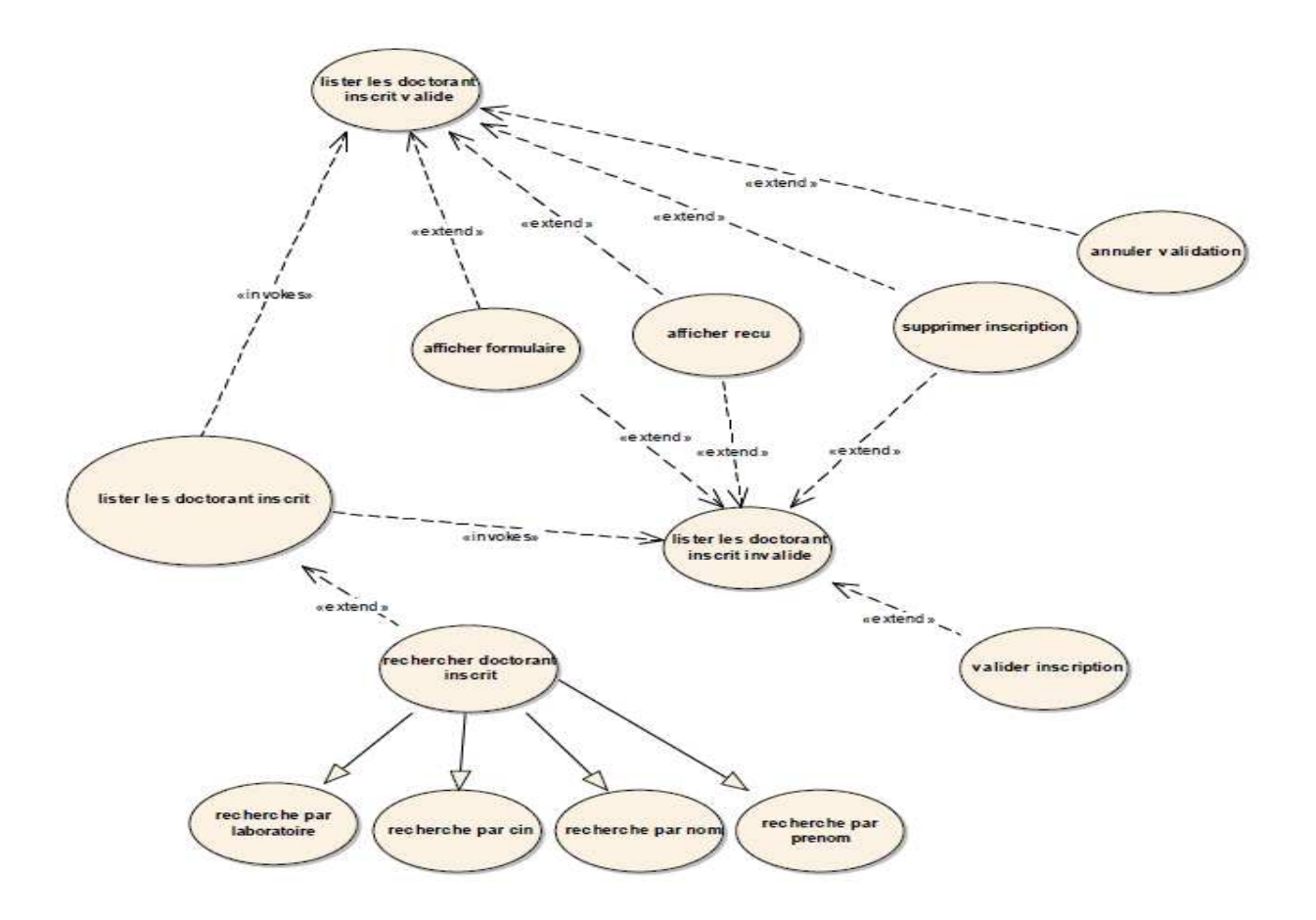

- Cas d'utilisation (Consulter les statistiques d'inscriptions) :

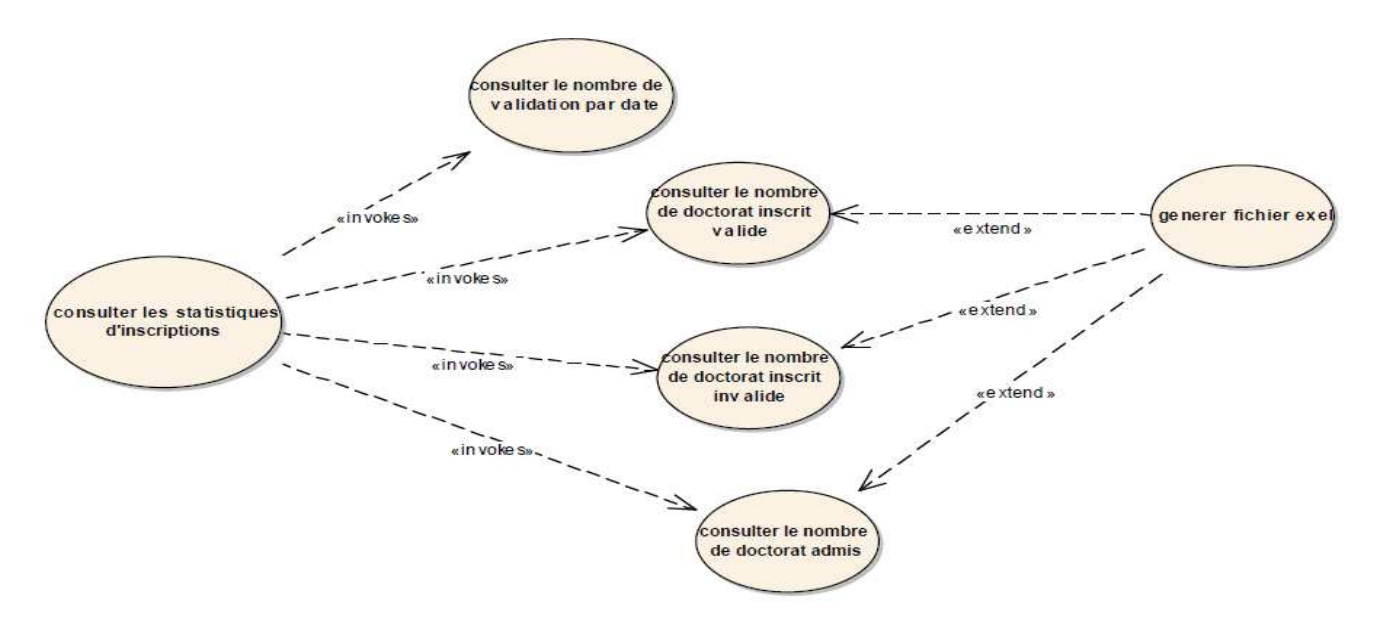

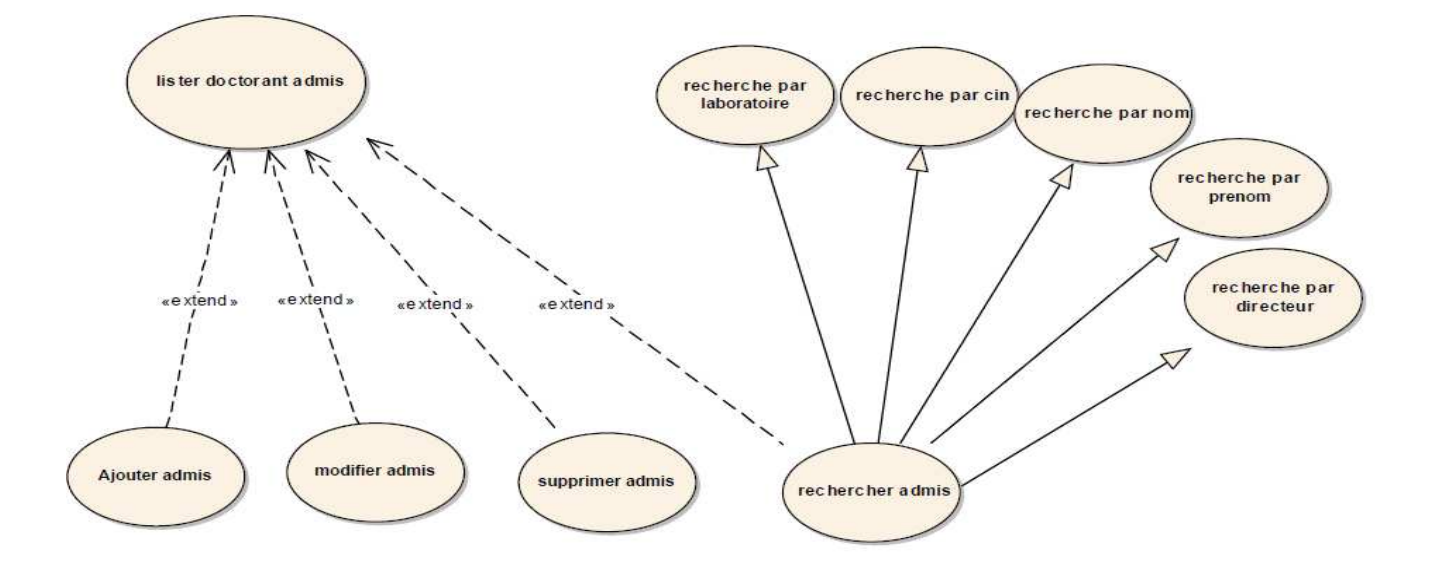

- Cas d'utilisation (Lister les doctorants admis) :

## Administrateur :

Diagramme de cas d'utilisation concernant l'administrateur :

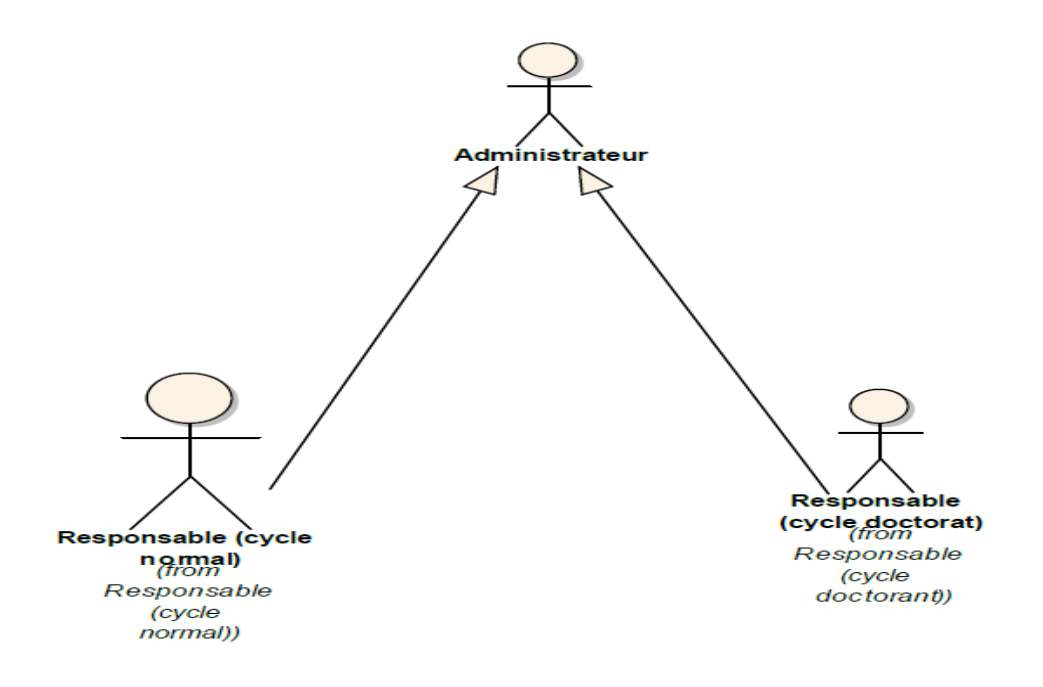

### **c) Diagramme d'activité**

Annuler une demande :

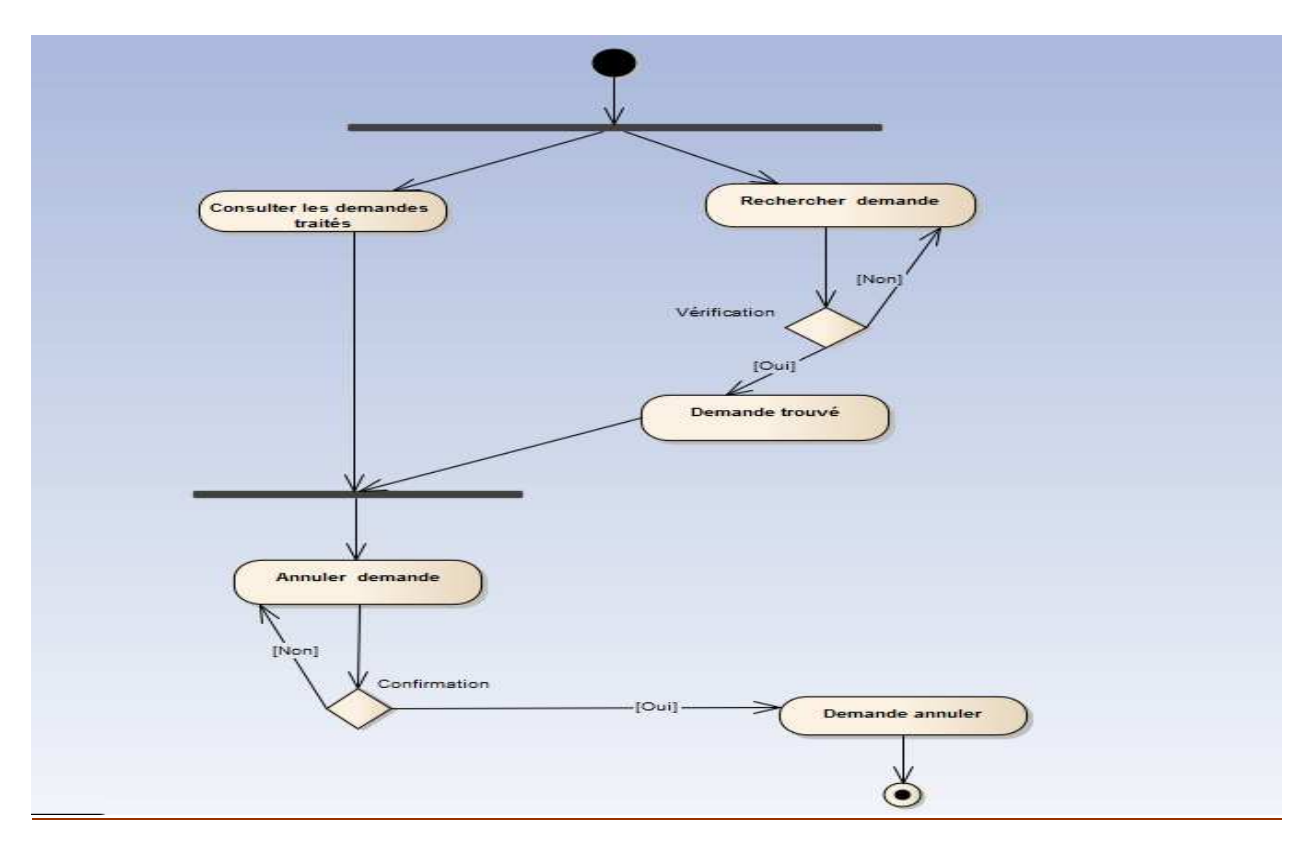

### Authentification :

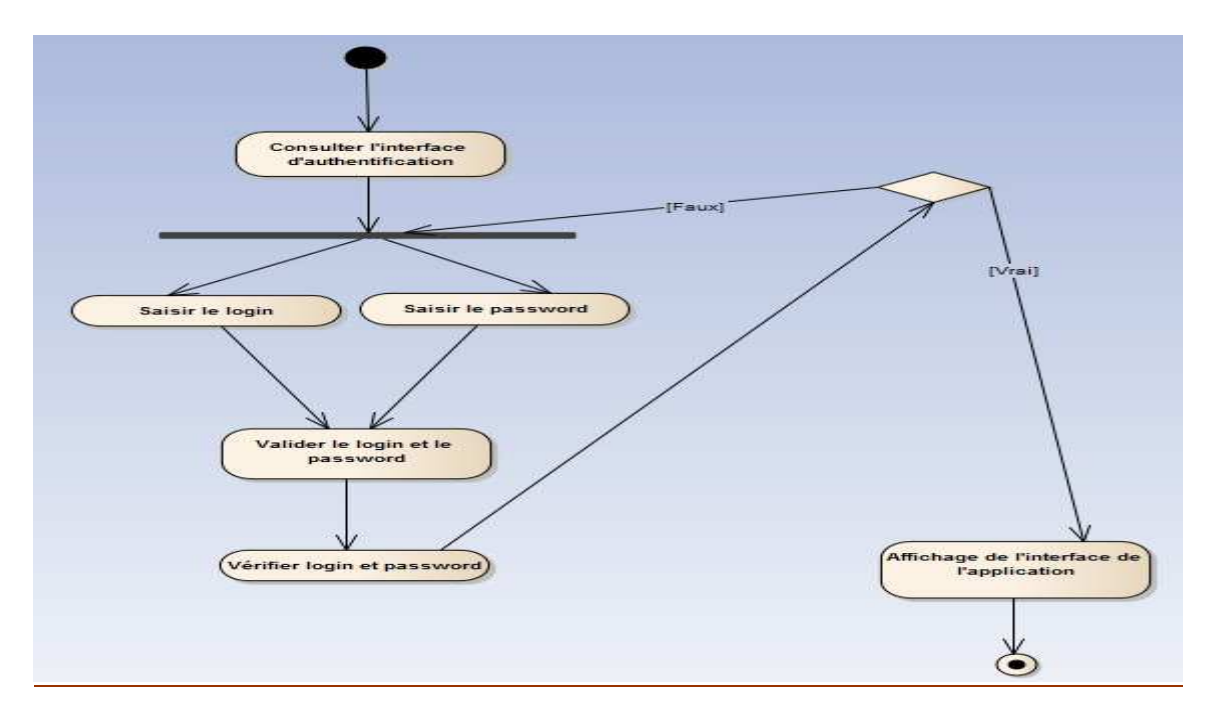

Faculté des Sciences et Technique de Fès

#### Générer une attestation en format PDF :

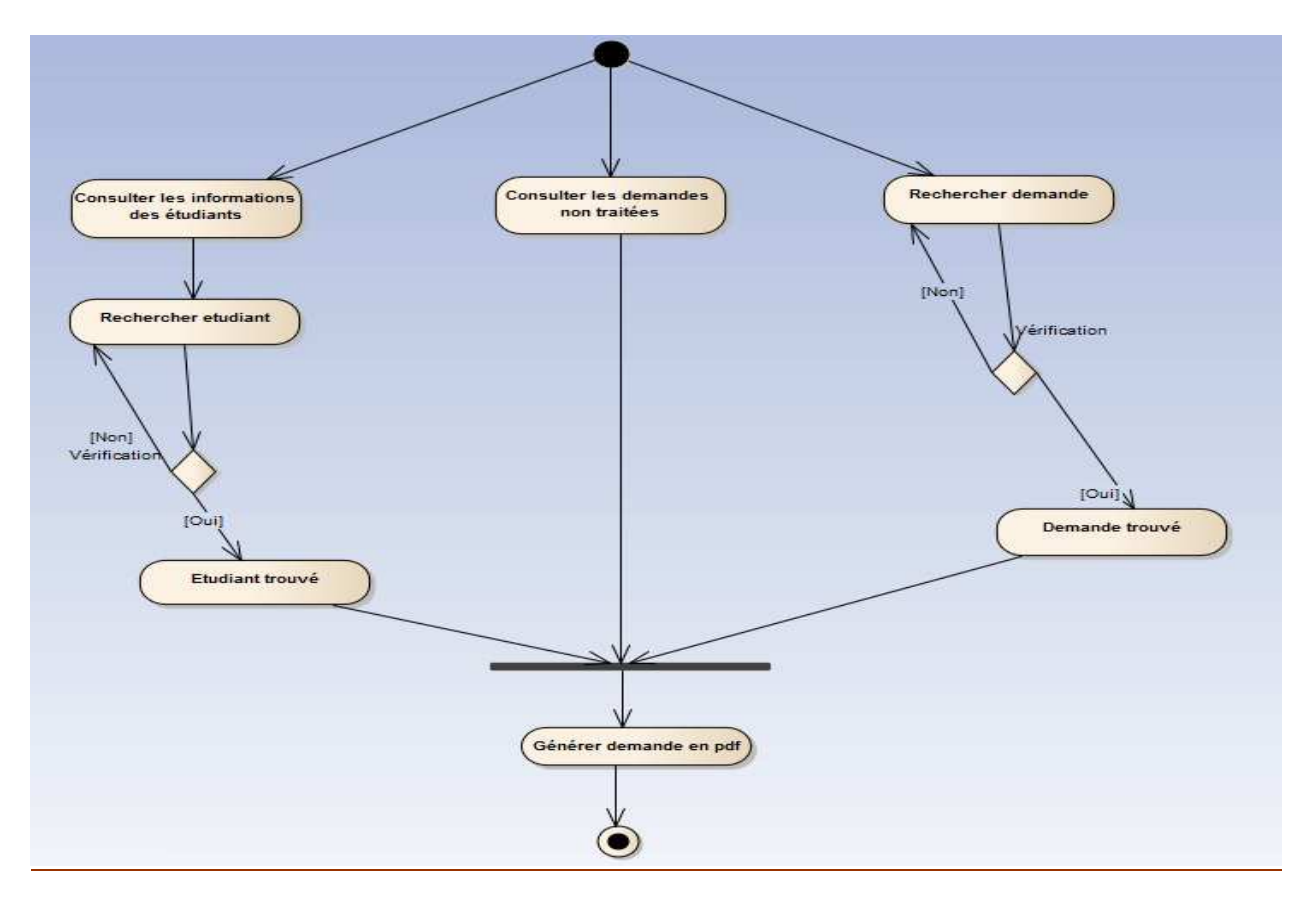

Générer statistique des doctorants :

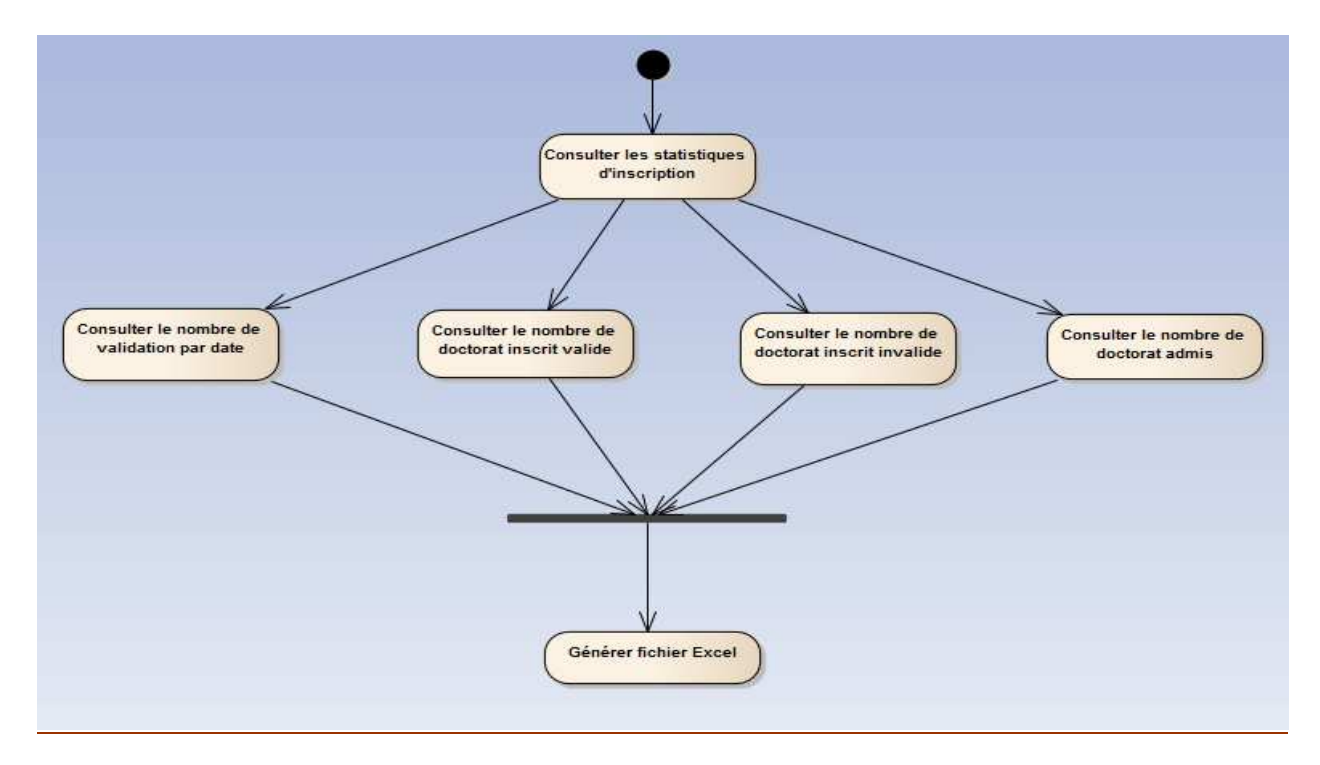

Faculté des Sciences et Technique de Fès

#### **d) Diagramme de classe :**

Le diagramme de classe concernant la gestion des étudiants et des demandes :

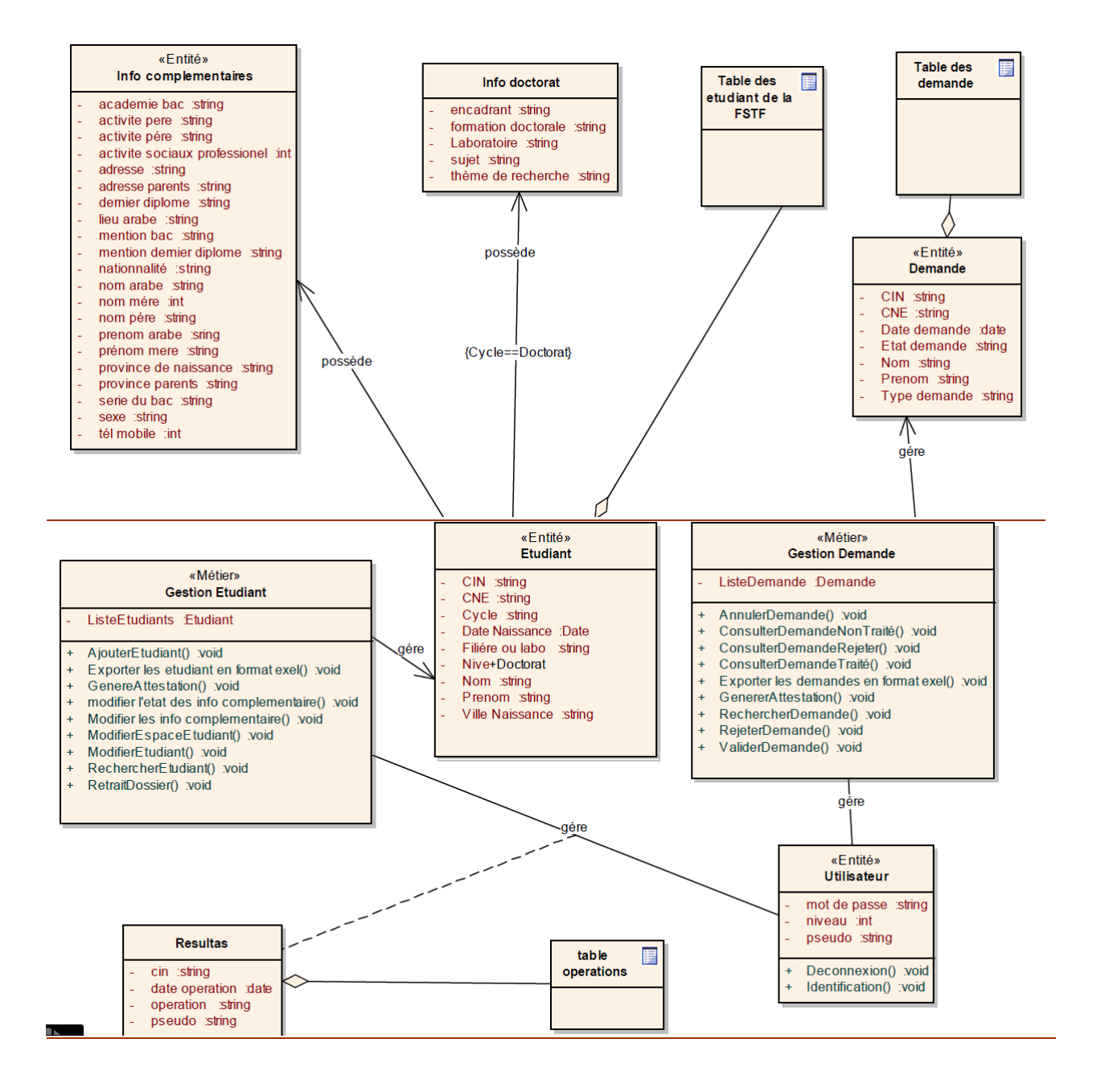

Le diagramme de classe concernant la gestion des inscriptions des doctorants :

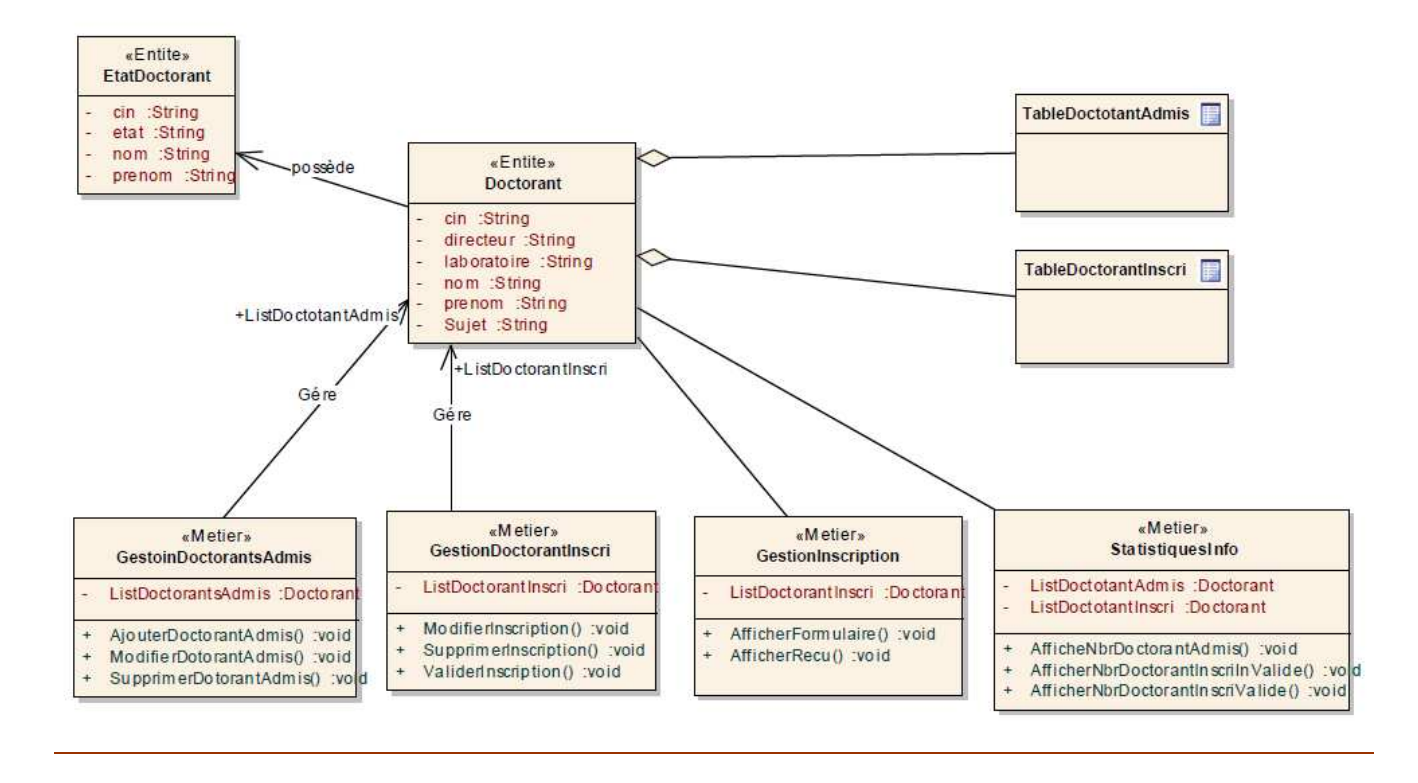

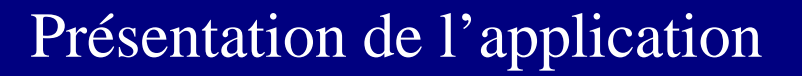

Après la présentation et la conception du projet, nous arrivons maintenant à une étape importante, celle la présentation de l'application.

## **1. Fenêtre d'authentification :**

En première partie de réalisation de l'application, nous avons conçu une page qui permet aux utilisateurs de s'authentifier pour pouvoir accéder aux autres interfaces du système illustrée par la figure suivante :

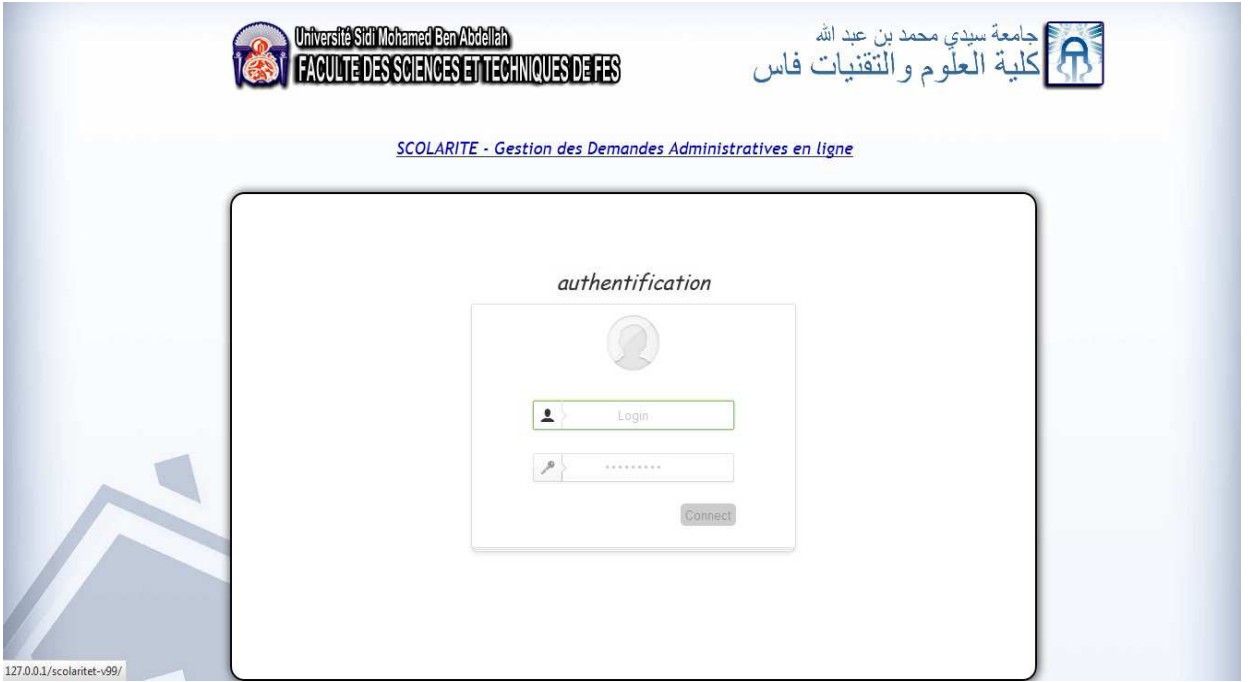

Il y a trois utilisateurs :

- l'administrateur qui a le control total sur l'application, il peut gérer tous les cycles et toutes les filières.
- Responsable cycle normal : a le droit d'accès aux informations des étudiants des Filières (Licence, Master, Ingénierie) sur l'application.
- Responsable cycle doctorat : a le droit d'accès aux informations des étudiants du cycle doctorat sur l'application.

## **2. Fenêtre D'accueil**

C'est la page qui s'affiche lorsque l'utilisateur réussi l'étape d'authentification. A partir de cette fenêtre, on peut soit continuer à utiliser l'application grâce à la barre de menu, soit se déconnecter en cliquant sur le lien inscrit à cet effet.

Cette fenêtre s'affichera après l'authentification de l'administrateur **(tous les cycles).**

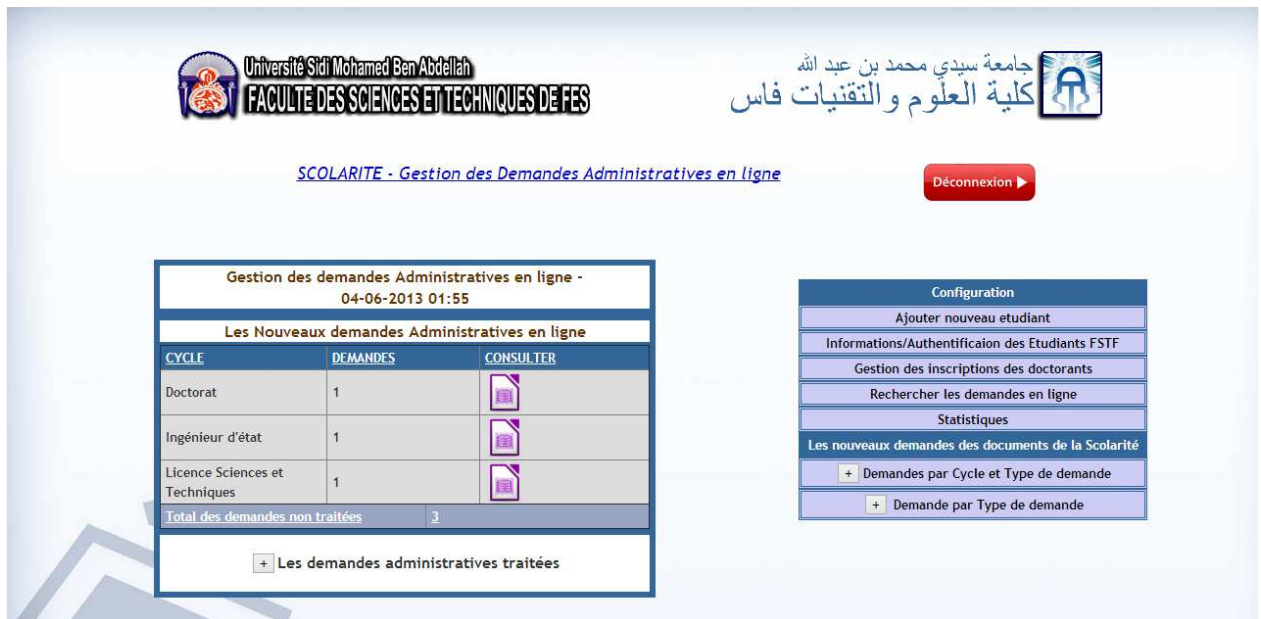

Pour le responsable cycle doctorat (cycle doctorat) :

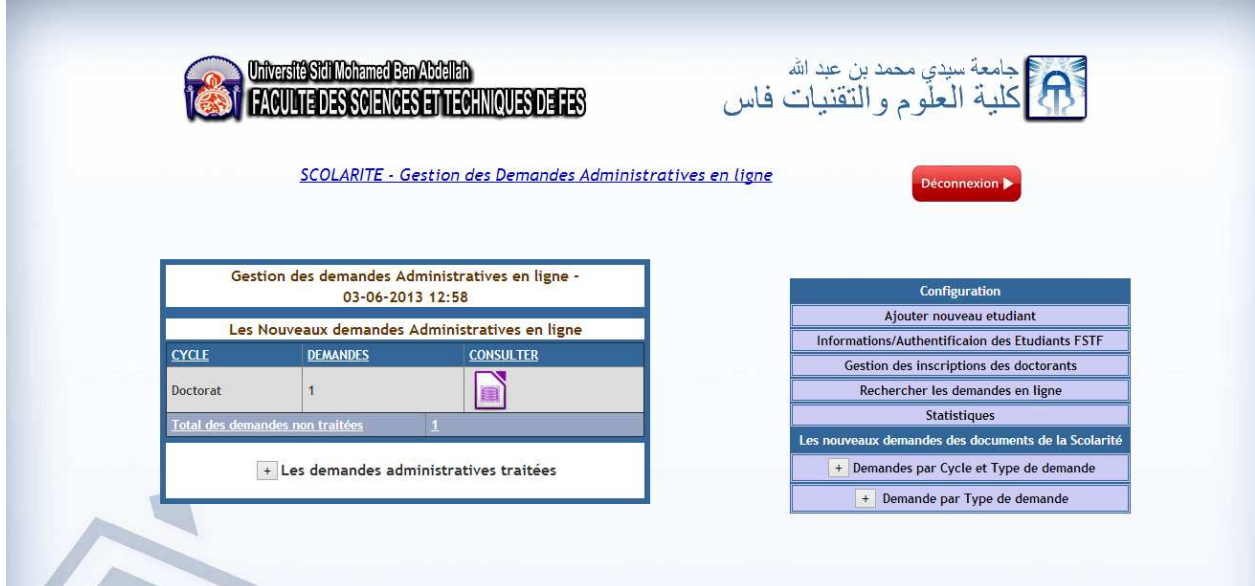

Pour le responsable cycle normal **(cycle licence science et technique, master science et technique, Ingénieur d'état, Diplôme d'études universitaires (D.U.T), Licence Sciences et Techniques 3ème année),** on obtient cette fenêtre :

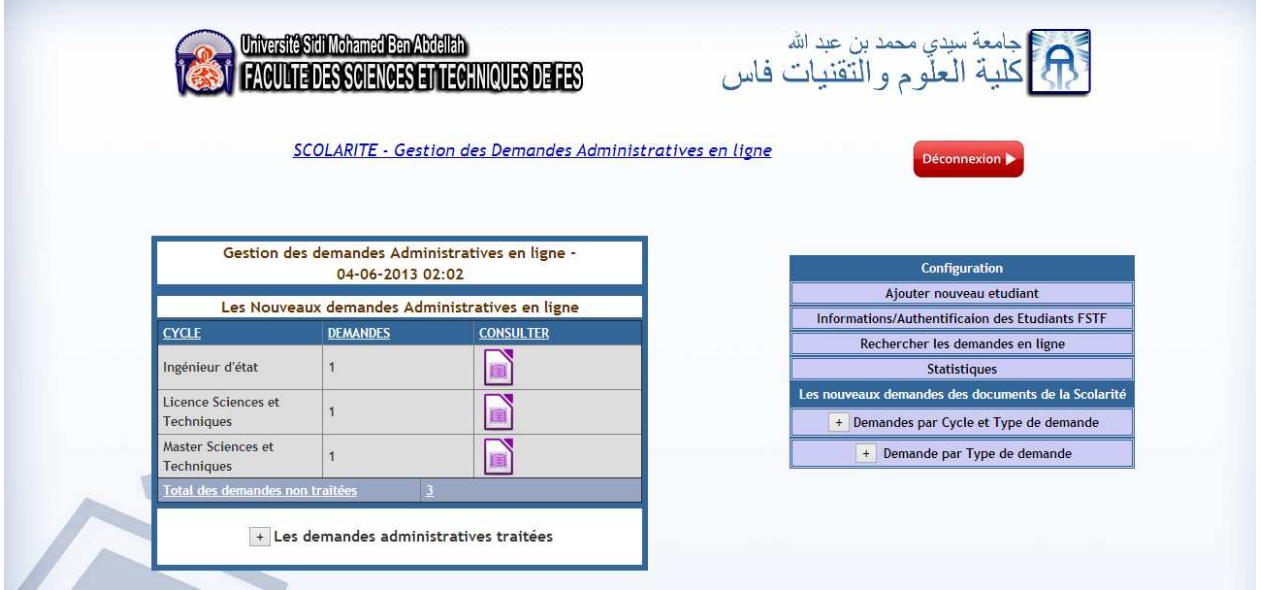

On remarque que l'administrateur et le responsable cycle doctorat on le droit d'accès a la gestion des inscriptions des doctorants dans le menu de configuration, sauf le responsable cycle normale.

## **3. Traitement des demandes :**

Dans cette fenêtre s'affiche les demandes envoyées par les étudiants et leurs informations (demandes non traitées), avec la possibilité de générer l'attestation en PDF, valider ou retirer la demande.

On peut afficher les demandes par chaque cycles, par exemple pour le cycle licence science et technique :

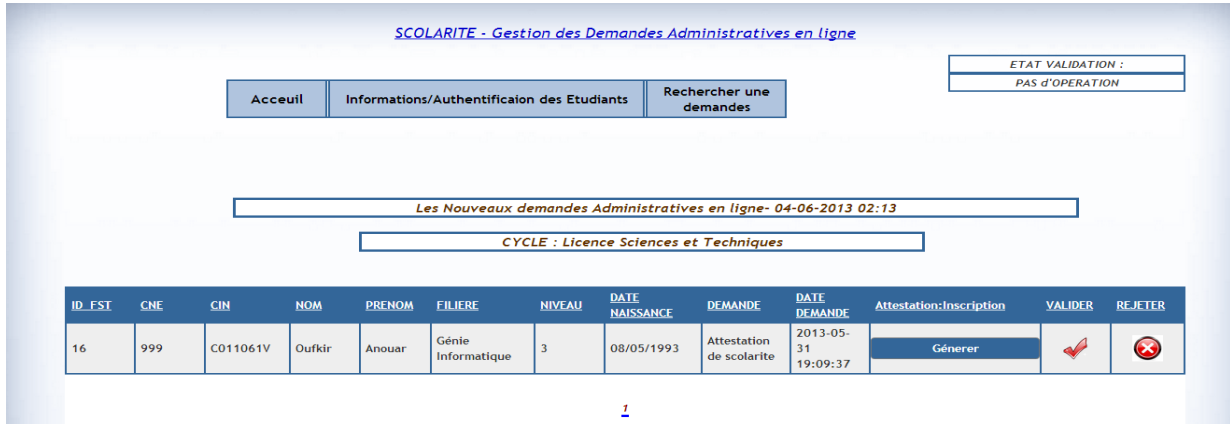

Faculté des Sciences et Technique de Fès

L'attestation de scolarité générée en PDF :

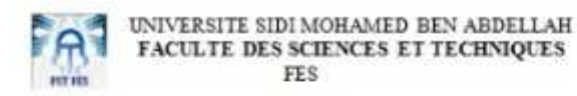

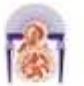

#### **ATTESTATION D'INSCRIPTION**

Le Doyen de la Faculté des Sciences et Techniques de Fès, certifie que :-

Mr (Mile) : Oufkir Anouar

Né (e) le : 08/05/1993

A:FES

C.N.E: 2199775843

**Cycle: Licence Sciences et Techniques** 

Est régulièrement inscrit au titre de l'année universitaire : 2013/2014

Filière : Conception et Analyse Mécanique

Niveau d'études : 3 éme Année

Fait à Fès le: 09/06/2013

B.P. 2202, Route d'Imouzzer FES-MAROC ● 212 (5) 35 60 80 14; 212 (5) 35 60 29 53 ▲ 212 (5) 35 60 82 14 www.fst-usmba.sc.ma

- Les demandes validées s'enregistre automatiquement dans les demandes traitées :

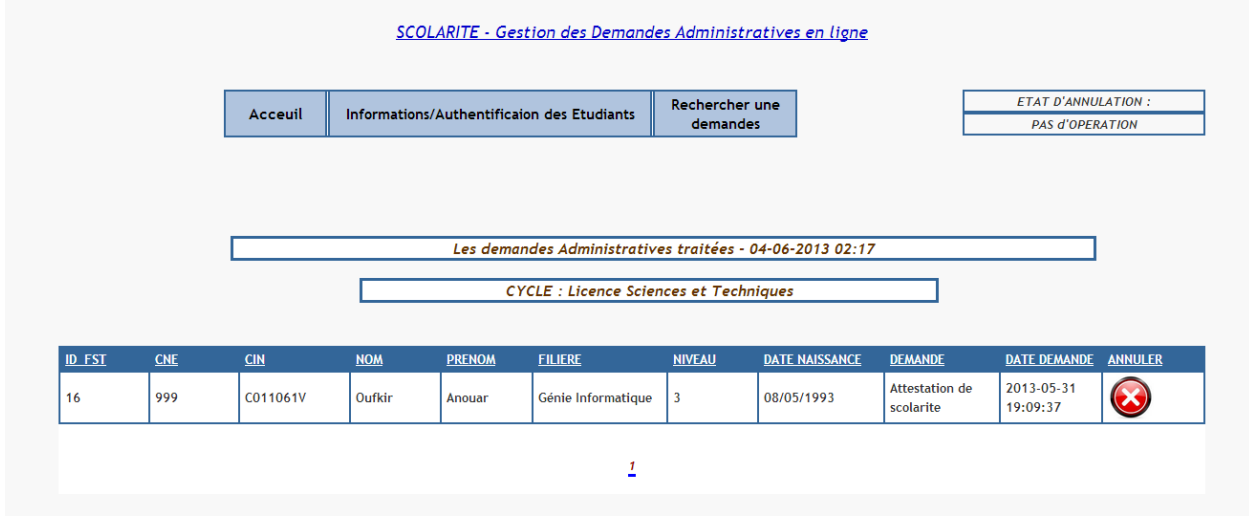

L'utilisateur peut annuler la demande. Dans ce cas l'annulation s'ajoute dans les demandes non traitées avec l'actualisation de sa date.

- Les demandes rejetées s'enregistre automatiquement dans les demandes traitées :

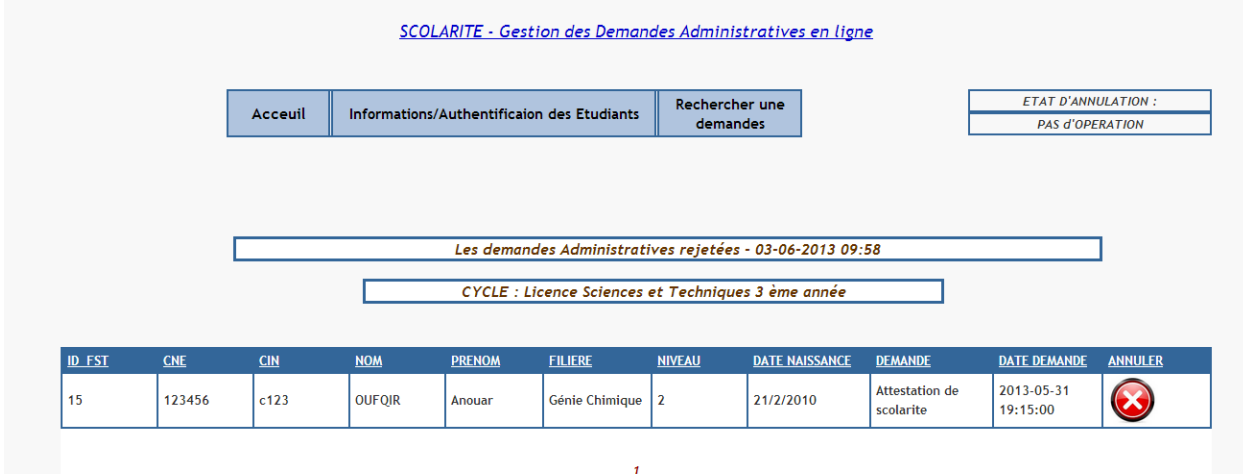

La même chose effectuée dans les demandes annulées si on annule une demande rejetée.

## **4. Menu configuration :**

## **4.1/ Ajouter un étudiant :**

L'utilisateur peut ajouter un étudiant en remplissant ce formulaire :

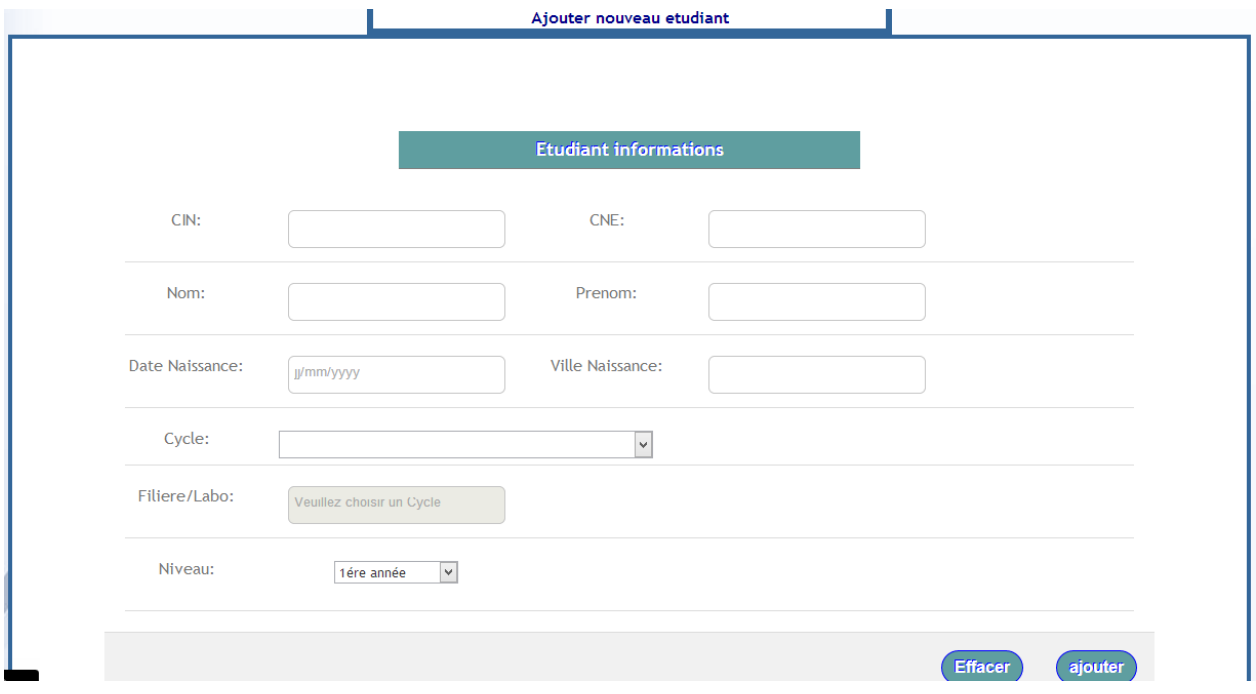

Après l'ajout, l'étudiant sera enregistré dans la base de données.

### **4.2/ Information/Authentification des étudiants:**

En consultant cette fenêtre, on doit effectuer une recherche sur les étudiants selon leur CIN, CNE, Nom, Prénom, Cycle, Filière, ou Niveau.

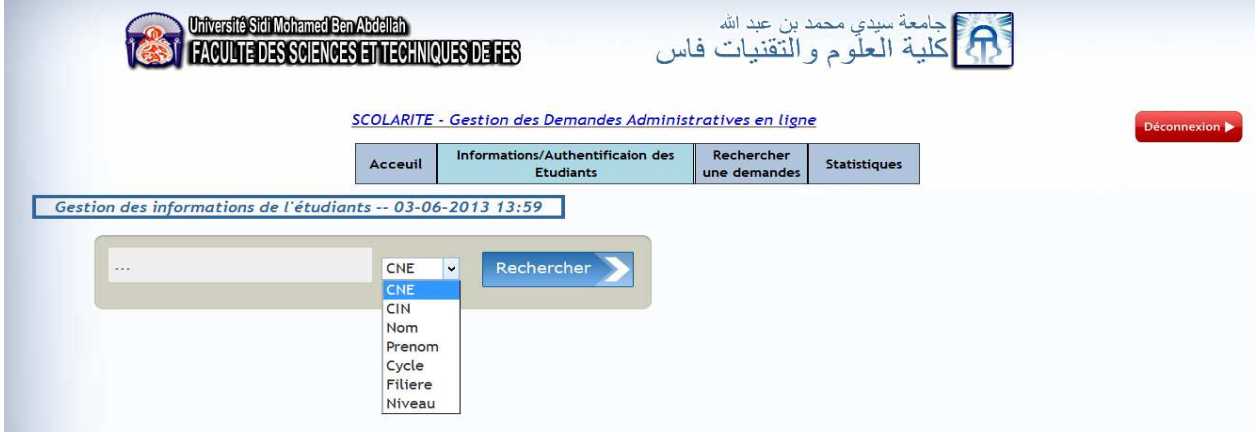

Après on obtient le résultat de la recherche :

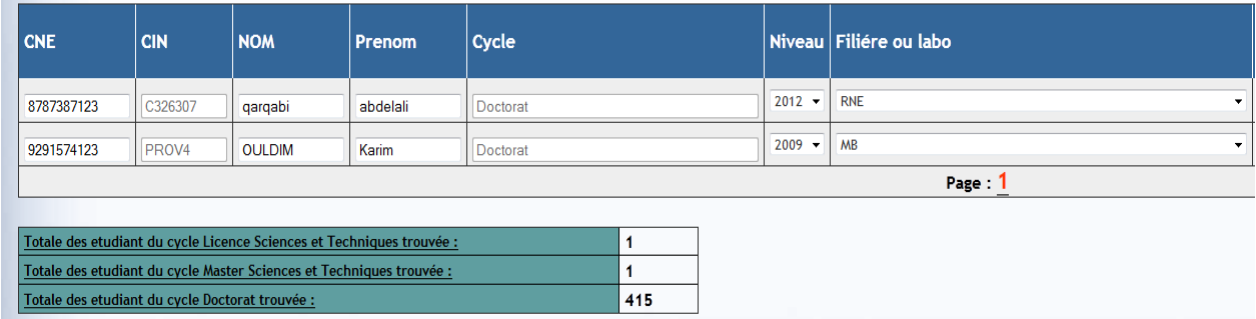

La suite du tableau :

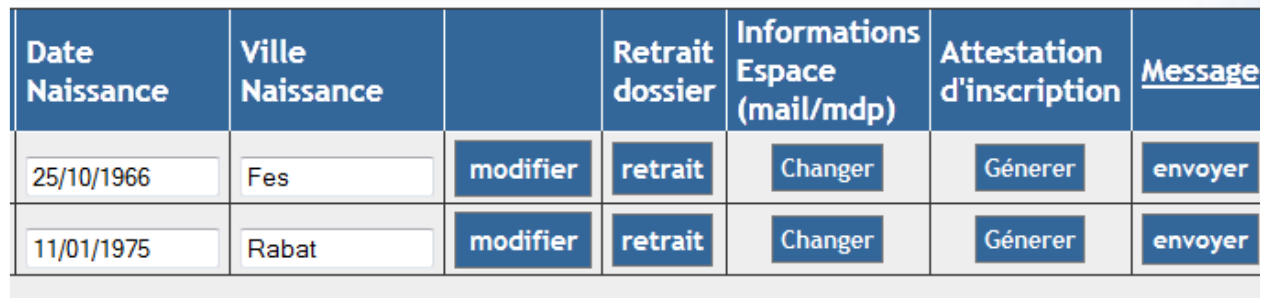

On obtient un tableau qui contient les différentes informations des étudiants :

- CNE
- CIN
- Nom
- Prénom
- Cycle
- Filière ou labo
- Date naissance
- Ville naissance
- Bouton « modifier » pour modifier les informations d'un étudiant, l'étudiant n'a le droit de modifier que le CNE, Nom, Prénom, Niveau, Filière ou labo, Date naissance, Ville naissance. le CIN et le Cycle sont grisés.

Faculté des Sciences et Technique de Fès

• Bouton « retrait » pour le retrait du dossier :

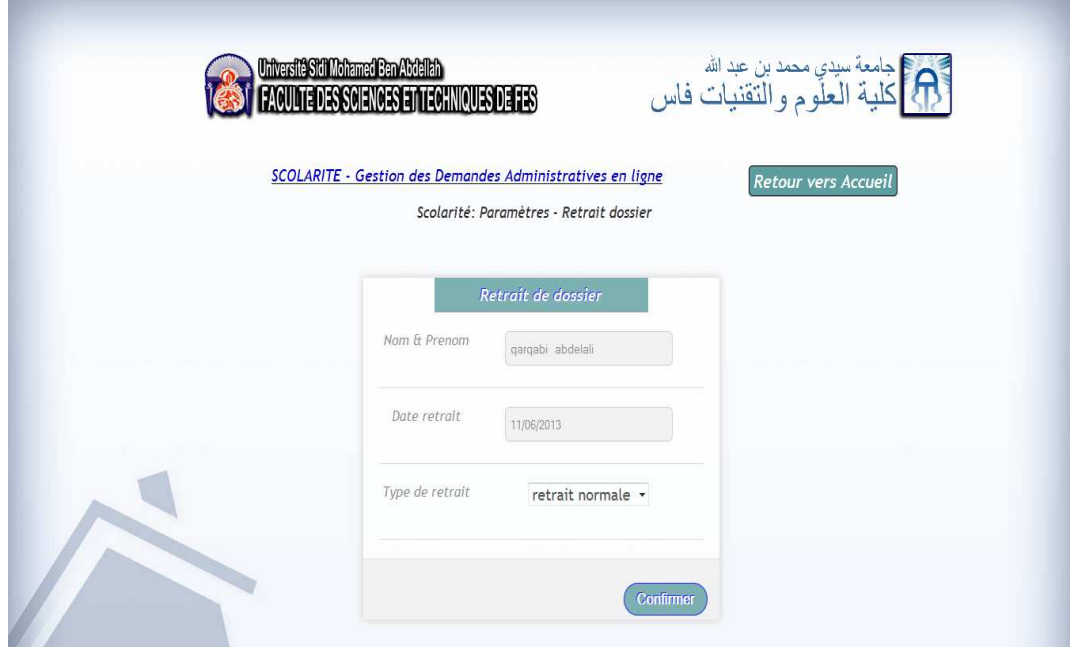

• Bouton « changer » pour modifier les informations d'authentifications :

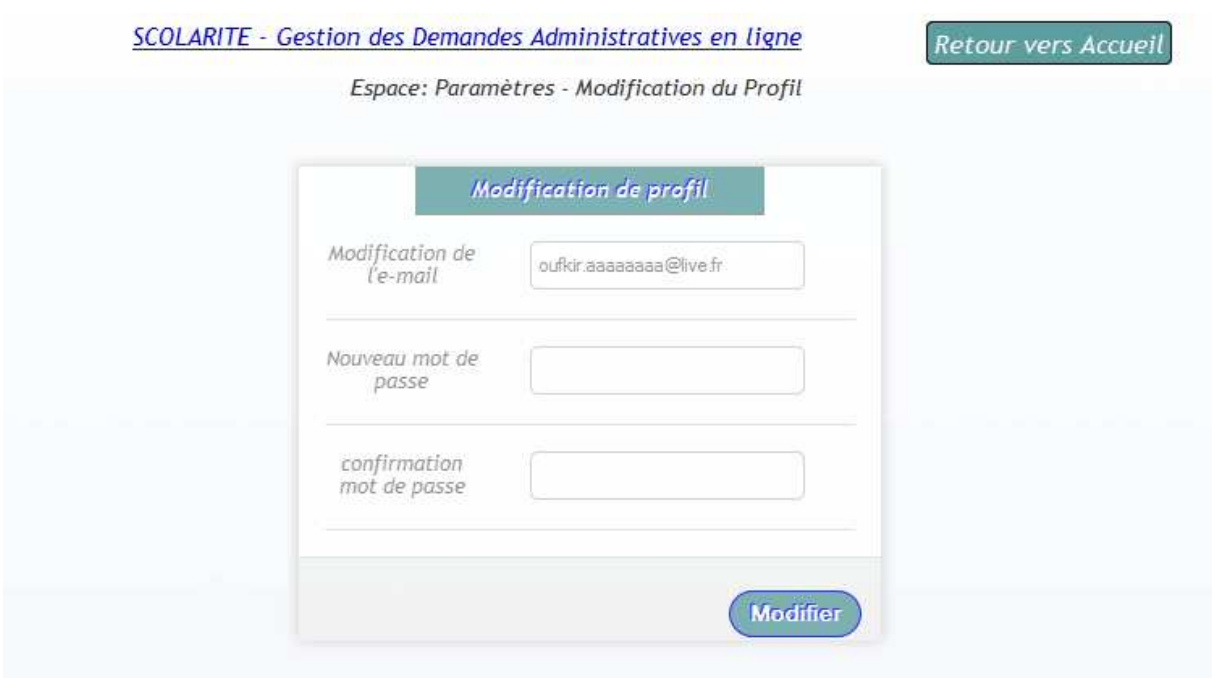

Si l'étudiant a oublié son email ou son mot de passe, il peut rejoindre la scolarité pour que le responsable de son cycle puisse modifier ces informations d'authentifications de son propre espace.

• Bouton « générer » pour générer l'attestation d'un étudiant sous format PDF.

Faculté des Sciences et Technique de Fès

La fenêtre contient aussi les statistiques sur le :

- Total des étudiants du cycle **Master Sciences et Techniques** trouvés
- Total des étudiants du cycle **Doctorat** trouvés
- Total des étudiants du cycle **Licence Sciences et Techniques 3ème année** trouvés

### **4.3/ Rechercher les demandes en ligne :**

On peut rechercher une demande d'un étudiant selon son :

- CNE
- CIN
- Nom
- Prénom
- Cycle
- Filière ou labo
- Niveau

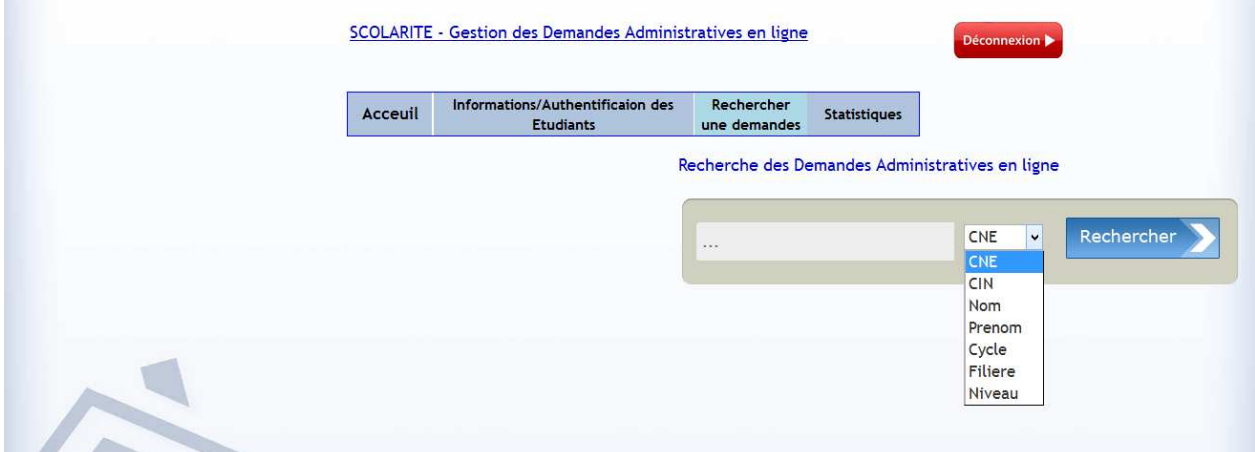

Pour la recherche selon le Cycle ou Filière, on effectue la recherche selon un choix

Faculté des Sciences et Technique de Fès

• La liste des choix pour les cycles :

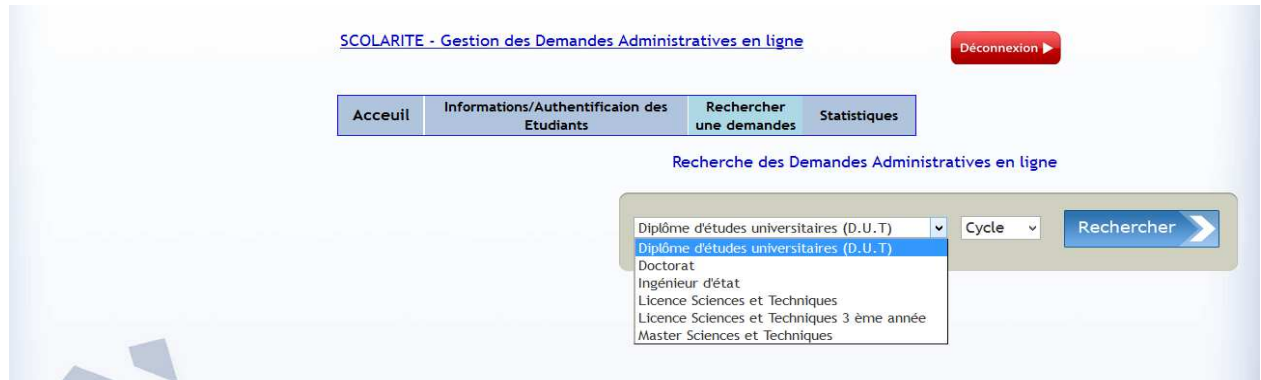

• La liste des choix pour les filières :

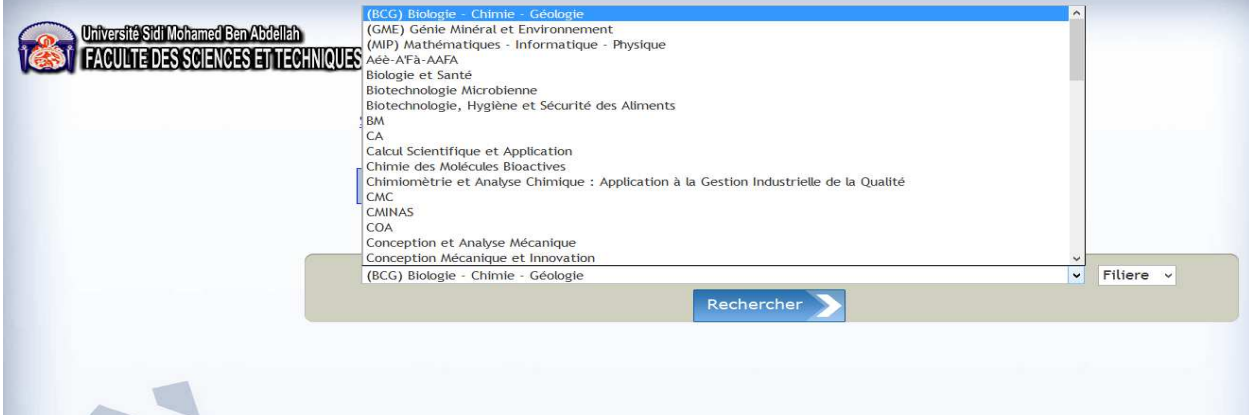

Après, on obtient le résultat de la recherche :

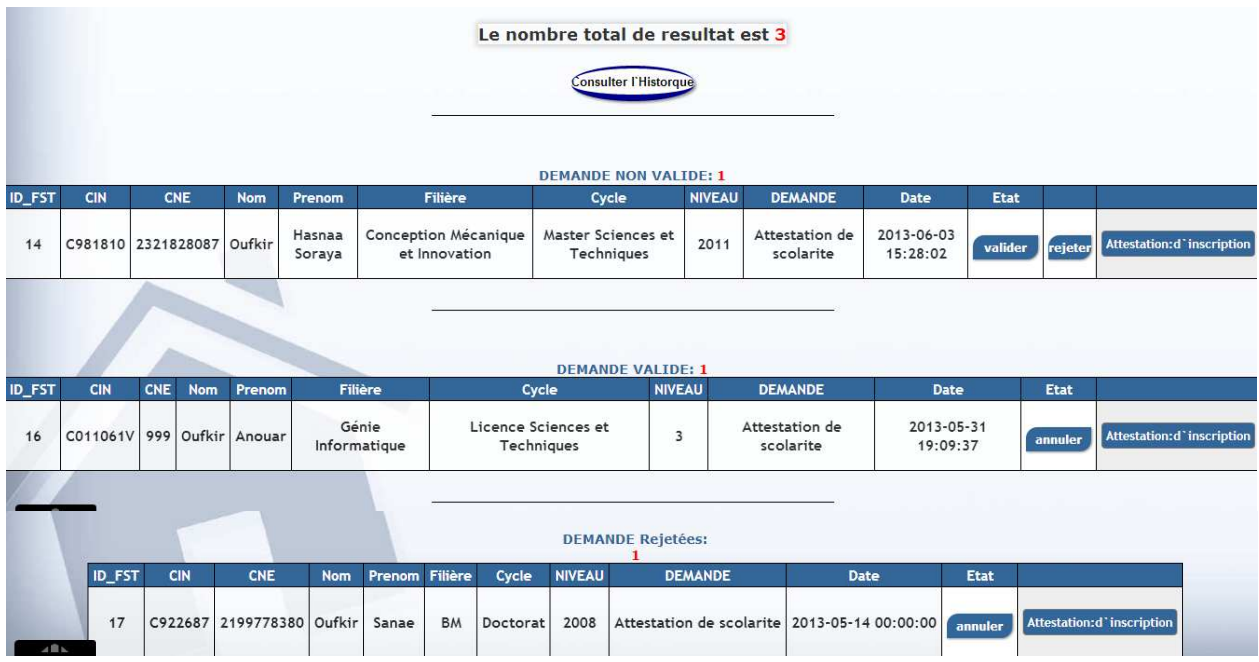

Dans le résultat de la recherche, on obtient :

- Le nombre total de résultat (nombre de demande valide + nombre de demande invalide + nombre de demande rejetée)
- Tableau des demandes non valide avec la possibilité de valider une demande, la rejeter, ou générer son attestation en format PDF
- Deux tableaux pour les demandes non valide et rejetée avec la possibilité d'annuler une demande, ou générer l'attestation en format PDF.

### **4.4/ Statistique**

Dans la partie statistique, on affiche dans un tableau tous les cycles, avec toutes ces filières, tous leurs niveaux avec le nombre des étudiants dans chaque cycle - filière – niveau.

L'utilisateur de l'application a la possibilité de générer les informations des étudiants groupés par cycle – filière – niveau dans un document Excel (Téléchargement).

On trouve aussi dans la fenêtre statistique une barre de recherche, c'est pour chercher un cycle avec une de ces filières avec la possibilité de choisir un niveau.

On trouve aussi un bouton « log fichier Excel », c'est pour générer sous format Excel la traçabilité des utilisateurs de l'application avec leur CIN, chaque action est associée par sa date.

## La fenêtre statistique :

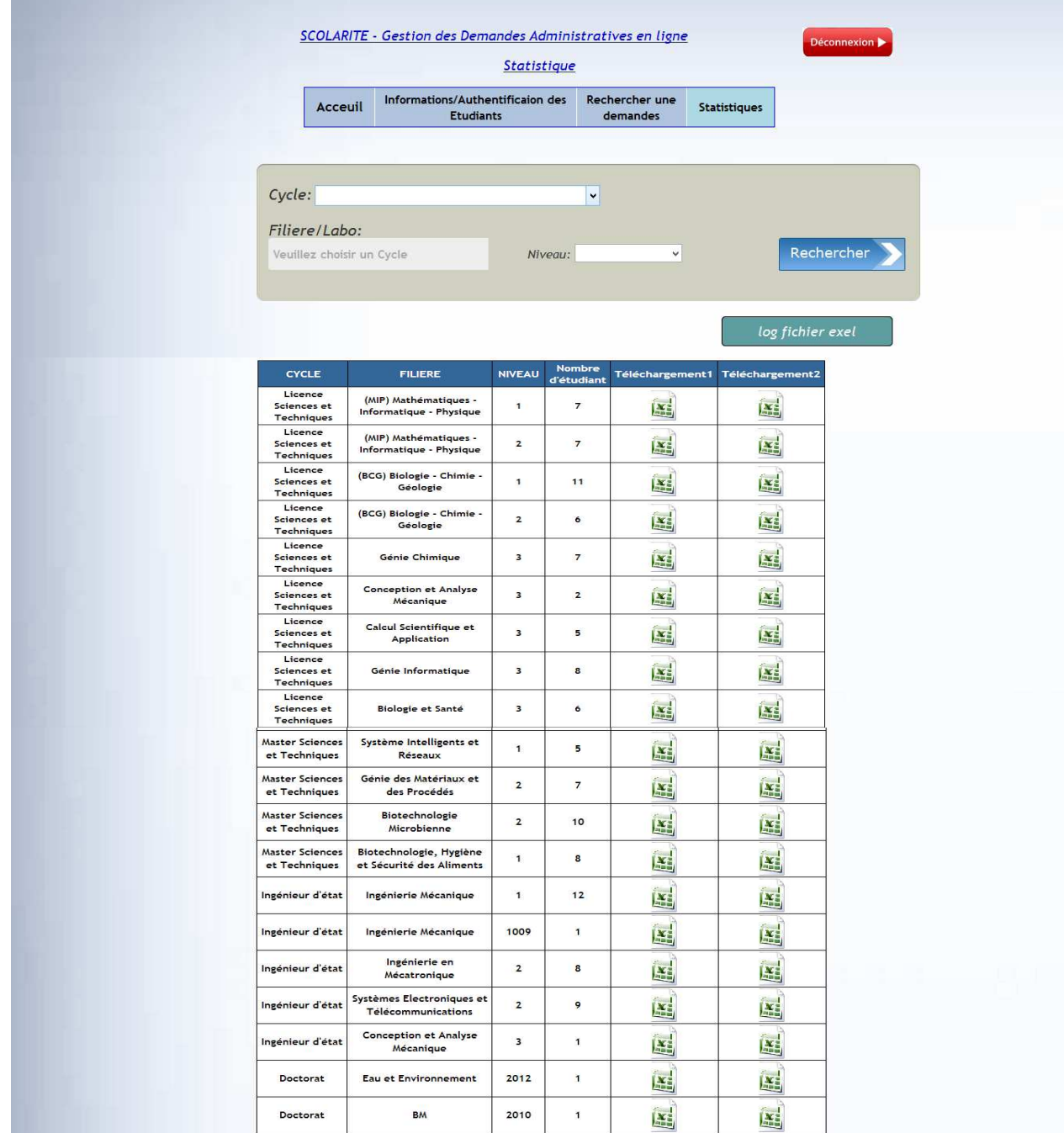

### Fichier log :

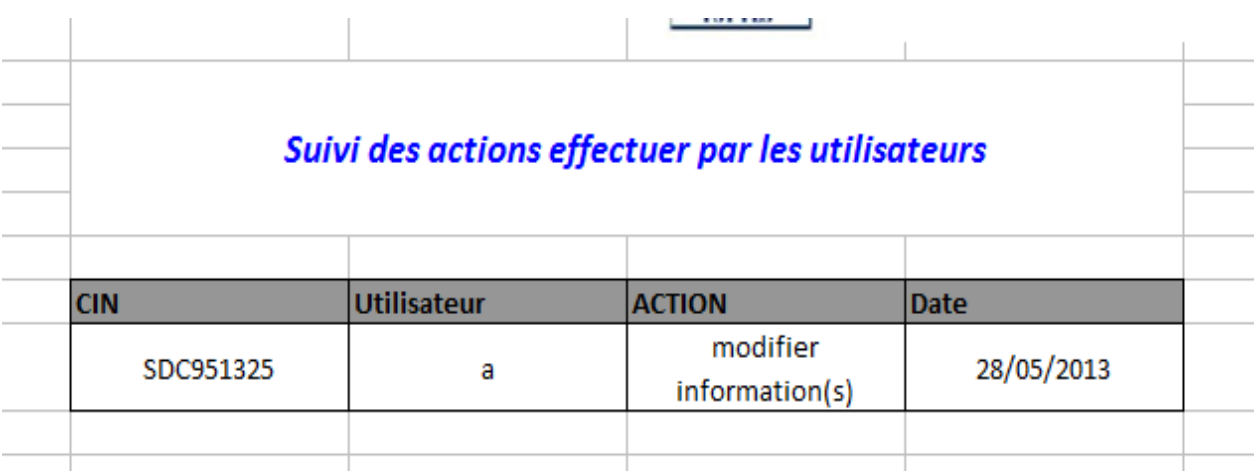

### **4.5/ Gestion des inscriptions des doctorants**

C'est l'administrateur et le responsable du cycle doctorat qui a le droit d'accéder a cette interface Les différentes interfaces de cette application :

#### **a) Ecran d'accueil :**

- Un lien qui dirige vers la table des admis.
- Un lien qui dirige vers la table des inscrits (valide et non valide).
- Un lien qui affiche les statistiques sur le nombre d'amis, des inscrits valide et non valide avec la possibilité de générer ces données sous format Excel.

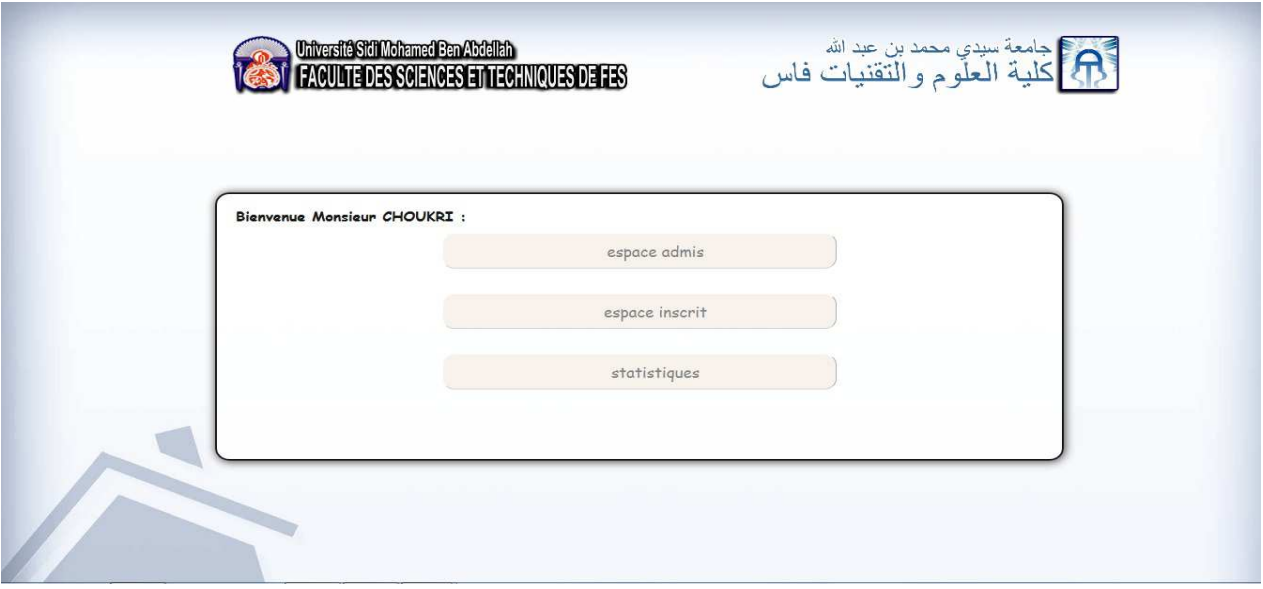

### **b) Fenêtre espace admis :**

• Cette fenêtre contient un tableau sur les informations des admis, en donnant la possibilité de supprimer un doctorant admis ou de modifier ces informations :

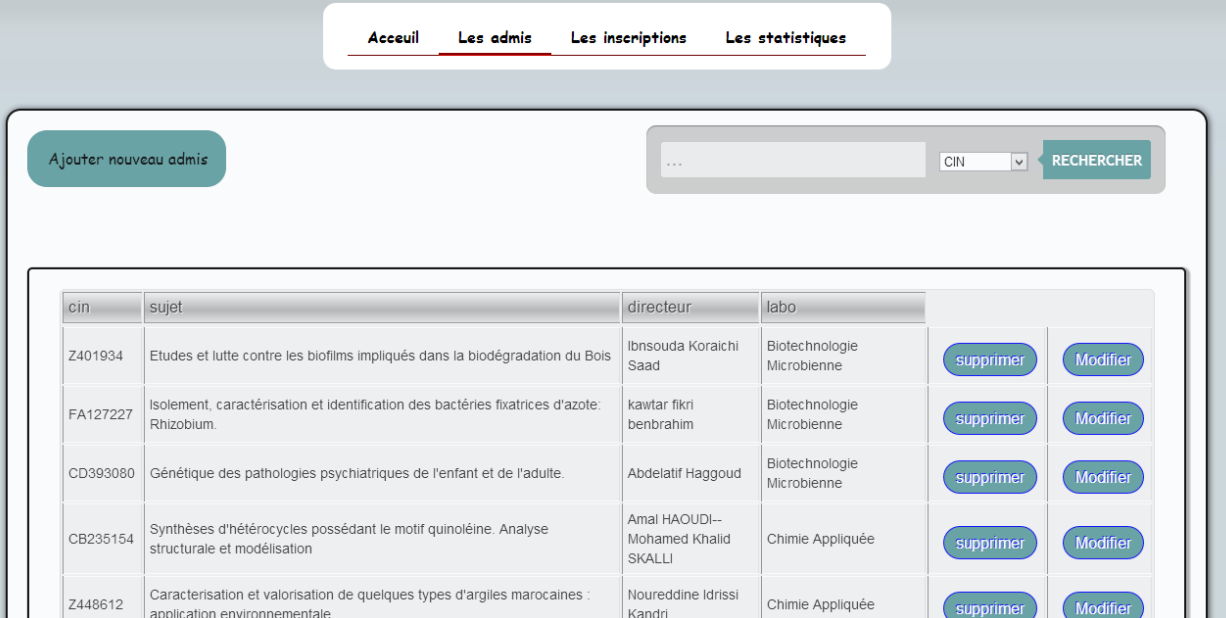

Faculté des Sciences et Technique de Fès

• Elle contient aussi un champ pour effectuer une recherche d'un doctorant par son CIN, CNE, nom ou prénom (sous forme d'une liste déroulante).

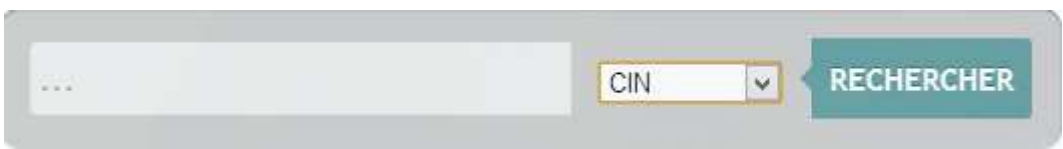

• Possibilité d'ajouter un nouveau admis, en remplissant un formulaire sur les différentes informations d'un doctorant :

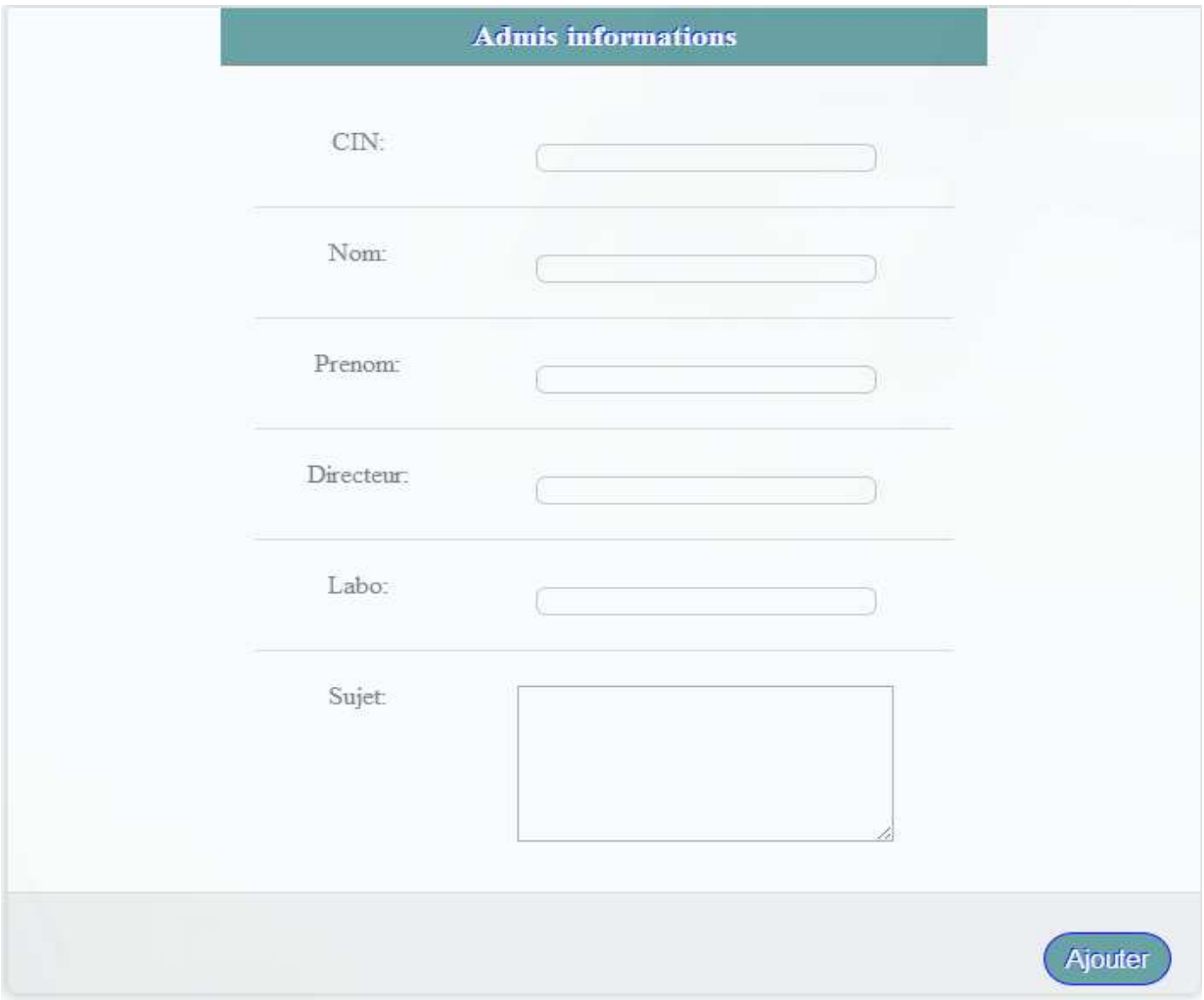

Faculté des Sciences et Technique de Fès

### **c) Fenêtre statistique :**

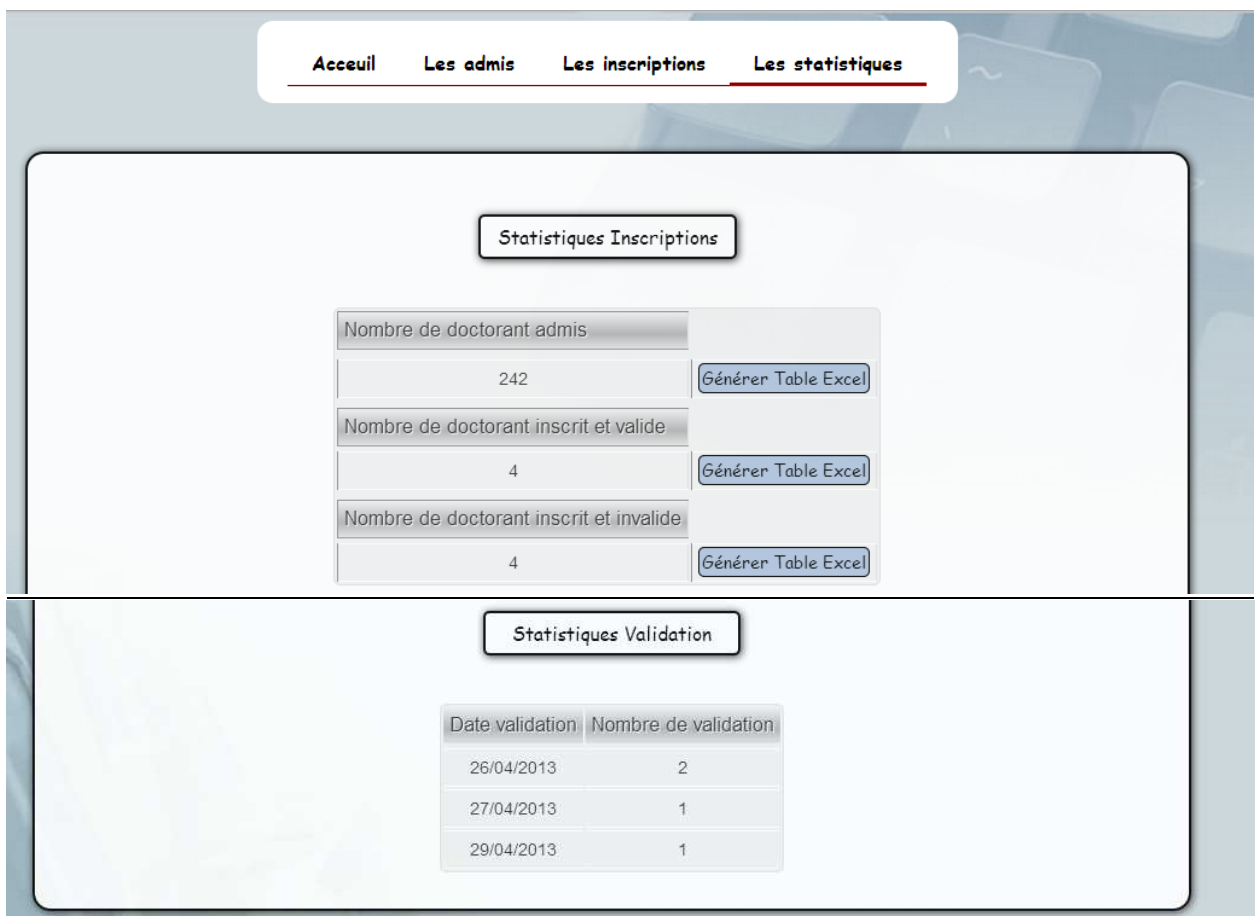

Cette fenêtre affiche les statistiques sur :

- Le nombre des admis qui se trouve dans la table.
- Le nombre des inscrits valides.
- Le nombre des inscrits invalides
- Un bouton pour exporter les données sous format Excel.

#### **d) Fenêtre des inscrits :**

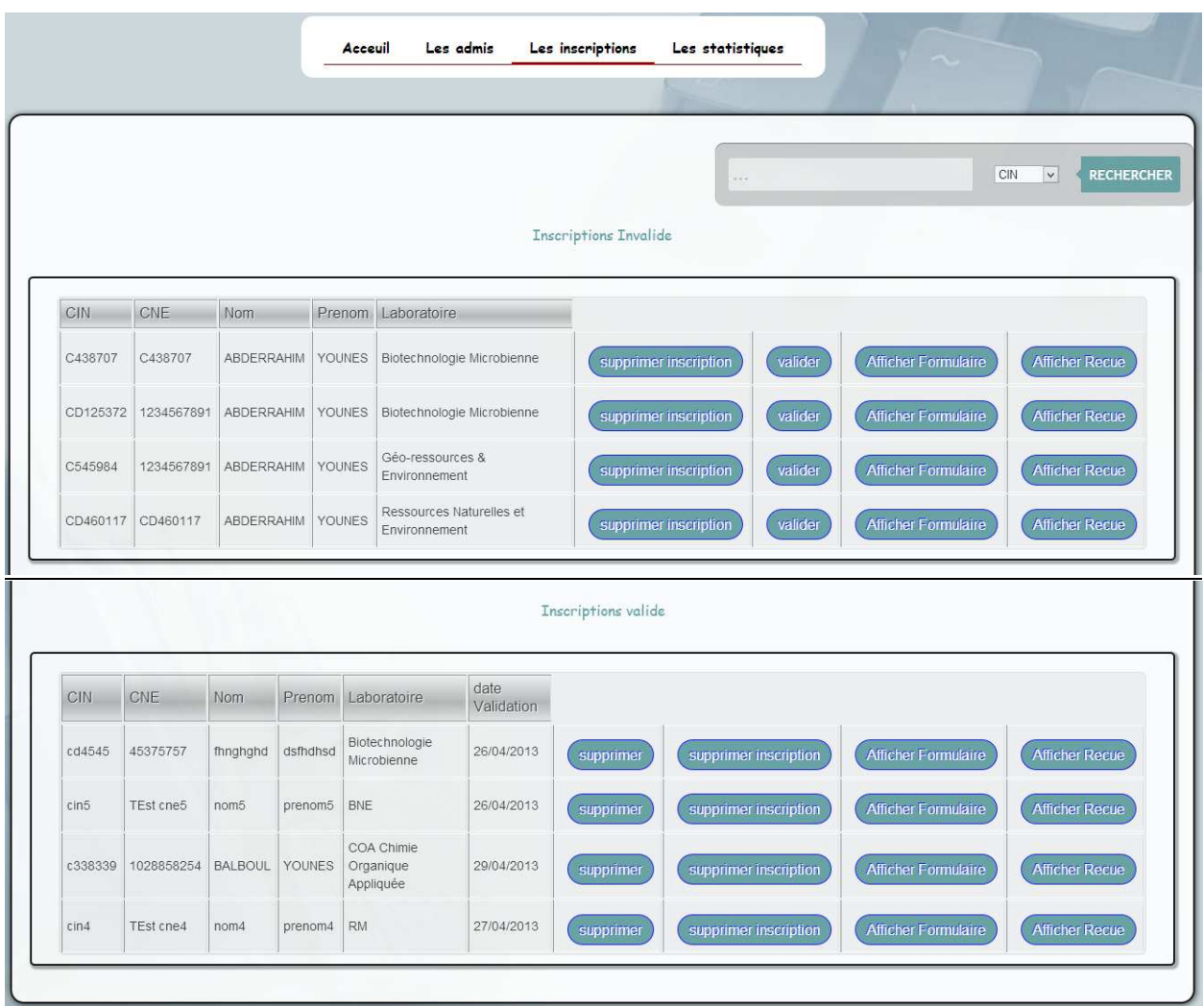

- Contient deux tableaux :
	- Le premier affiche les doctorants qui ont une inscription valide.
	- Le deuxième affiche les doctorants qui ont une inscription invalide.
- Les deux tableaux offre la possibilité de :
	- Supprimer une inscription.
	- Valider une inscription.
	- Afficher le formulaire d'inscription, ce dernier contient les informations détaillées d'un doctorant inscrit, avec la possibilité de l'imprimé.
	- Afficher le reçu d'un inscrit, avec la possibilité de l'imprimé.
- Elle contient aussi un champ pour effectuer une recherche d'un doctorant par son CIN, CNE, nom ou prénom (choix sous forme d'une liste déroulante).

Faculté des Sciences et Technique de Fès

Revenons maintenant à l'accueil de l'application de la gestion de scolarité

## **5. Menu les nouvelles demandes des documents de la scolarité:**

### **5.1/ Demande par cycle et type de demande**

Dans ce menu, on liste les demandes non traitées groupées par cycle et par type de demande avec leurs nombres et un lien pour générer chacune sous format Excel.

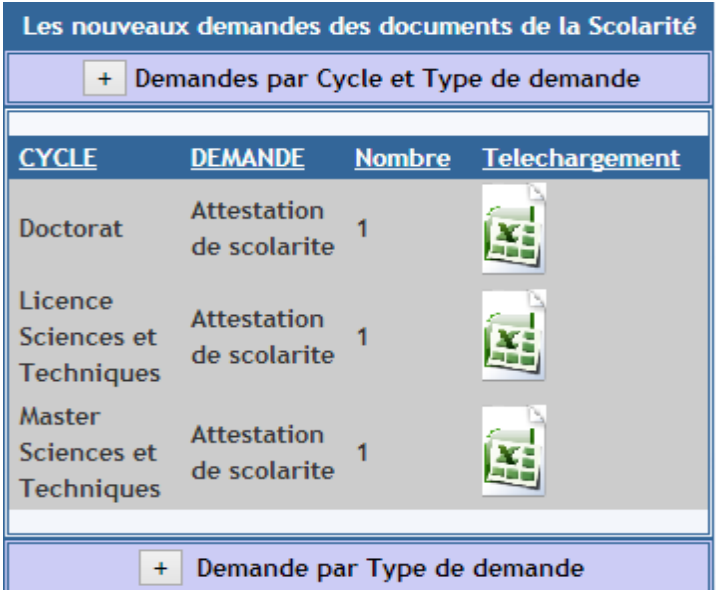

### **5.2/ Demande par cycle**

Dans ce menu, on liste les demandes non traitées groupées par cycle avec leurs nombres et un lien pour générer chacune sous format Excel.

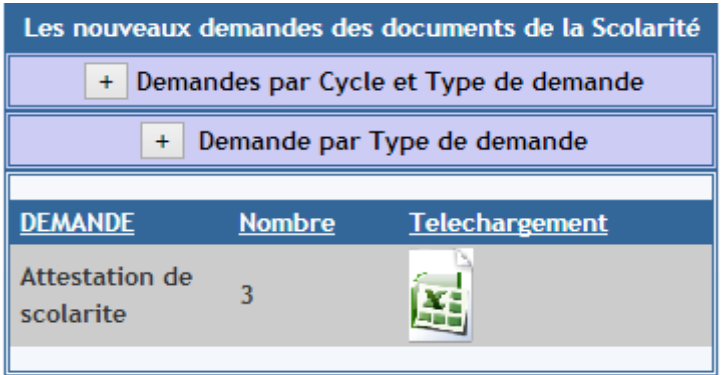

Il nous a été demandé aussi de personnaliser un style adéquat pour l'espace étudiant, et de mettre des indications afin de rapprocher le site intranet aux étudiants de la FSTF.

## **6. Style de l'espace étudiant**

### **6.1) Page d'accueil :**

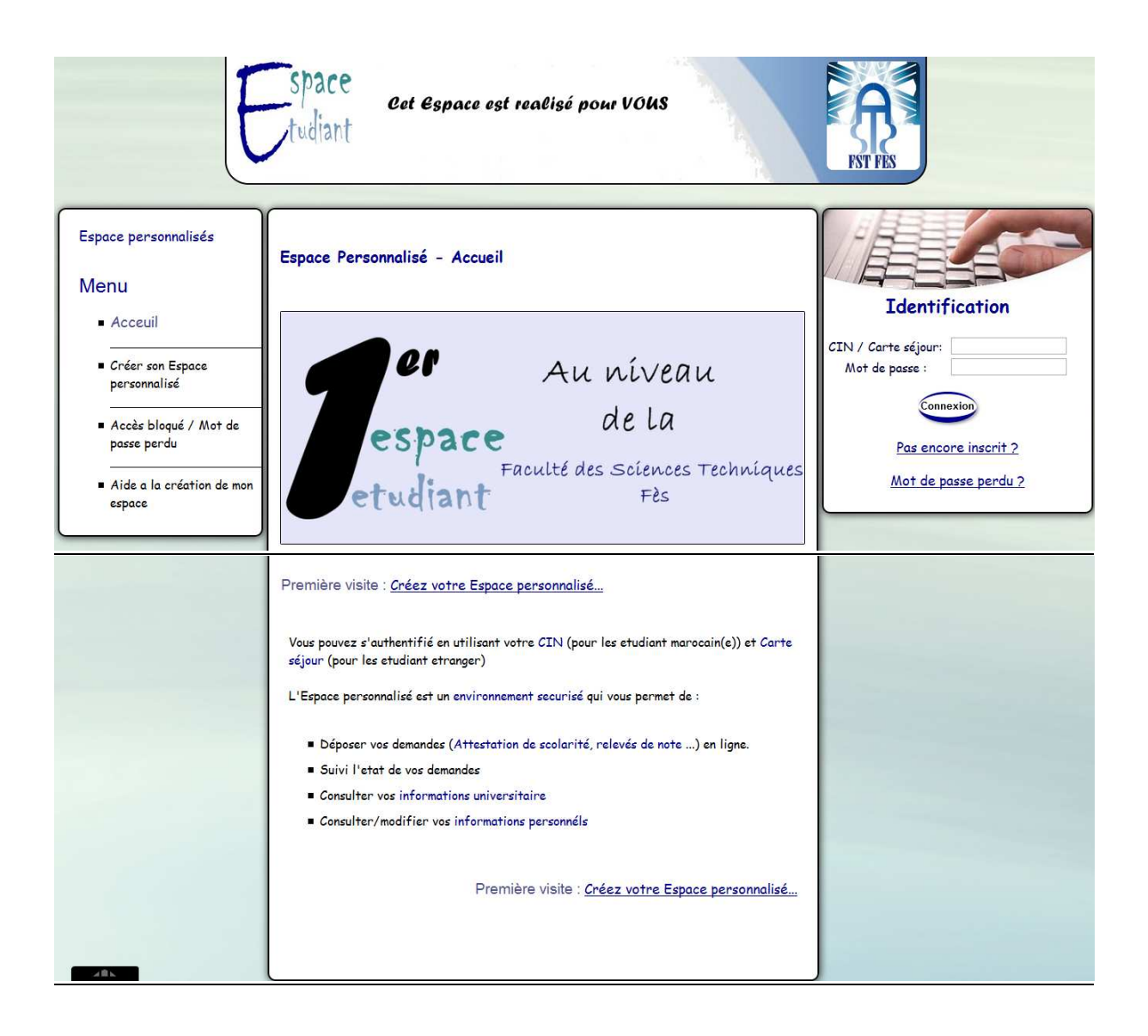

Faculté des Sciences et Technique de Fès

• La zone d'identification invite l'étudiant à faire entrer son pseudo (CIN) ainsi que son mot de passe :

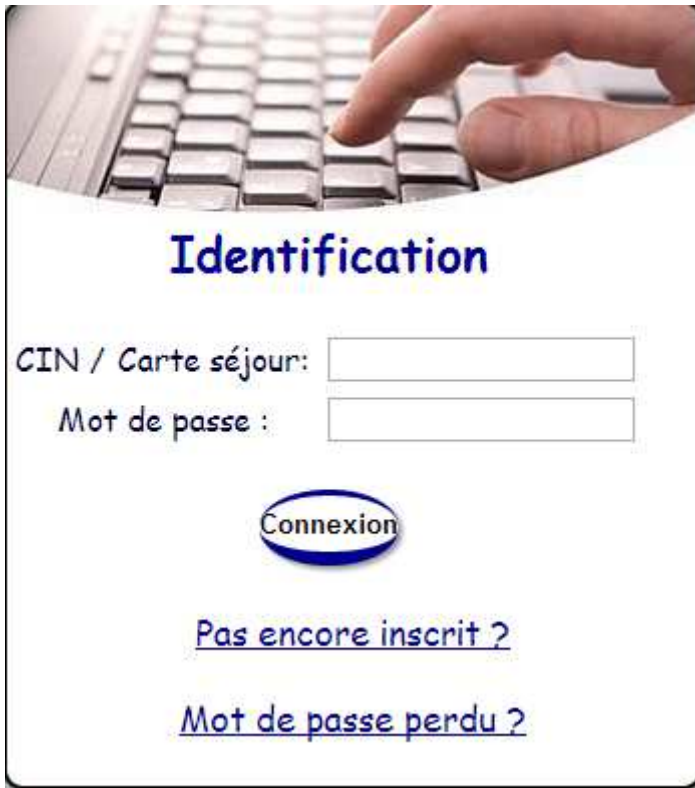

• Un menu qui donne l'accès à différents services :

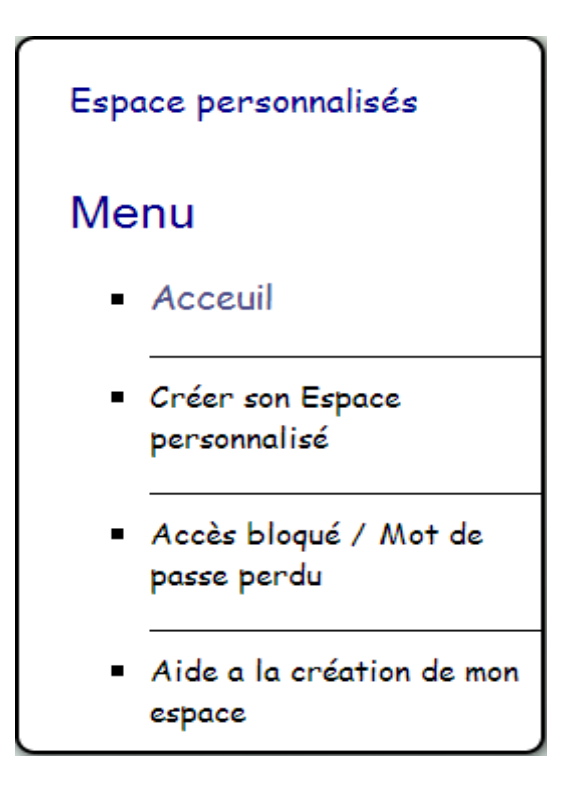

Faculté des Sciences et Technique de Fès

• Pour créer un nouveau espace pour un étudiant qui n'est pas encore inscrit :

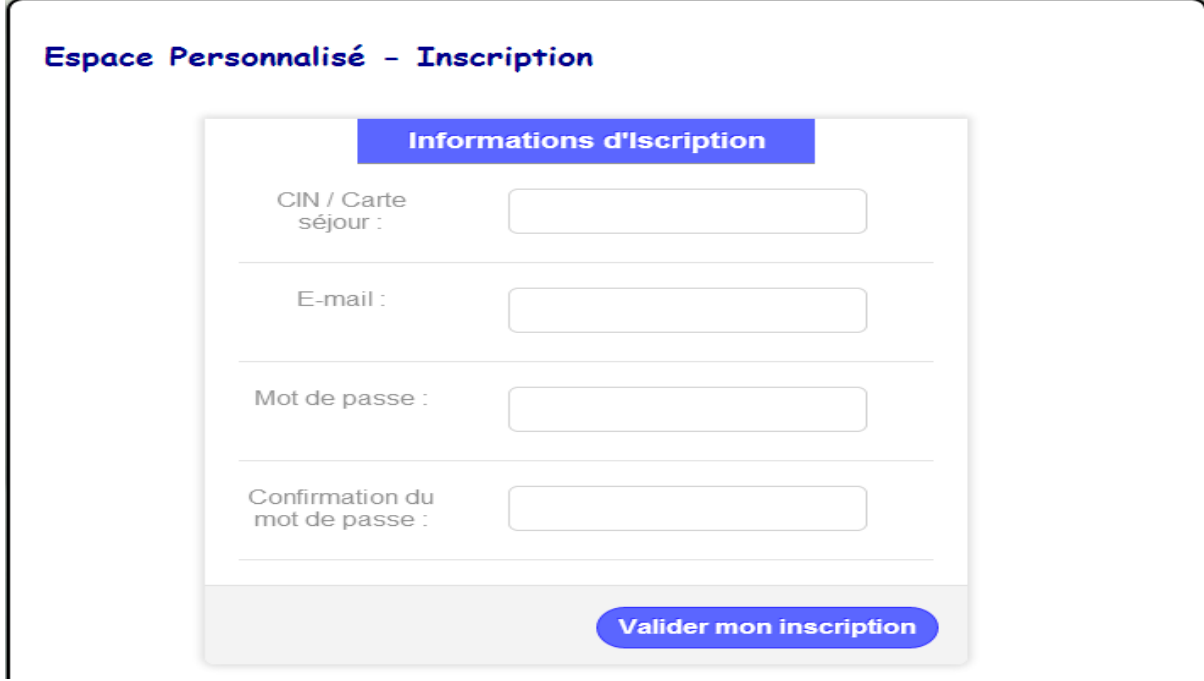

Si l'inscription est effectuée, un message de confirmation s'affiche :

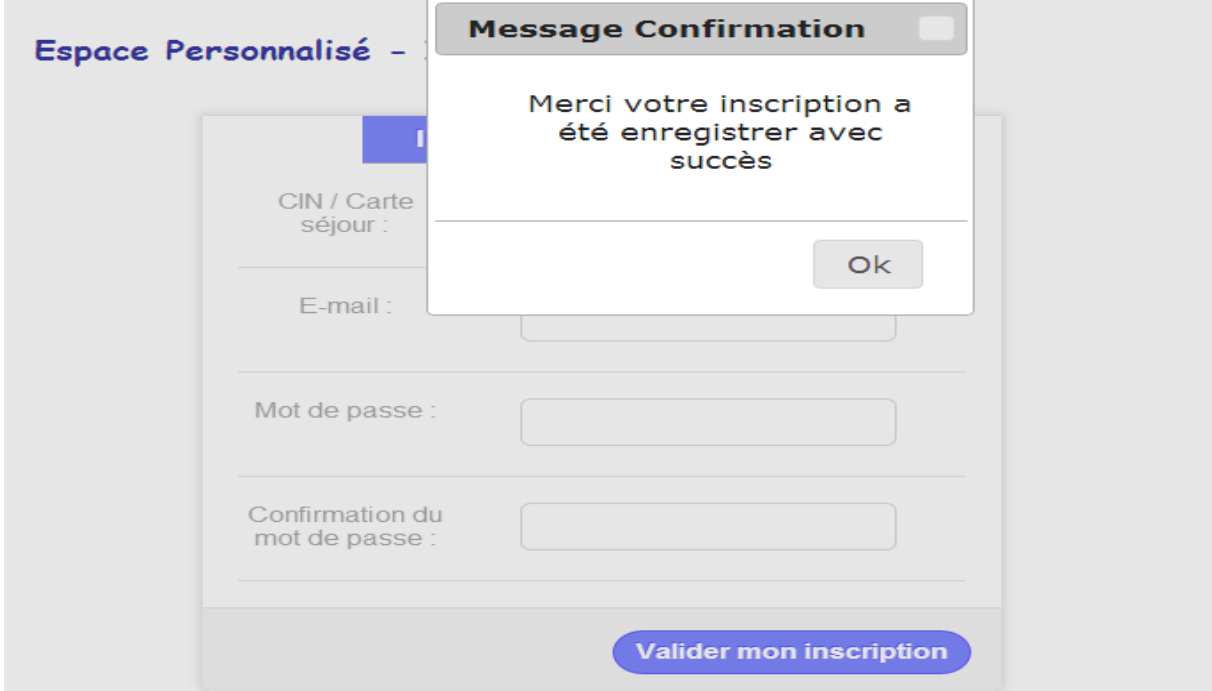

Faculté des Sciences et Technique de Fès

• Si un étudiant a oublié son mot de passe, un nouveau mot de passe sera envoyé dans sa boite email grâce a cette fenêtre :

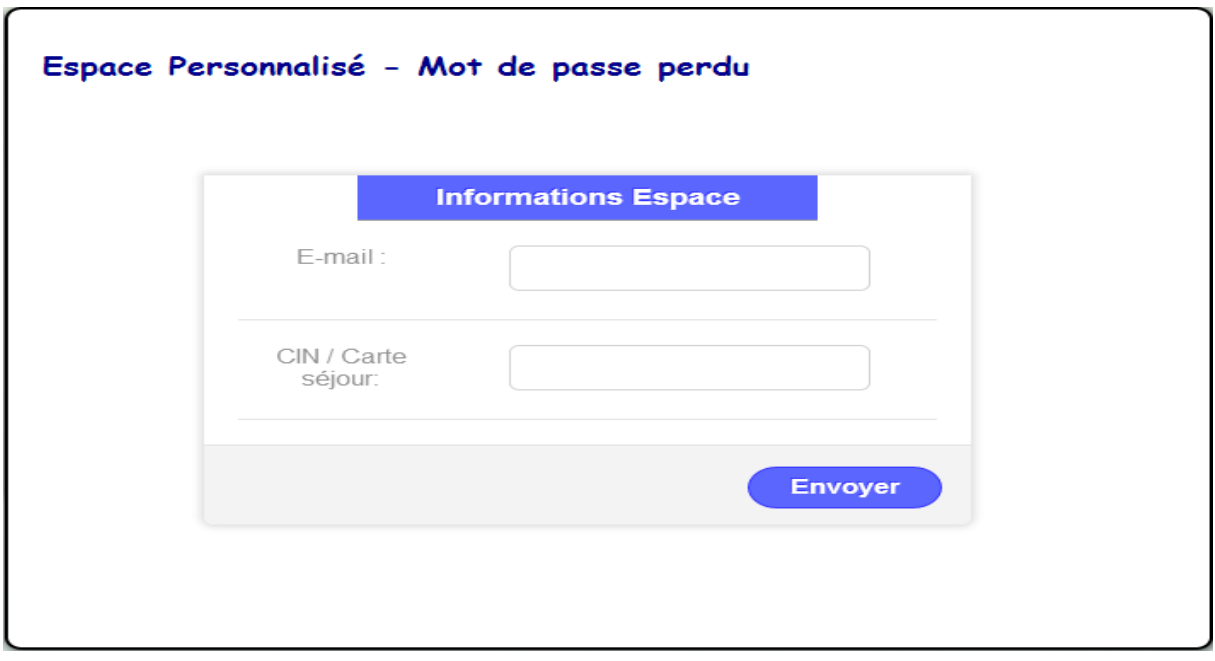

Apres avoir saisir l'e-mail et le CIN, un message de confirmation s'affiche :

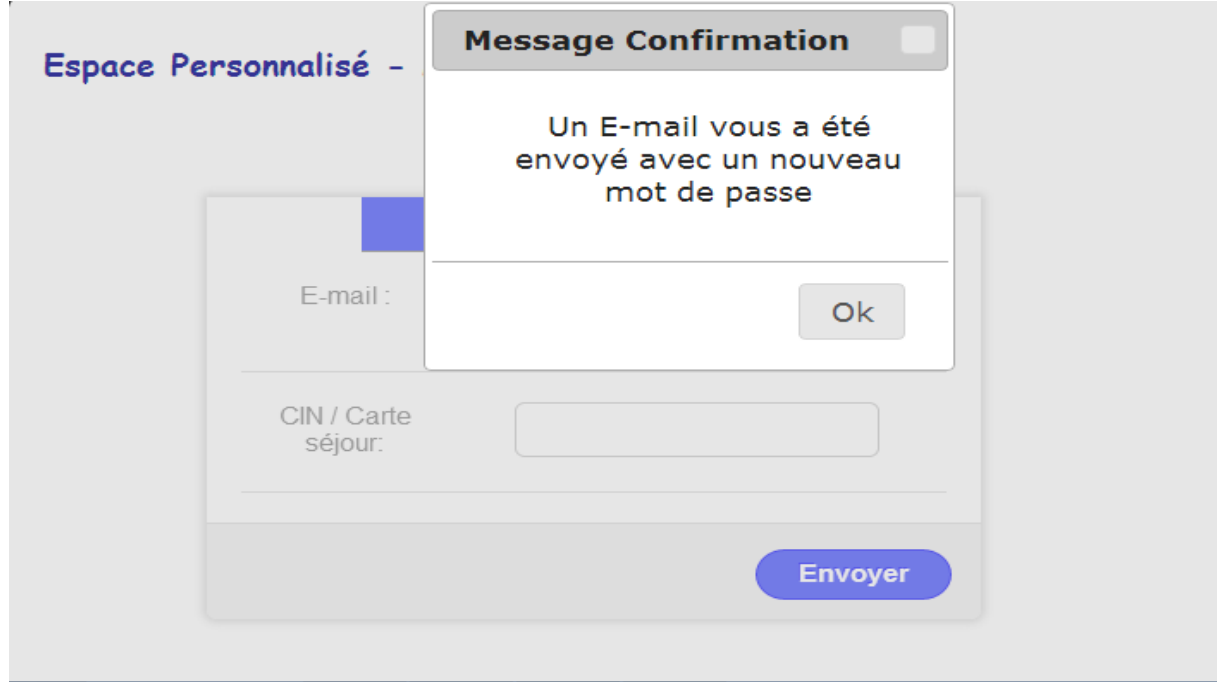

Faculté des Sciences et Technique de Fès

Si l'étudiant a saisi un CIN invalide, un message d'erreur s'affiche :

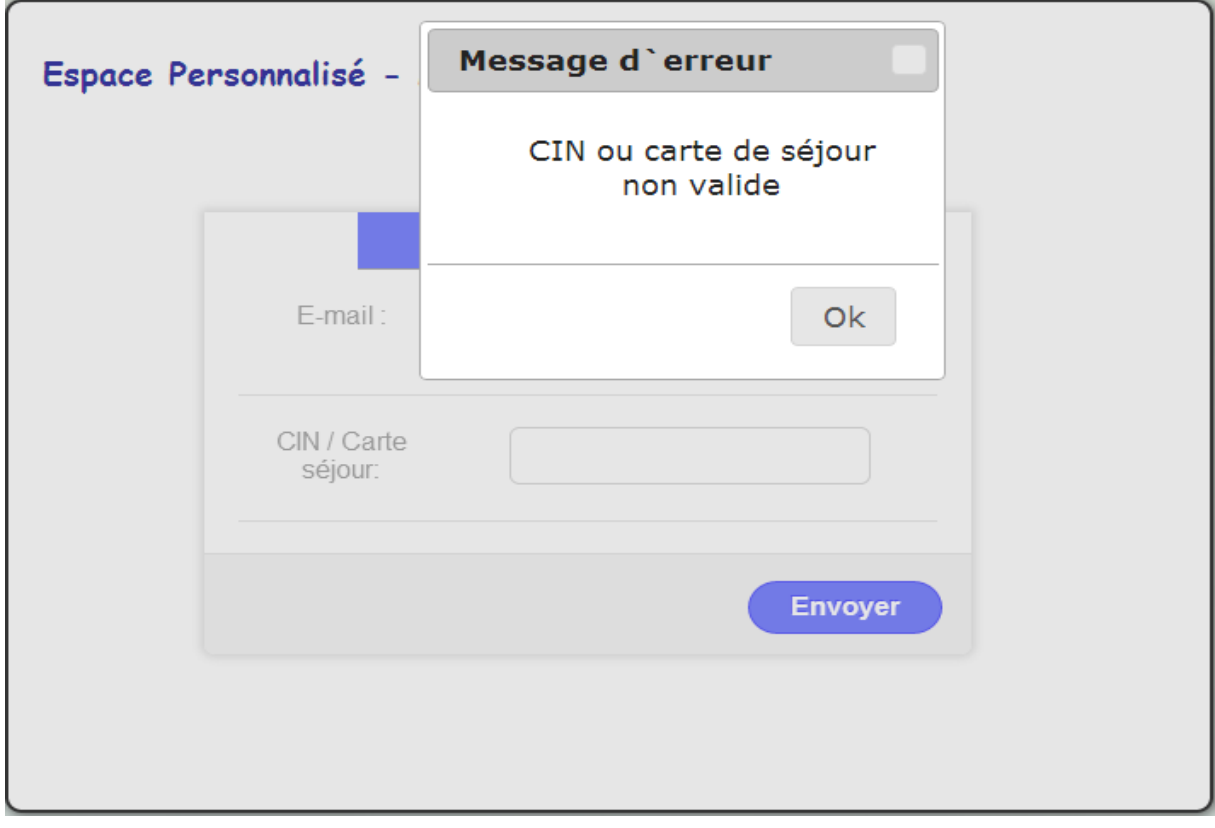

Si l'étudiant a saisi un e-mail incorrect, un autre message d'erreur s'affiche :

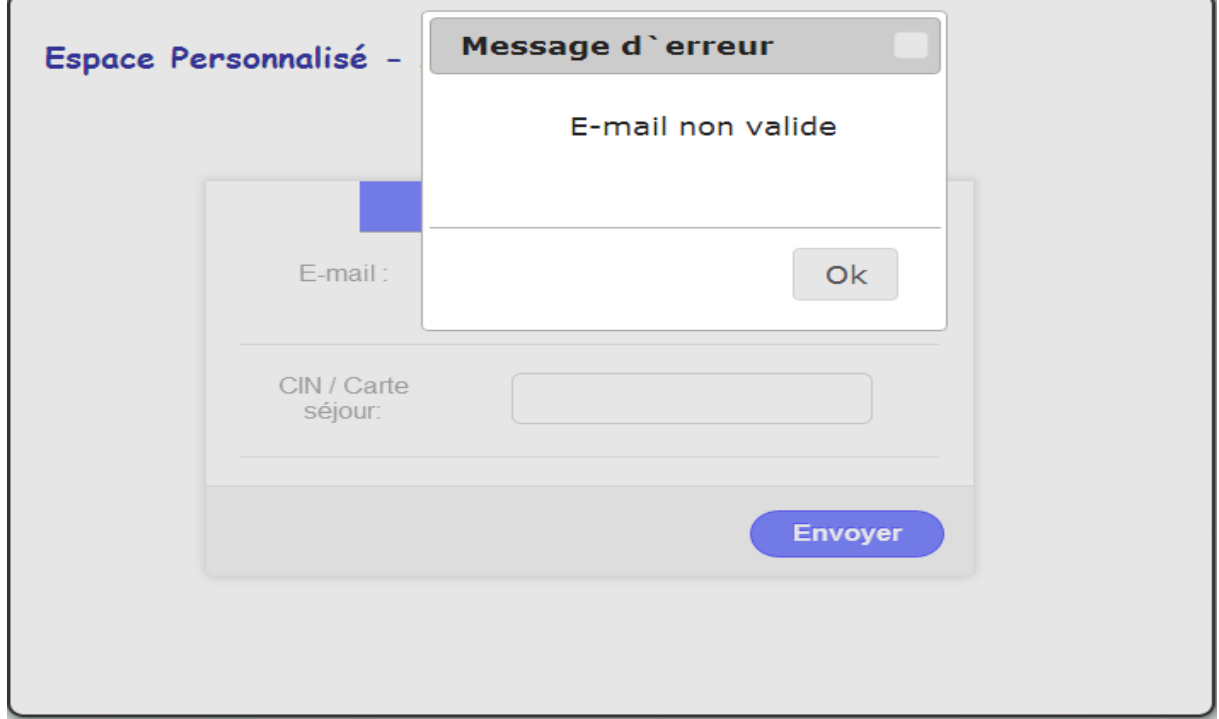

Faculté des Sciences et Technique de Fès

• Une zone d'aide

 Cette fenêtre permettra de donner aux étudiants des indications sur l'utilisation de l'espace personnel avec des réponses sur quelques questions à propos de l'espace :

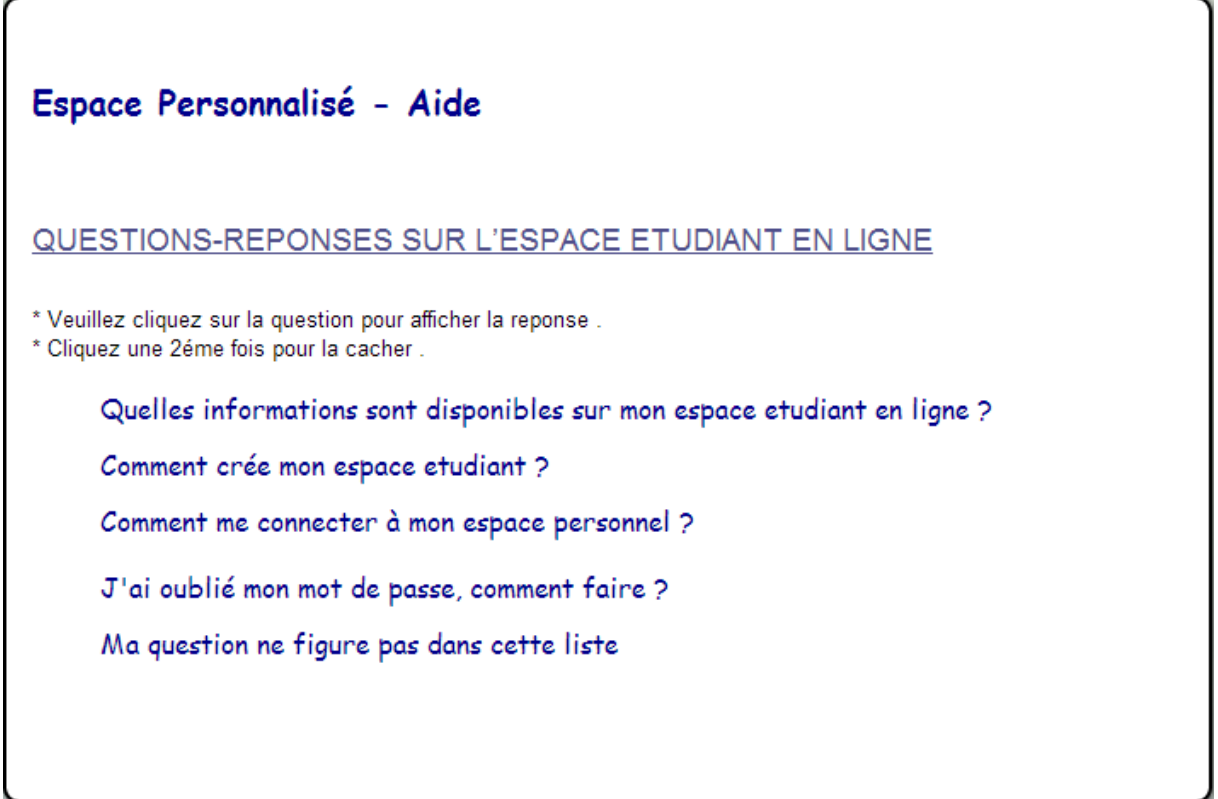

La réponse de chacune question :

1/

Quelles informations sont disponibles sur mon espace etudiant en ligne ?

- Les demandes (Attestation de scolarité, Attestation de réusitte, Relevés de notes) postés
- · l'etat de vos demandes (en cours, effectué)
- Les informations universitaires(CIN, CNE, Nom,...)
- · Les informations personnels(Loisirs, module préferé, ...)

### 2/

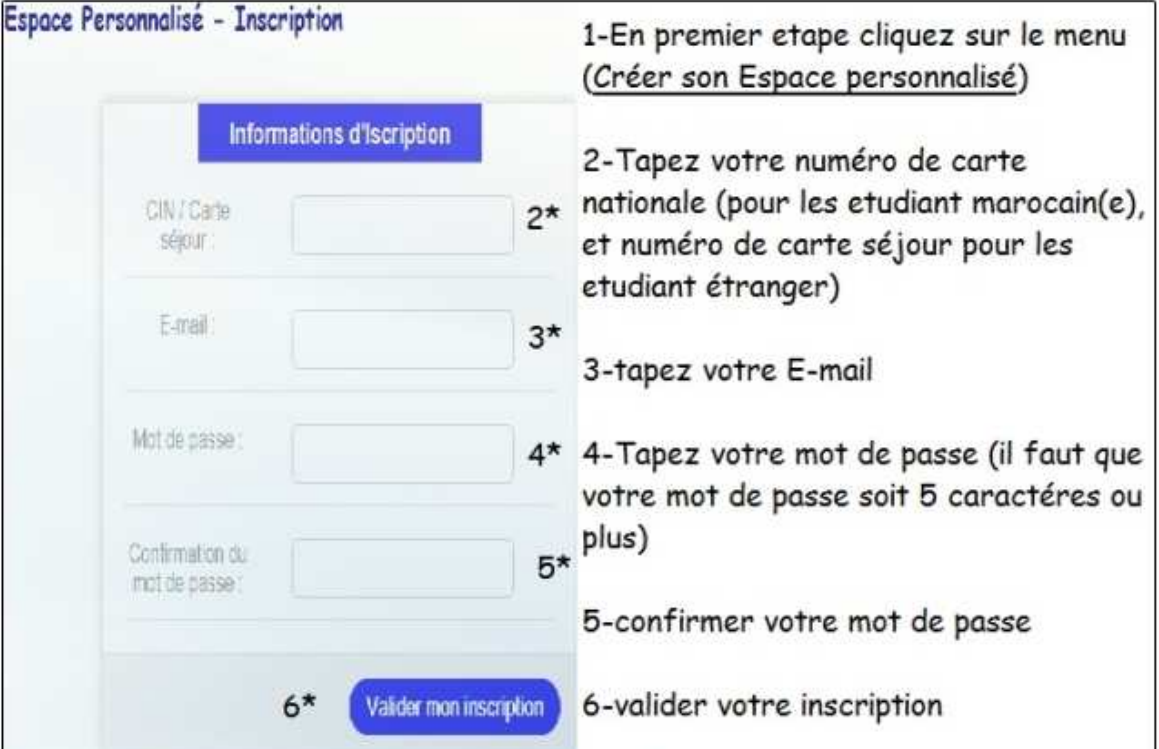

#### Comment crée mon espace etudiant ?

\* Un message de confirmation sera afficher aprés la validation de votre inscription.

### 3/

Comment me connecter à mon espace personnel ?

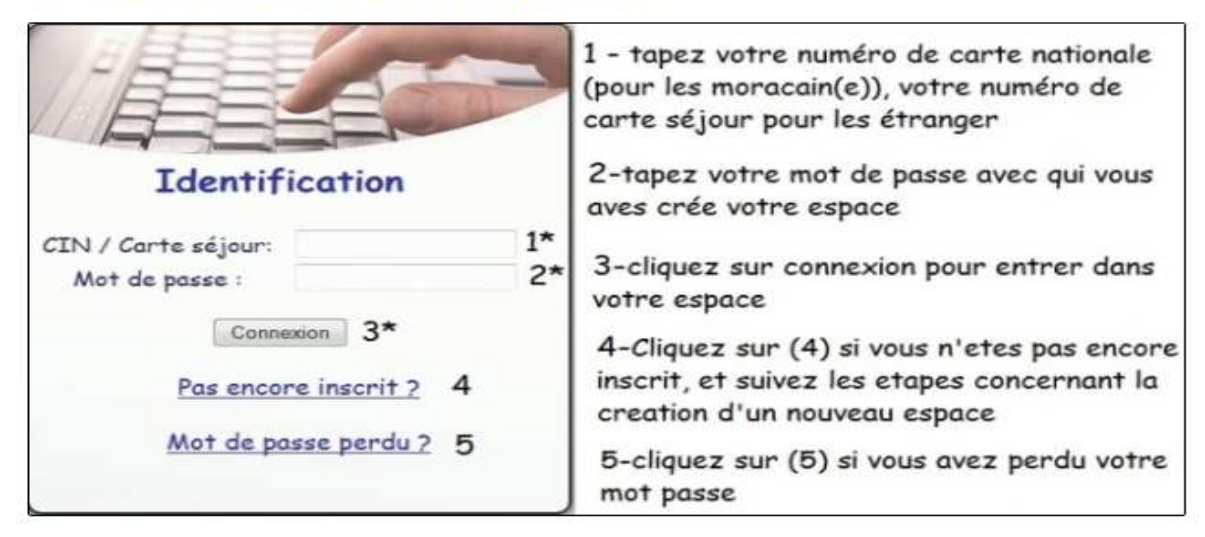

### 4/

J'ai oublié mon mot de passe, comment faire ?

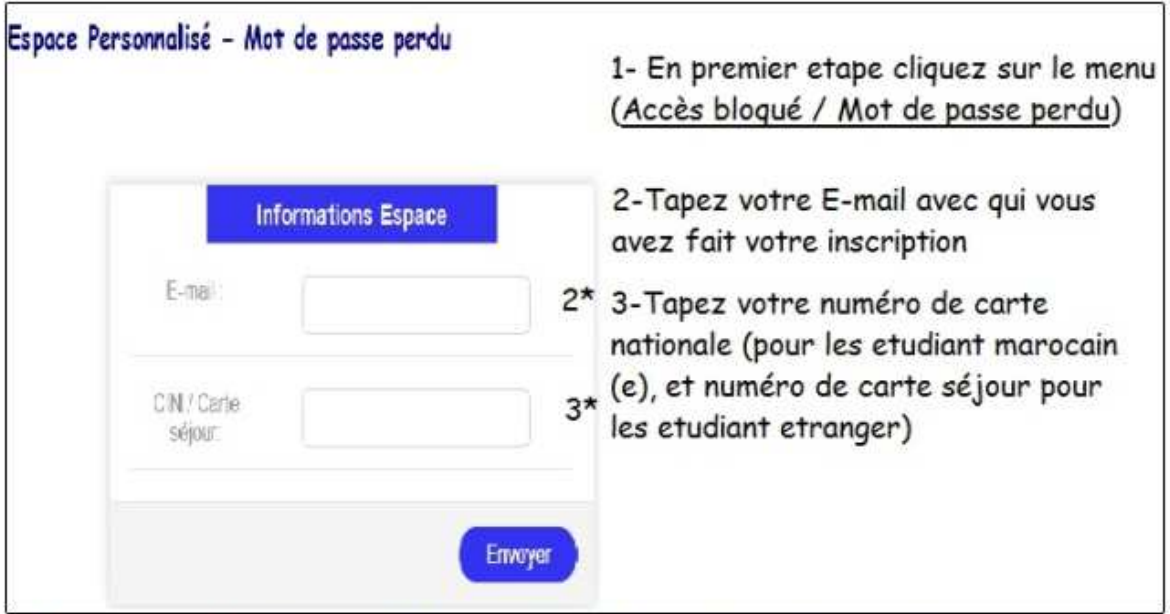

\* Un message de confirmation sera afficher aprés l'envoi de votre mot de passe par mail.

### 5/

Sinn, si l'étudiant à d'autre question, il peut contacter le service de scolarité :

Ma question ne figure pas dans cette liste

contactez-nous

Faculté des Sciences et Technique de Fès

## 6.2 Page personnel

Après l'authentification de l'étudiant, on obtient la page suivante :

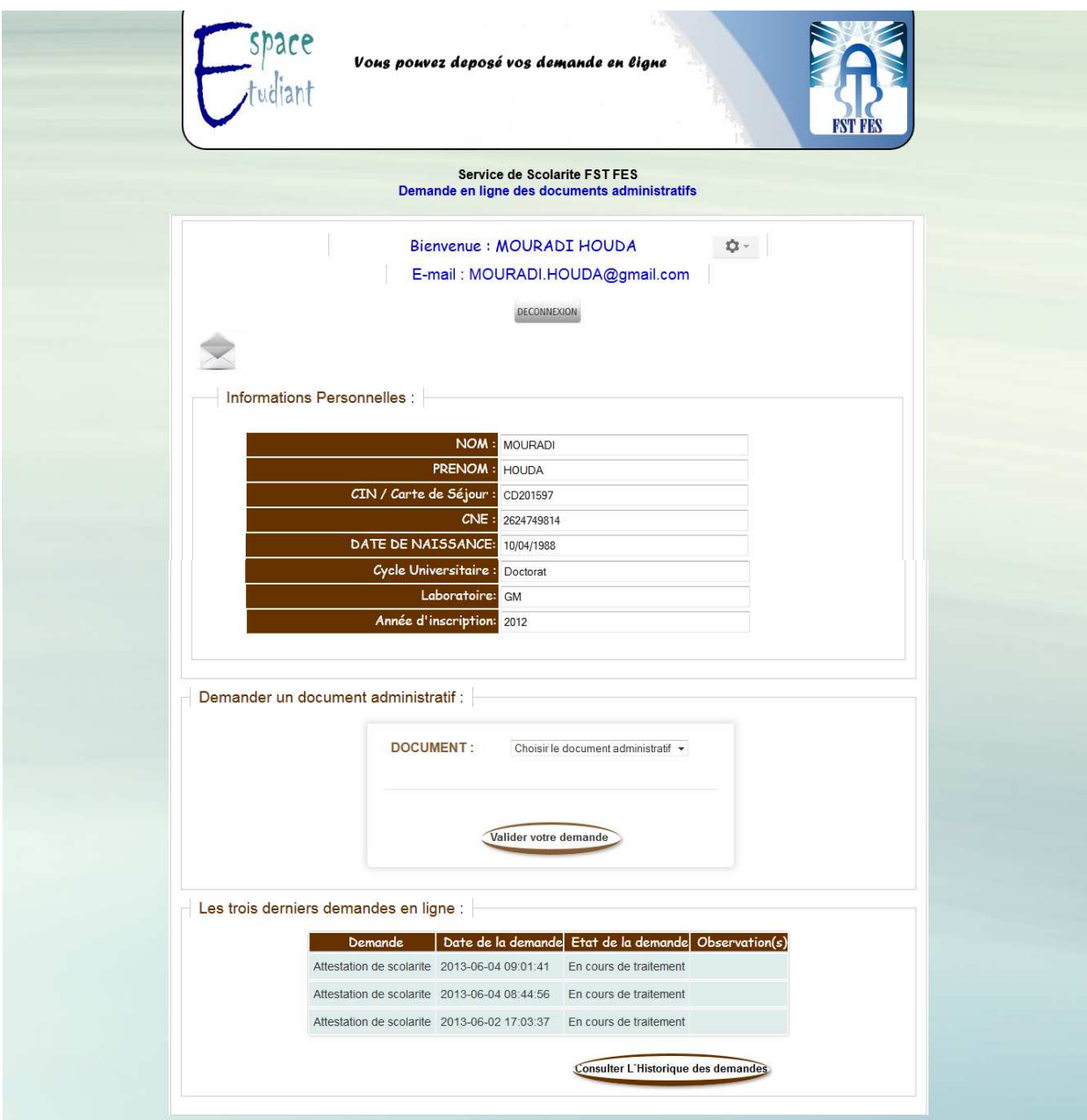

Faculté des Sciences et Technique de Fès

• La première partie contient le nom le prénom l'email de l'étudiant authentifié, et un menu paramètre pour modifier se déconnecter ou bien obtenir de l'aide à propos de la page :

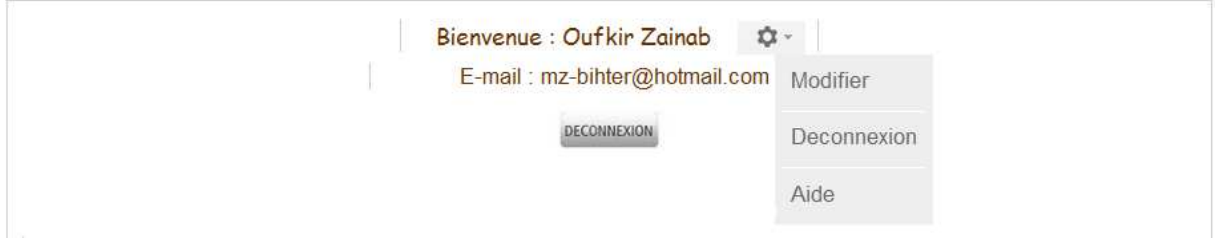

Pour modifier le profil :

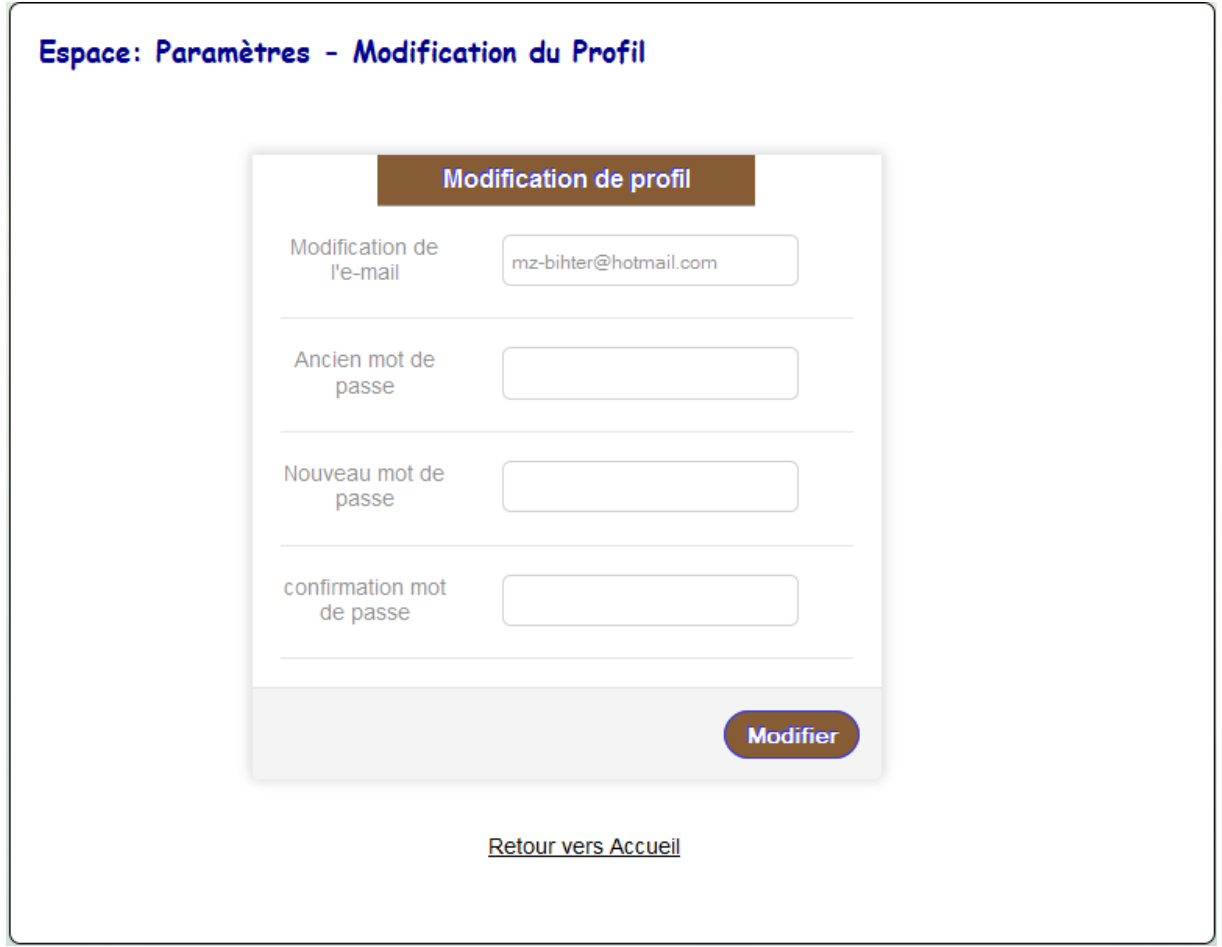

Faculté des Sciences et Technique de Fès

La page d'aide :

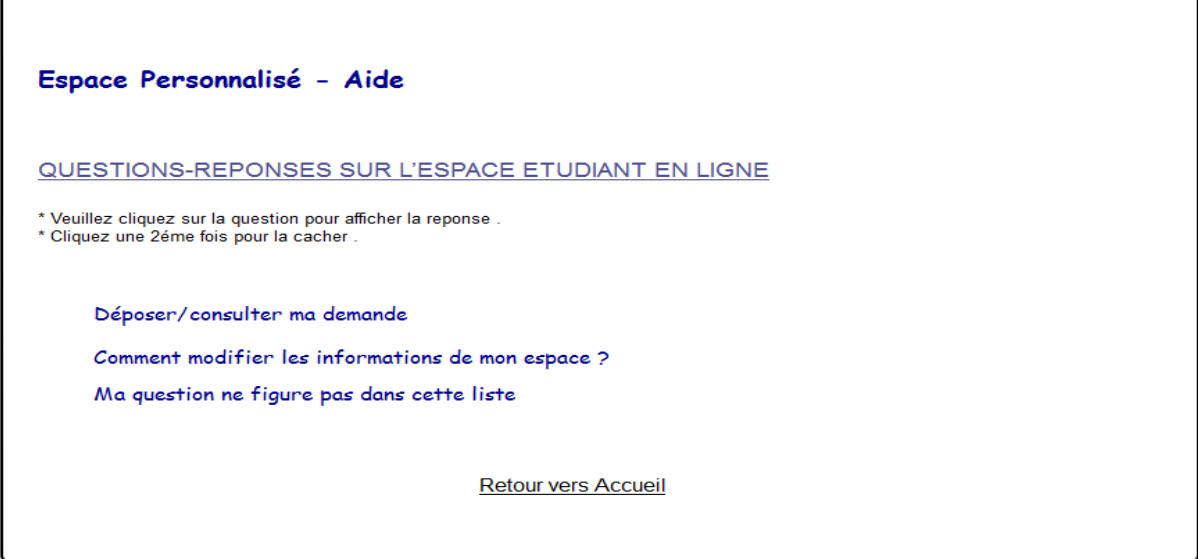

 La boite de messagerie ou l'étudiant peut consulter les messages envoyés par le service de scolarité:

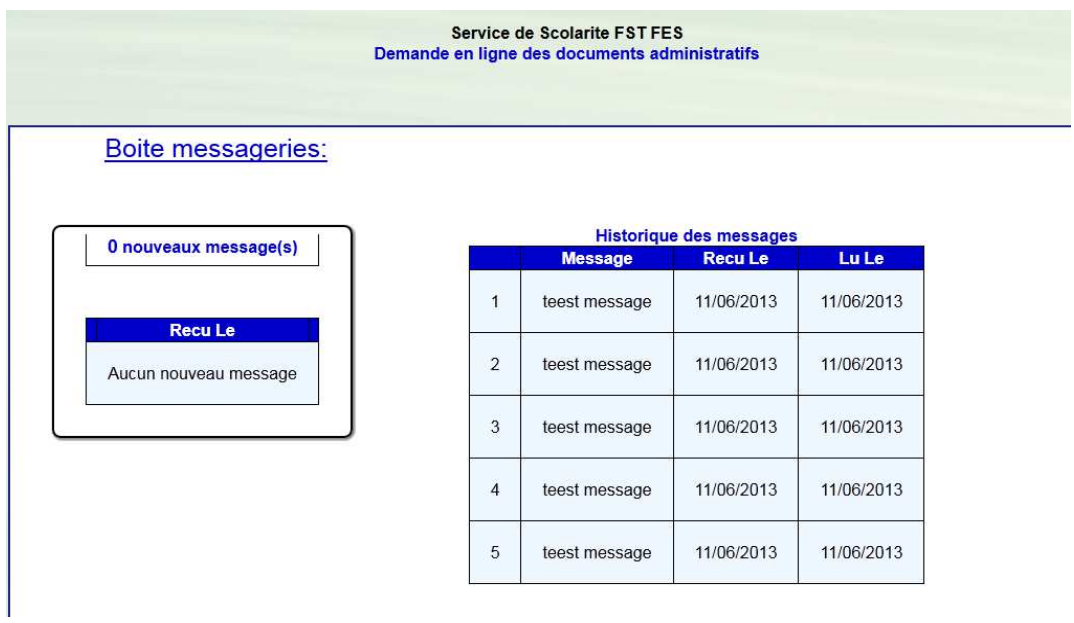

Faculté des Sciences et Technique de Fès

• La deuxième partie contient les informations personnelles de l'étudiant :

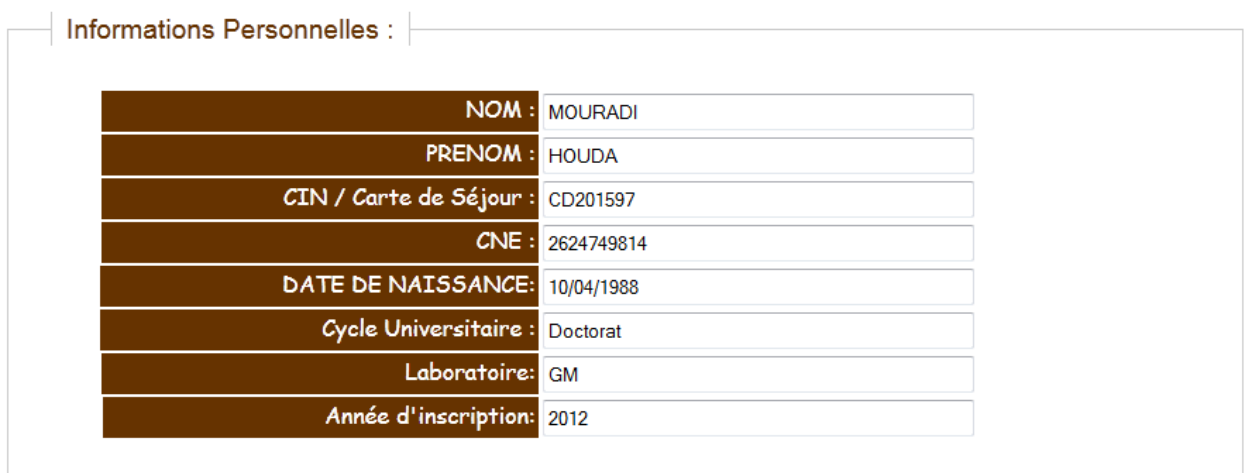

• La troisième partie permet de choisir le document souhaité :

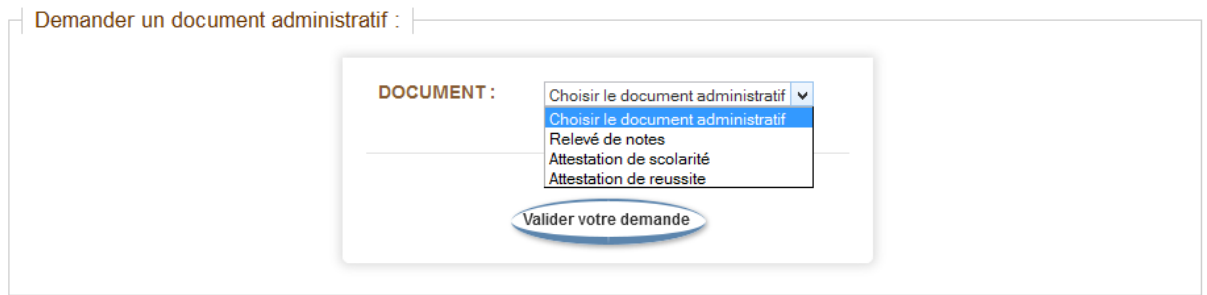

Si l'étudiant à valider la demande sans choisir un document, un message d'erreur s'affichera :

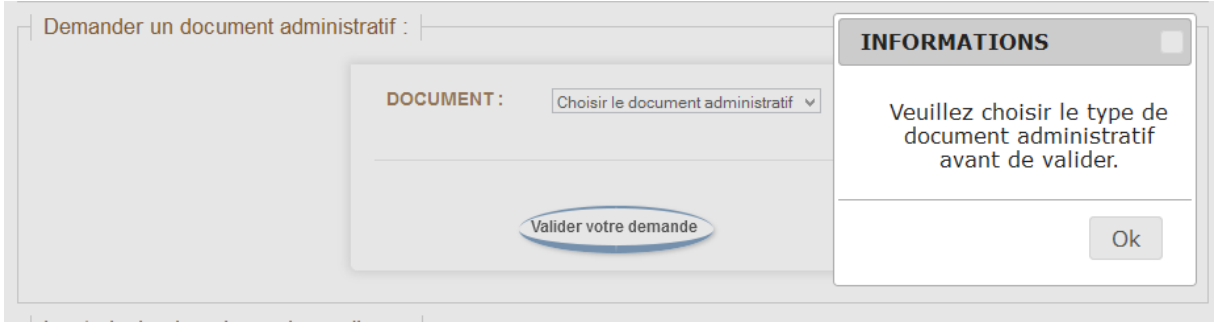

Si l'étudiant a effectué une demande avant la date prévu, un message d'erreur s'affiche :

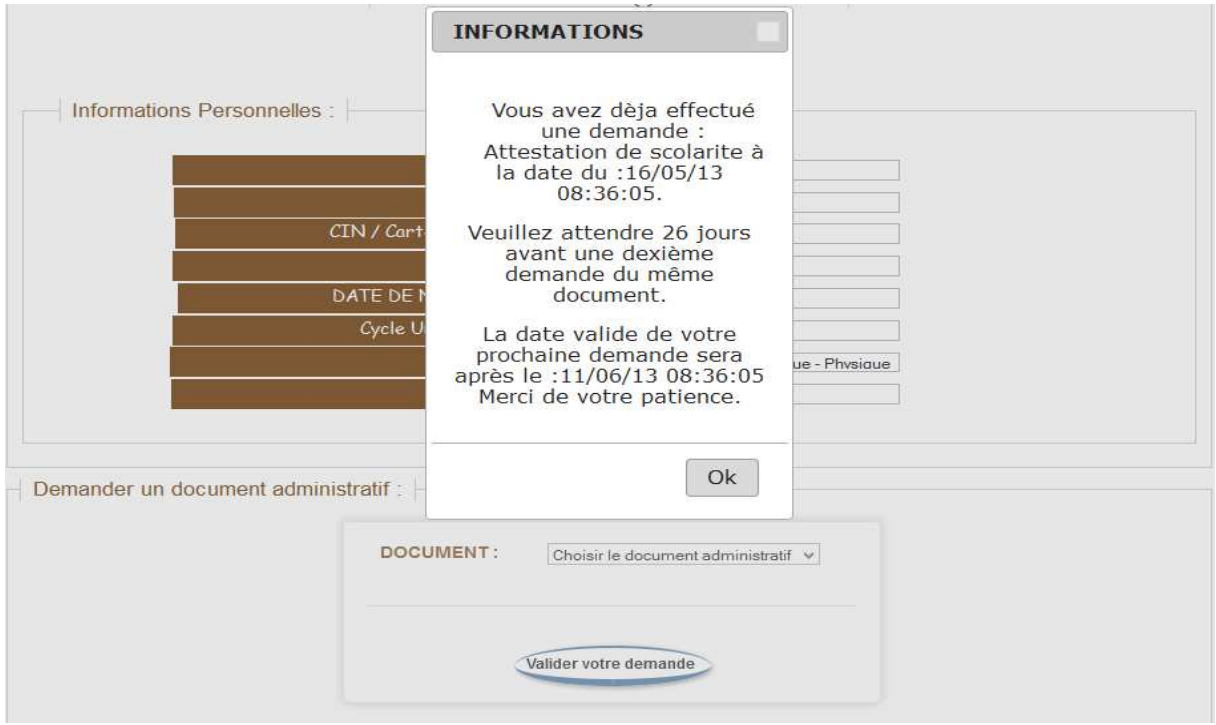

La quatrième partie comporte l'historique des demandes envoyées :

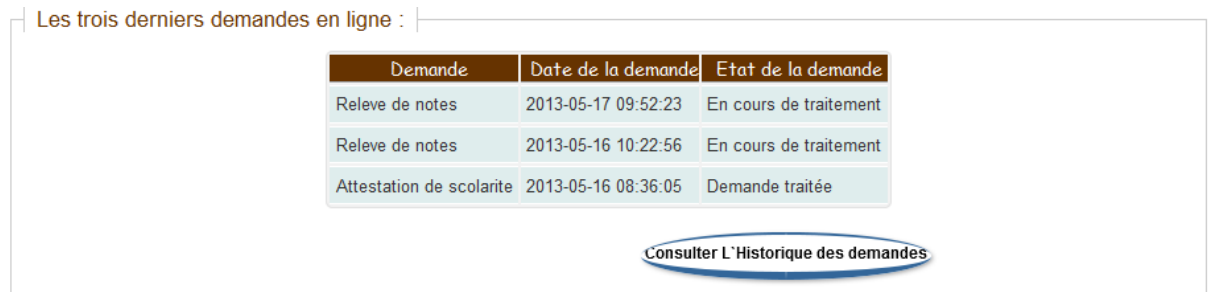

On peut aussi afficher les dix dernières demandes en cliquant sur « consulter l'historique des demandes » :

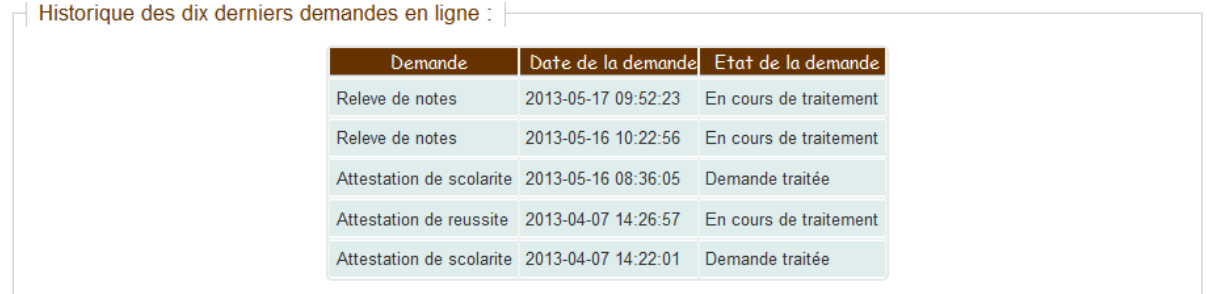

## **Conclusion :**

L'objectif de notre stage de fin d'étude est la réalisation d'une application sur la gestion de la scolarité de la Faculté des sciences et techniques de Fès. Ce projet a été réalisé en trois étapes. La première étape concerne l'analyse des besoins qui correspond à une recherche sur le terrain pour bien définir le cadre de notre application. La deuxième étape est la conception et la modélisation qui consiste à décrire les différentes données et traitements de notre système. Enfin la troisième étape est le développement de l'application où on a présenté les outils et méthodologies utilisés, les fonctionnalités développées, l'analyse et la solution implémentée.

L'intérêt de ce projet est de proposer et de mettre en place un système d'information pour la gestion administrative du service de scolarité de la **Faculté des sciences et techniques de Fès**. Le souhait des utilisateurs de cette application est de faciliter les processus du travail.

Durant la réalisation de ce projet, nous avons essayé de couvrir le maximum des besoins du service de scolarité, ainsi qu'augmenter l'efficacité des fonctionnalités du site intranet pour faciliter la tâche aux utilisateurs.

Cette application a apporté de nouveaux bénéfices à la gestion de la scolarité, elle a aidé à informatiser le travail du personnel, et à organiser les différentes données traitées en tenant compte de la traçabilité, de la transparence et de la sécurité (par authentification) des traitements.

Par ailleurs ce projet était pour nous une occasion pour acquérir des atouts et des connaissances techniques sur un outil important dans web existants sur le marché, ainsi que l'utiliser pour réaliser un site web dynamique.

Faculté des Sciences et Technique de Fès

## Bibliographie

**- Conception et Réalisation de Base de données :** [Livre] / aut. Guyot Jacques. **Cours UML** [Livre] / aut. BORDEAU J . STEFFE-ENITA DE.

**- Creation de pages web dynamique, Côté Serveur (En PHP)** [Livre] / aut. SERIAI DjamelAbdelhak.

**- Développer une application avec PHP et MYSQL** [Livre] / aut. Etienne et Vandeput Etienne.

- **Le langage HTML** [Livre] / aut. Le Tertre Yannick. 2004.
- **Le langage javascript** [Livre] / aut. Le Tertre Yannick. 2004.
- **PHP/MYSQL avec Dreamweaver 8** [Livre] / aut. Eyrolles Groupe.

## Webographie

- http://www.developpez.com/php/
- http://www.mysql.com/
- http://www.phpfrance.com
- http://www.phpinfo.net
- http://www.siteduzero.com
- http://www.php.net
- http://cyberzoide.developpez.com/html/
- http://dev.nexen.net/docs/mysql/